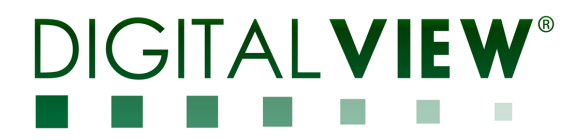

## **PC, DVI, DISPORT PORT, HDMI, VIDEO INTERFACE CONTROLLER FOR TFT PANEL**

# **Model: SVX-2560**

Part number : 4174700XX-3 or up

# **INSTRUCTIONS**

## **CONTENTS**

Page: **2. Introduction, How to Proceed, Usage Note, Disclaimer** 

- **3. System design** Diagram of a suggested system
- **4. Assembly notes** Important information about system elements
- **7. Connection & Operation** How to use the controller
- **14. Connectors, pinouts & jumpers** Essential connection information
- **28. Controller dimensions**
- **29. Application notes**
- **31. Troubleshooting**
- **32. Specifications**
- **33. Appendix I** Supported graphics modes table
- **37. Appendix II** RS-232 control protocols
- **49. Appendix III** Mapping definition
- **53. Appendix IV** Auto Color Gain
- **54. Appendix V** DV remote control unit work for SVX-2560
- **55. Appendix VI** PIP mix table
- **56. Appendix VII** Network connection
- **57. Appendix VIII Audio Support**
- **60. Warranty, Caution & Limitation of Liability, Trademarks**
- **61. Contact details**
- **62. Revision history**

**It is essential that these instructions are read and understood before connecting or powering up this controller.** 

## **Introduction**

**Designed for LCD monitor and other flat panel display applications, the SVX-2560 is a feature rich interface controller for :** 

- **TFT (active matrix) LCD panels of 2560x1600, 2560x1440, 1920x1920, 1920x1200, 1920x1080(120Hz), 1920x1080, 1920x480, 1680x1050, 1600x1200, 1600x900, 1440x900, 1366x768, 1280x1024, 1280x800, 1280x768 1024x768, 1024x600, 800x600, 800x480 and 640x480 resolutions.**
- **Computer video signals of VGA, SVGA, XGA, SXGA, WXGA, UXGA, WUXGA standard.**
- **Support true 10 bits panel**
- **Support HDMI, DVI, VGA, Display Port & Component Video input**

#### **Ordering information :**

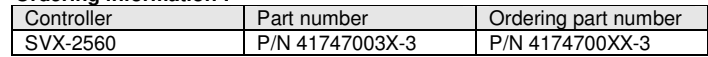

#### **HOW TO PROCEED**

- $\triangleright$  Ensure you have all parts & that they are correct, refer to:
	- Connection diagram

#### **Controller Solution Generator**

Full web resource matching controllers & panels with **connection diagrams** for download. See at : http://www.digitalview.com/csg

- Connector reference (in following section)
- Assembly notes
- Check controller switch & jumper settings (errors may damage the panel)
- $\triangleright$  Prepare the PC<br> $\triangleright$  Connect the part
- $\geq$  Connect the parts<br> $\geq$  Understand the or
- Understand the operation & functions

#### **IMPORTANT USAGE NOTE**

This equipment is for use by developers and integrators, the manufacturer accepts no liability for damage or injury caused by the use of this product. It is the responsibility of the developer, integrators or other user of this product to:

- Ensure that all necessary and appropriate safety measures are taken.
- Obtain suitable regulatory approvals as may be required.
- **Check power settings to all component parts before connection.**

#### **DISCLAIMER**

There is no implied or expressed warranty regarding this material.

## **SYSTEM DESIGN**

A typical LCD based display system utilizing this controller is likely to comprise the following:

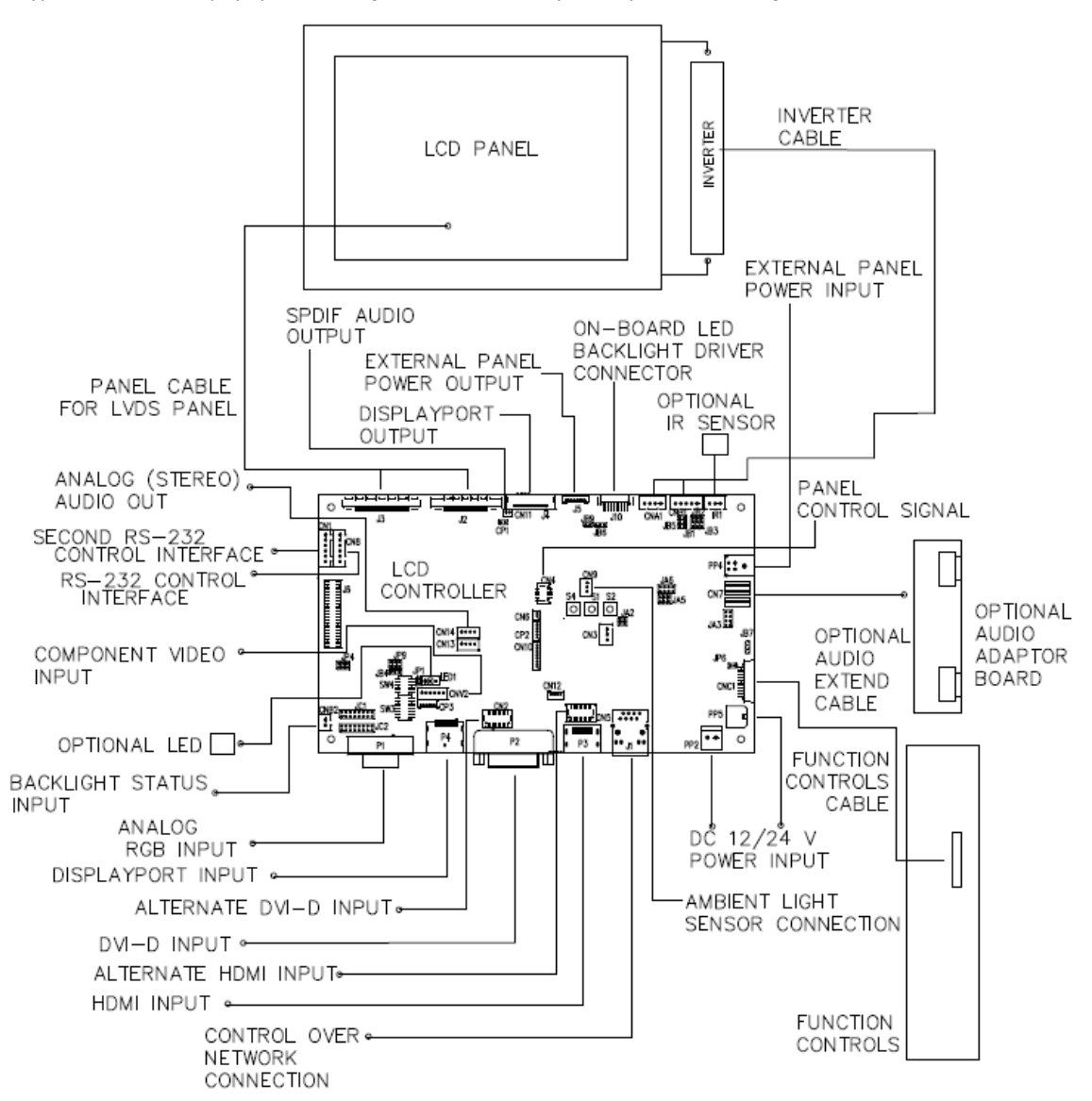

Specifications subject to change without notice

## **ASSEMBLY NOTES**

This controller is designed for monitor and custom display projects using 2560x1600 or 2560x1440 or 1920x1920 or 1920x1200 or 1920x1080(120Hz) or 1920x1080 or 1920x480 or 1680x1050 or 1600x1200 or 1600x900 or 1440x900 or 1366x768 or 1280x1024 or 1280x800 or 1280x768 or 1024x768 or 1024x600 or 800x600 or 800x480 or 640x480 resolution TFT panels with a VGA, SVGA, WXGA, XGA, SXGA, UXGA or WUXGA signal input. The following provides some guidelines for installation and preparation of a finished display solution.

**Preparation**: Before proceeding it is important to familiarize yourself with the parts making up the system and the various connectors, mounting holes and general layout of the controller. As much as possible connectors have been labeled. Guides to connectors and mounting holes are shown in the following relevant sections.

- **1. LCD Panel**: This controller is designed for typical LVDS interfaced panels with panel voltage 3.3V, 5V, 12V or 18V, External for 12V~18V interface. Due to the variation between manufacturers of panels signal timing and other panel characteristics, factory setup and confirmation should be obtained before connecting to a panel. **(NOTE: Check panel power jumper settings before connection)**
- **2. Controller**: Handle the controller with care as static charge may damage electronic components. Make sure correct jumper and dip switches settings to match the target LCD panel.
- **3. LCD signal cable (LVDS panel)**: In order to provide a clean signal it is recommended that LVDS signal cables are no longer than 46cm (18 inches). If those wire cabling is utilized these can be made into a harness with cable ties. Care should be taken when placing the cables to avoid signal interference. Additionally it may be necessary in some systems to add ferrite cores to the cable to minimize signal noise.
- **4. Inverter**: This will be required for the backlight of an LCD, some LCD panels have an inverter built in. As LCD panels may have 1 or more backlight tubes and the power requirements for different panel backlights may vary it is important to match the inverter in order to obtain optimum performance. See Application notes page 24 for more information on connection.
- **5. Inverter Cables**: Different inverter models require different cables and different pin assignment. Make sure correct cable pin out to match inverter. Using wrong cable pin out may damage the inverter.
- **6. Function Controls**: The following section discusses the controls required and the section on connectors provides the detail. The controls are minimal: On/Off, Backlight Brightness (depends on inverter), OSD (5 momentary buttons) analog VR type or (8 momentary buttons) digital type. The 8 momentary buttons OSD switch mount P/N 416100520-3 or OSD membrane interface P/N 416100120-3 must be used when 24VDC input.
- **7. Function controls cable:** The cables to the function switches should be of suitable quality and length so that impedance does not affect performance. Generally lengths up to 1 meter (3 feet) should be acceptable.
- 8. Status LED: The pin direction of the LED should be corrected for right color indication. Red color stands for standby. Green colors stands for signal on. The status LED is an optional part only, can be unconnected.
- **9. IR sensor**: It is an optional part only, can be unconnected if not using IR remote control. See Appendix V in details.
- **10. RS-232 control interface :** Firmware upgrade and serial control via this interface port.
- **11. Second RS-232 control interface :** This interface support controlled under "Programming mode" . Press and hold "MENU" button on the OSD switch mount and turn on the controller to enter the "Programming mode". Choose "Set Uart 1 to CN1" Input Port shown below :

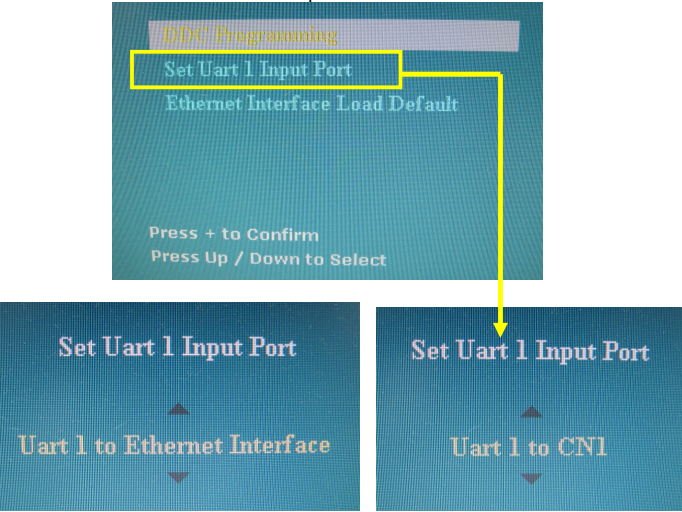

Specifications subject to change without notice

- Set "Uart 1 to Ethernet Interface : Enable Ethernet network (J1) support and disable second RS-232 serial control (CN1) support
- Set "Uart 1 to CN1 : Enable second RS-232 serial control (CN1) support. Disable Ethernet network (J1) support
- **12. External panel power output** : User for specific panel model.
- **13. Panel control signal :** Use for specific panel model.
- **14. SPDIF Audio output :** This port support SPDIF audio output from the HDMI / Displayport audio source inputted. The audio output follows with the input source selected (HDMI / Displayport).
- **15. Ambient light sensor connection :** 3 ways connector provides interface for ambient light sensor connection by using Kit 70220-3.
- **16. Backlight status input :** 2 ways connector provides interface for connection with the specific panel type which support the panel with backlight status monitoring function.
- **17. On board LED backlight driver :** The on board LED driver supports 4 LED strings max 50V total LED backlight via J10 connector.
- **18. Display Port output :** Use for specific display port interface panel.

**19. HD / SD Component video input** : Plug the component video input cable P/N 426000600-3 on CNV2 connector

**20. DVI-D input :** Plug the DVI cable to the connector P3 on the controller board.

**21. HDMI input :** Support HDMI 1.4 standard. Plug the HDMI cable to the connector P2 on the controller board. This port is not supported when CN5 is connected.

- **22. Analog RGB Input** : As this may affect regulatory emission test results and the quality of the signal to the controller a suitably shielded cable should be utilized.
- **23. Display Port input :** Support single-link Display Port 1.2. Plug the Display Port cable to the connector P4 on the controller board. .
- **24. Alternate HDMI input :** This port gives alternate HDMI input support. This port is not support when P3 connector is connected.
- **25. Alternate DVI-D input :** This port gives alternate DVI-D input support. This port is not supported when P2 connector is connected.
- **26. Control over network connection :** This is a network device that allow to control RS-232 enable devices over a TCP/IP based Ethernet and the Internet using a web browser. Please refer to Appendix VII in details.
- **27. Audio add-on board P/N 416940020-3:** The audio add-on board gives the audio input and output signal connection. It is an optional part only, can be unconnected if not using audio. CAUTION : The Audio Add-on Board P/N 416940020-3 can only operate with 12VDC power input environment.
- **28. Audio extend cable :** The audio extend cable P/N 426009700-3 designs for connection between audio add on board P/N 416940020-3 and the controller. It is an optional part only, can be unconnected if not using audio.
- **29. Power Input**: 12V/24VDC is required, this should be a regulated supply. The power rating is depending on the panel and inverter used. Normally, power supply with 3.5Amp current output should enough for most of 4x CCFT panels. Although the controller provides power regulation for the LCD power this does not relate to the power supplied to the backlight inverter. If an unregulated power supply is provided to an inverter any fluctuations in power may affect operation, performance and lifetime of the inverter and or backlight tubes.
- **30. External panel power input** : Allow to supply external power to the panel separately for max 3.3V (7A) or 5V (7A) or 12V (5A) or 18V (3.5A) via PP4 power input connector. Corresponding jumper setting of JA3, JA5 & JA6 are required for each panel power input by referring to page 14.
- • **Power output**: Note the controller has an overall 3Amp current limit and the current available from the auxiliary power output will be dependent on the power input and other system requirements.
- • **Power Safety**: Note that although only 12V / 24VDC is required as 'power-in' a backlight inverter for panel backlighting produces significantly higher voltages (the inverter does not connect to the ground plane). We strongly advise appropriate insulation for all circuitry.
- • **EMI**: Shielding will be required for passing certain regulatory emissions tests. Also the choice of external Controller to PC signal cable can affect the result.
- • **Ground**: The various PCB mounting holes are connected to the ground plane.
- • **Servicing**: The board is not user serviceable or repairable. Warranty does not cover user error in connecting up to the controller and is invalidated by unauthorized modification or repairs.

Specifications subject to change without notice

- **•** Controller Mounting: It is recommended that a clearance of at least 10mm is provided above and 5mm below the controller when mounted. Additionally consideration should be given to:
	- Electrical insulation.
	- Grounding.
	- EMI shielding.
	- Cable management. Note: It is important to keep panel signal cables apart from the inverter & backlight cables to prevent signal interference.
	- Heat & Ventilation: Heat generated from other sources, for example the backlight of a very high brightness panel may generate significant heat which could adversely affect the controller.
	- Other issues that may affect safety or performance.
- • **PC Graphics Output**: A few guidelines:
	- Signal quality is very important, if there is noise or instability in the PC graphics output this may result in visible noise on the display.
	- Refer to graphics modes table in specifications section for supported modes.
	- Non-interlaced & interlaced video input is acceptable.

**IMPORTANT: Please read the Application Notes section for more information.** 

## **CONNECTION & OPERATION**

**CAUTION**: Never connect or disconnect parts of the display system when the system is powered up as this may cause serious damage.

#### **CONNECTION**

Connection and usage is quite straight forward (it is useful to have the relevant connection diagram available at this time):

- **1. LCD panel & Inverter:** Connect the inverter (if it is not built-in the panel) to the CCFT lead connector of the LCD panel. **2. LVDS type panel**s**:** The controller board has the built-in LVDS transmitter driver. Plug the LVDS cable to J3. Insert the
- panel end of the cable the LCD panel connector.<br>3 **Inverter & Controller:** Plug the inverter cable to **Inverter & Controller:** Plug the inverter cable to CNB1 and CNA1 (if necessary). Plug another end to the connector on the inverter.<br>4. **Function sv**
- **4. Function switch & Controller:** Plug the OSD switch mount cable to CNC1 on the controller board and another to the OSD switch mount.
- **5. LED & Controller:** Plug in a 3-way with dual color LED to connector LED1 on the controller board.
- **6. IR & Controller:** Plug in a 3-way with IR sensor to connector IR1 on the controller board.<br>**7. Jumpers & Switches:** Check all jumpers and switches (SW3, SW4) are set correctly. D
- **Jumpers & Switches:** Check all jumpers and switches (SW3, SW4) are set correctly. Details referring the connection diagram (a separate document) or the jumpers and switches setting table (in the following section).
- **8. Jumpers & Inverter & Panel voltage:** Particularly pay attention to the settings of JA3, JA5, JA6, JB2 and JB3. JB2 & JB3 are used for inverter control (read inverter specification and information on the jumper table to define the correct settings). JA3 & JA5 & JA6 is used for panel voltage input (read panel specification and information on the jumper table to define the correct settings).
- **9. Input signal cable & Controller:** Plug the corresponding signal input to the connector on the controller board.
- **10. Power supply & Controller:** Plug the DC 12V/24V power in to the connector PP5 or PP2. You can consider to use DigitalView mating power cable P/N 426013800-3, 160mm for PP5 connection.
- **11. External panel power input :** Plug power cable : P/N 426013700-3 for external panel power input (3.3 (max 7A) / 5V (max 7A) / 12V (max 5A) / 18V (max3.5))
- **12. Power on:** Switch on the controller board and panel by using the OSD switch mount.

#### General:

- If you are using supplied cables & accessories, ensure they are correct for the model of panel and controller.
- If you are making your own cables & connectors refer carefully to both the panel & inverter specifications and the section in this manual, "Connectors, Pinouts & Jumpers" to ensure the correct pin to pin wiring.

#### **PC SETTINGS**

The controller has been designed to take a very wide range of input signals however to optimize the PC's graphics performance we recommend choosing 60Hz vertical refresh rate – this will not cause screen flicker.

#### **OPERATION**

Once the system has been connected and switched on there are a number of functions available to adjust the display image as summarized in the following sections. The settings chosen will be saved for each mode independently.

### **LCD DISPLAY SYSTEM SETTINGS**

NOTE: By way of explanation the following refers to a set of sample buttons that may be obtained as an option. In addition to power on/off and connection for backlight brightness the controller provides an On Screen Display of certain functions which are controlled by 5 momentary type buttons (analog VR type) or 8 momentary type buttons (digital type):

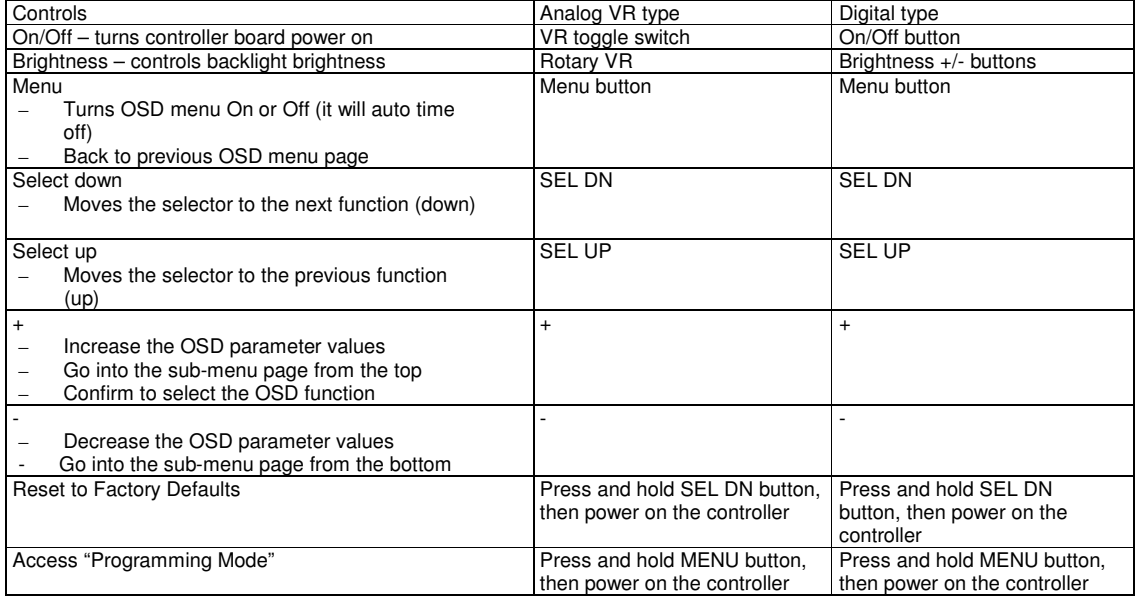

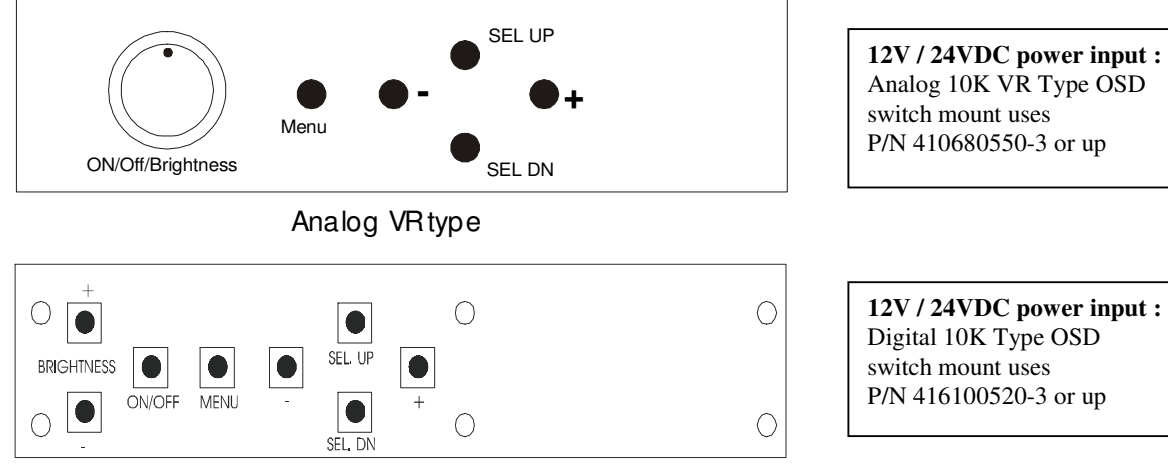

Digital type

P/N 410680550-3 or up

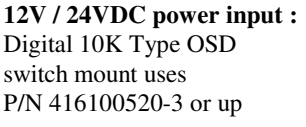

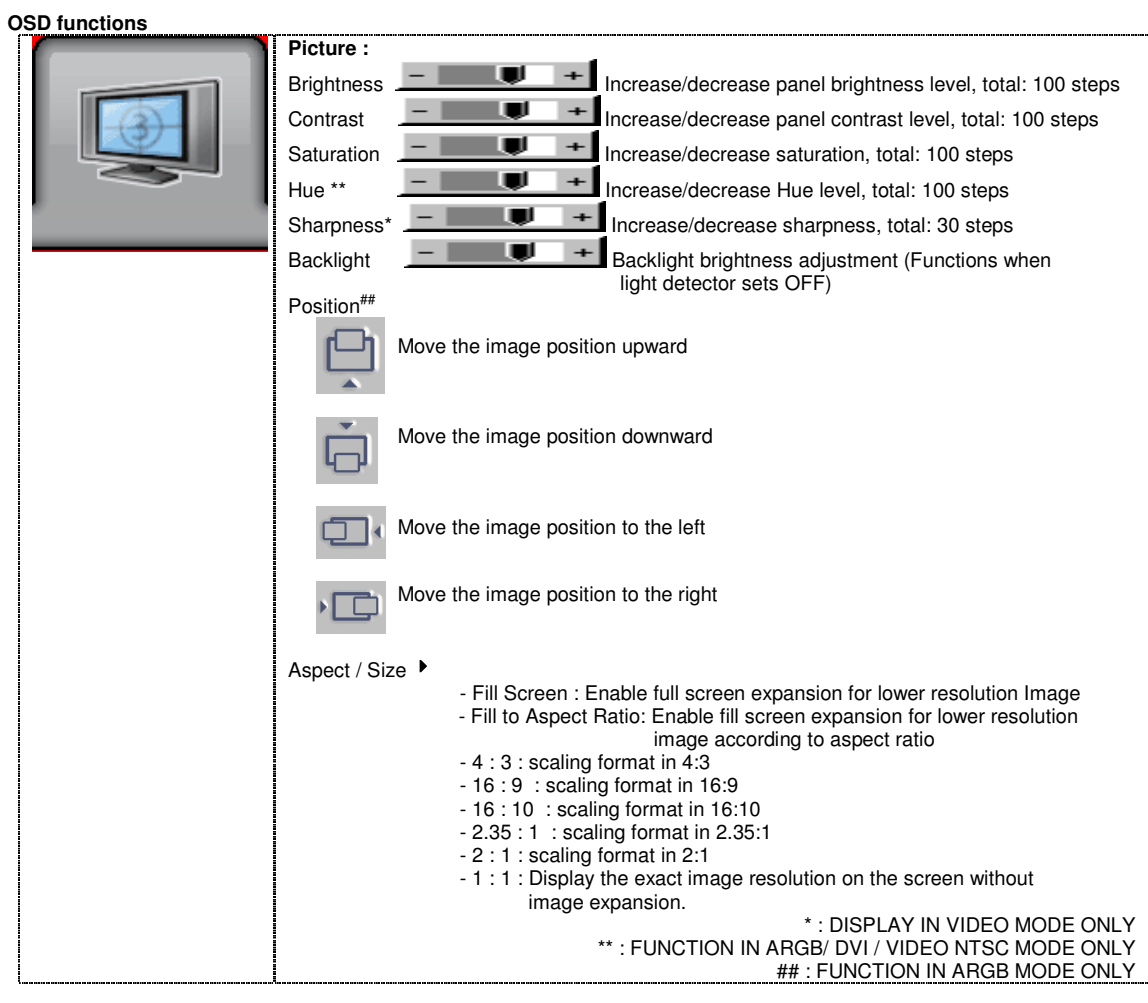

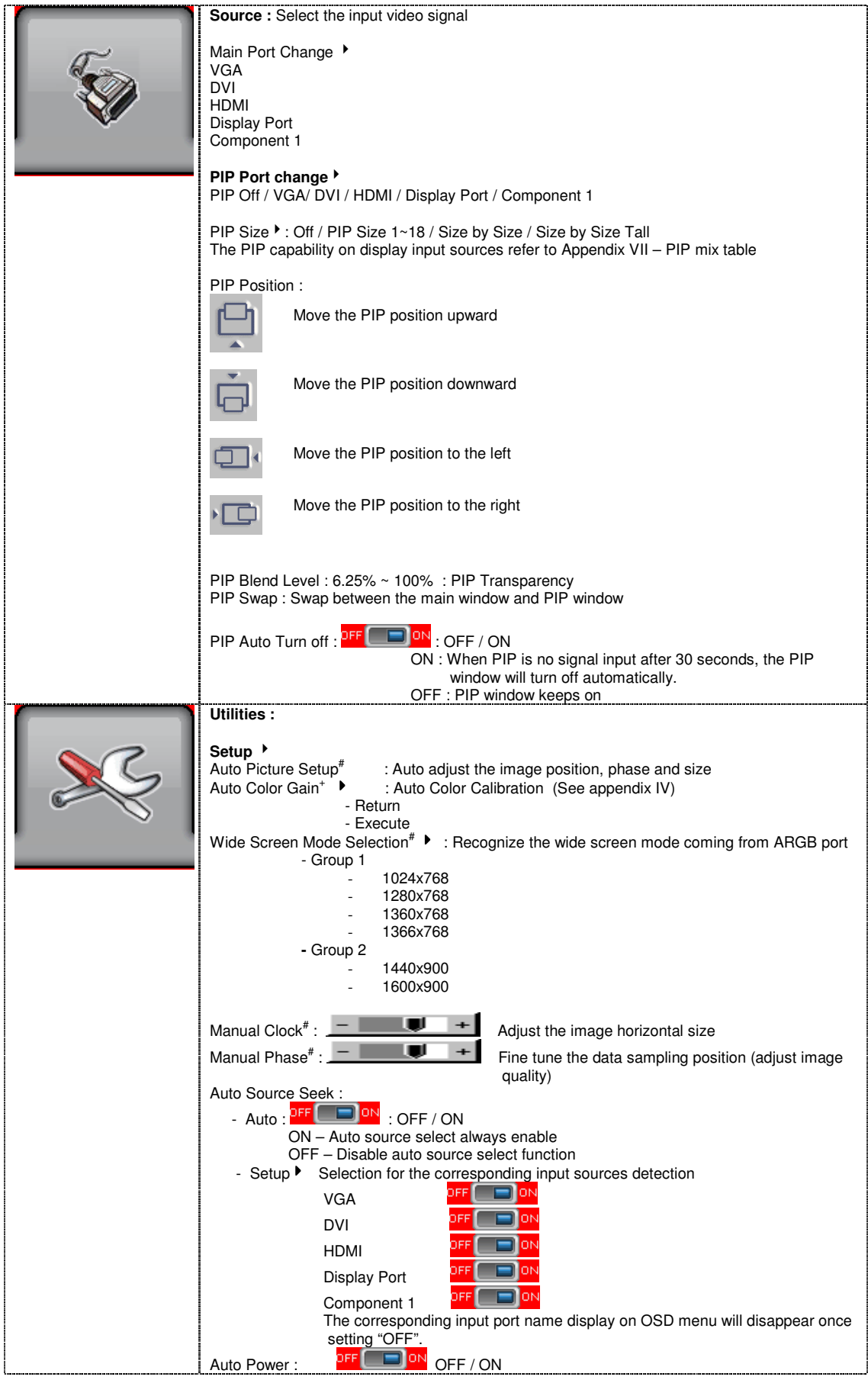

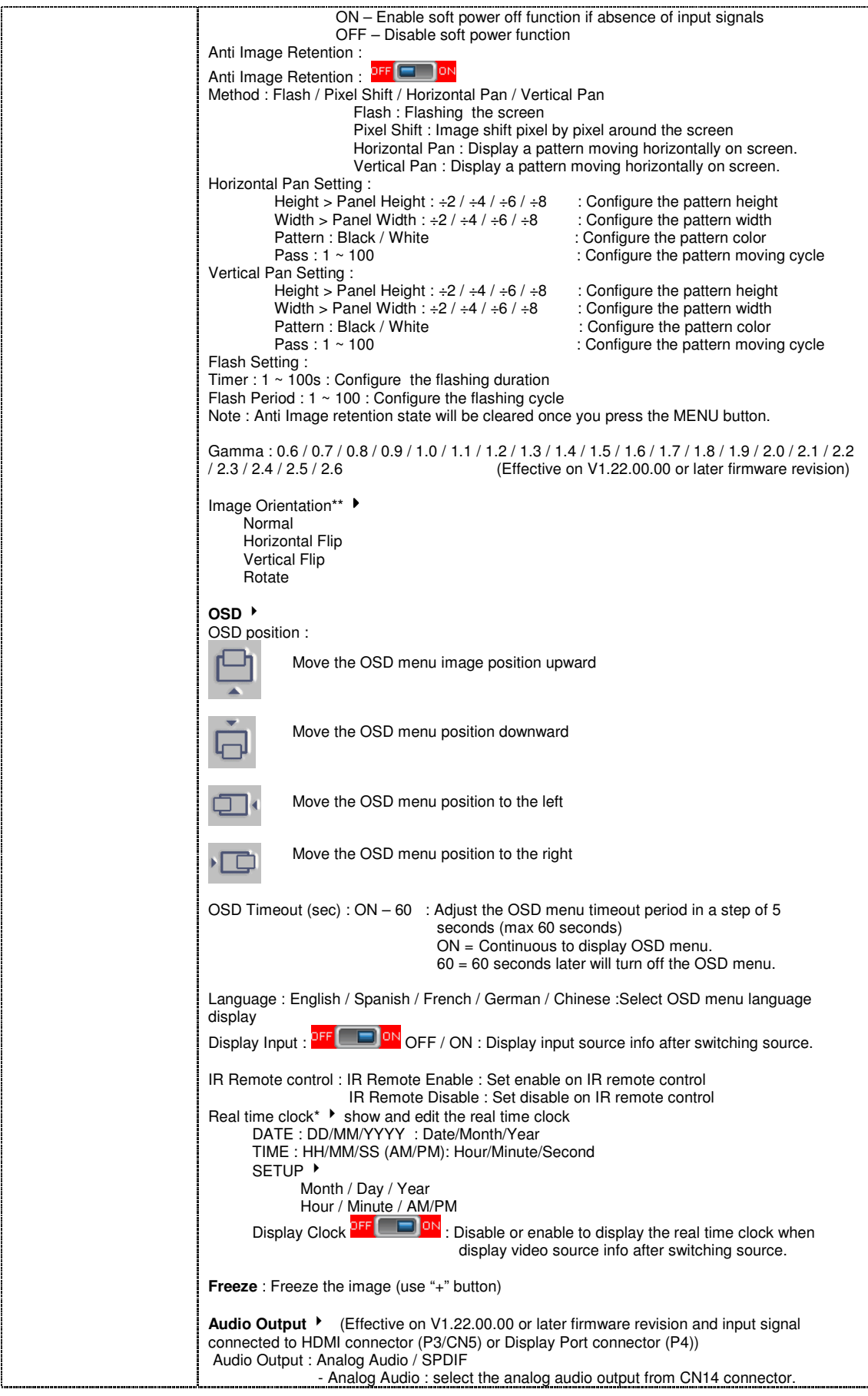

Specifications subject to change without notice

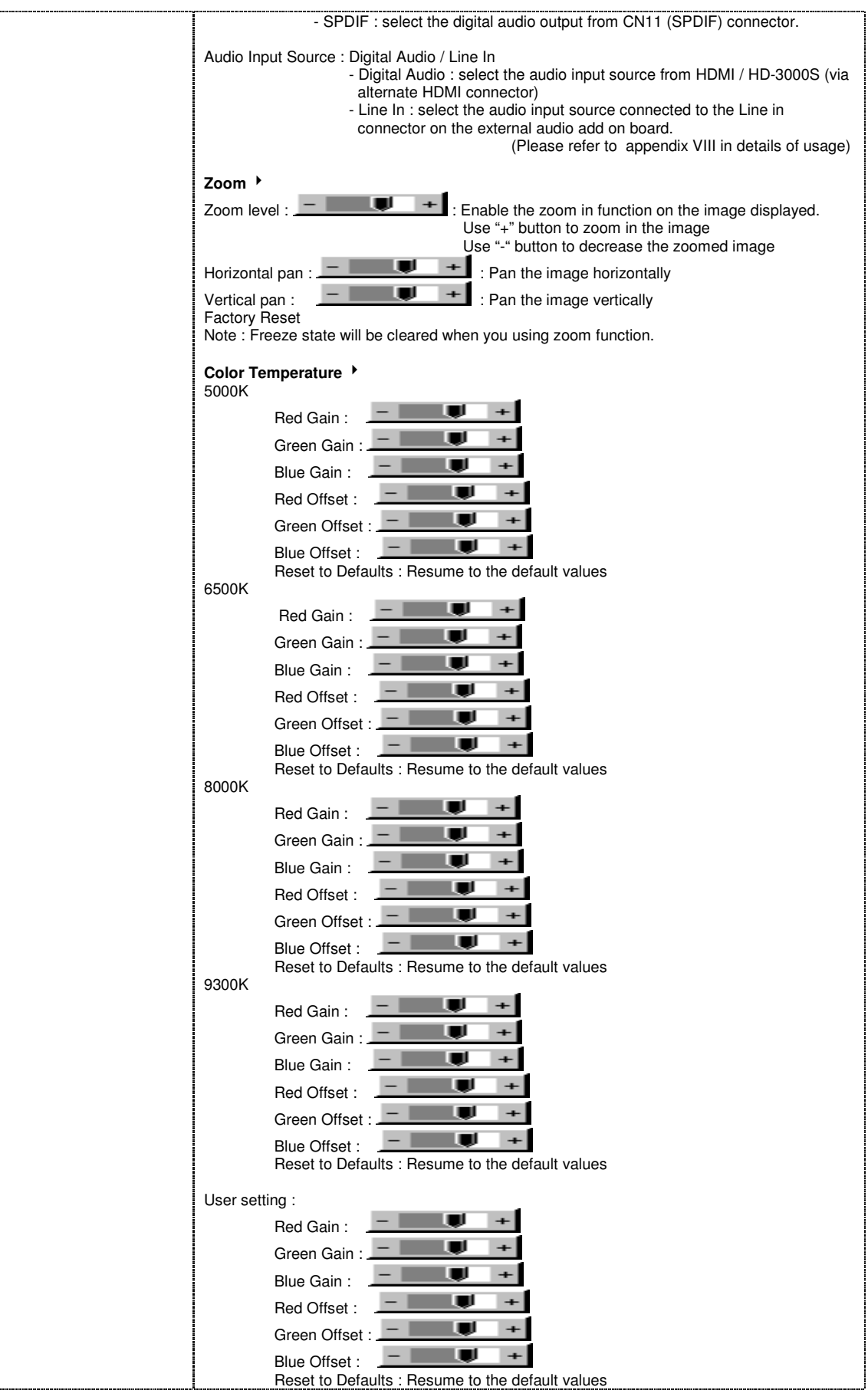

Specifications subject to change without notice

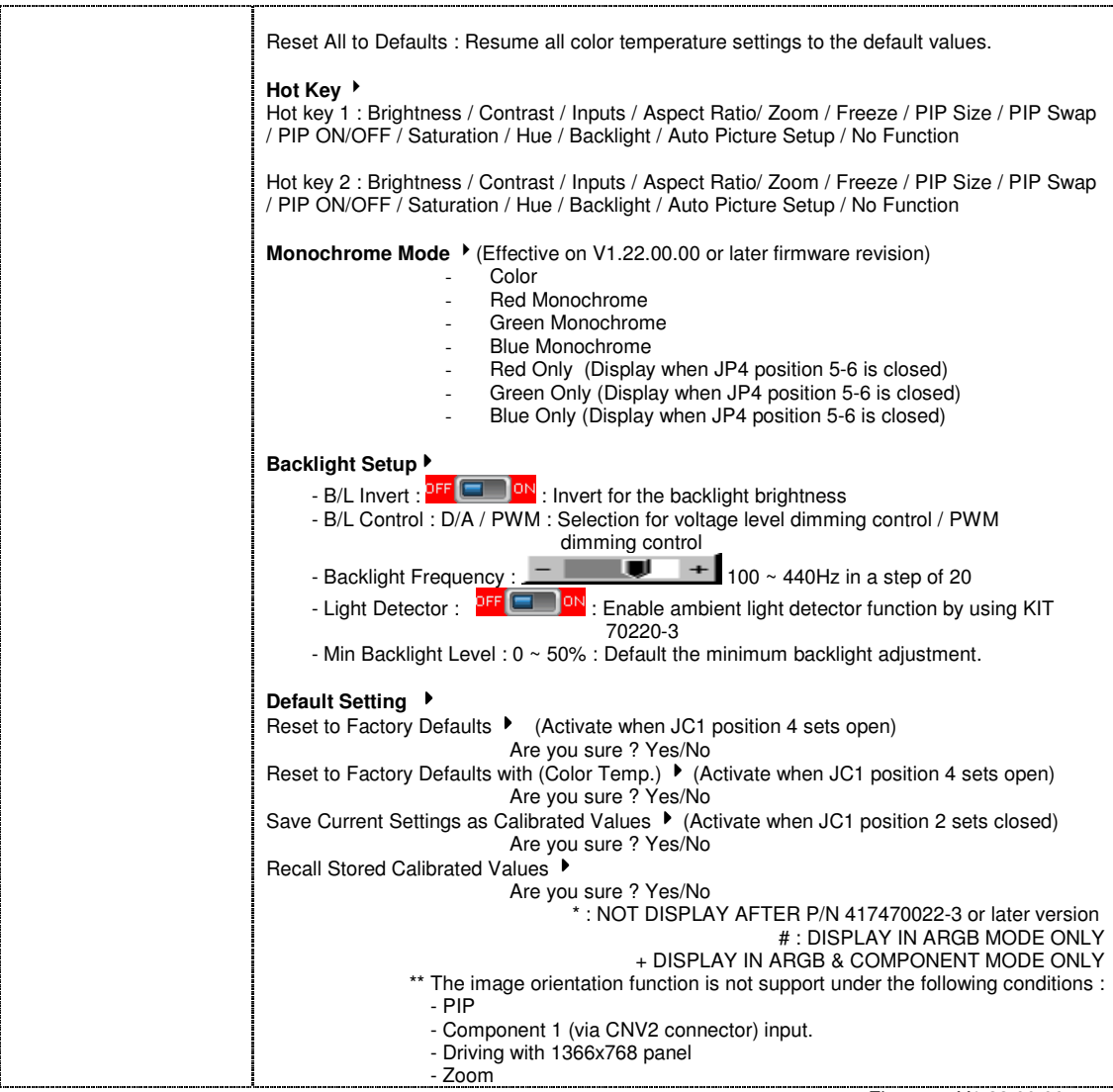

Firmware V1.22.00.00 or up

## **CONNECTORS, PINOUTS & JUMPERS**

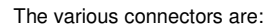

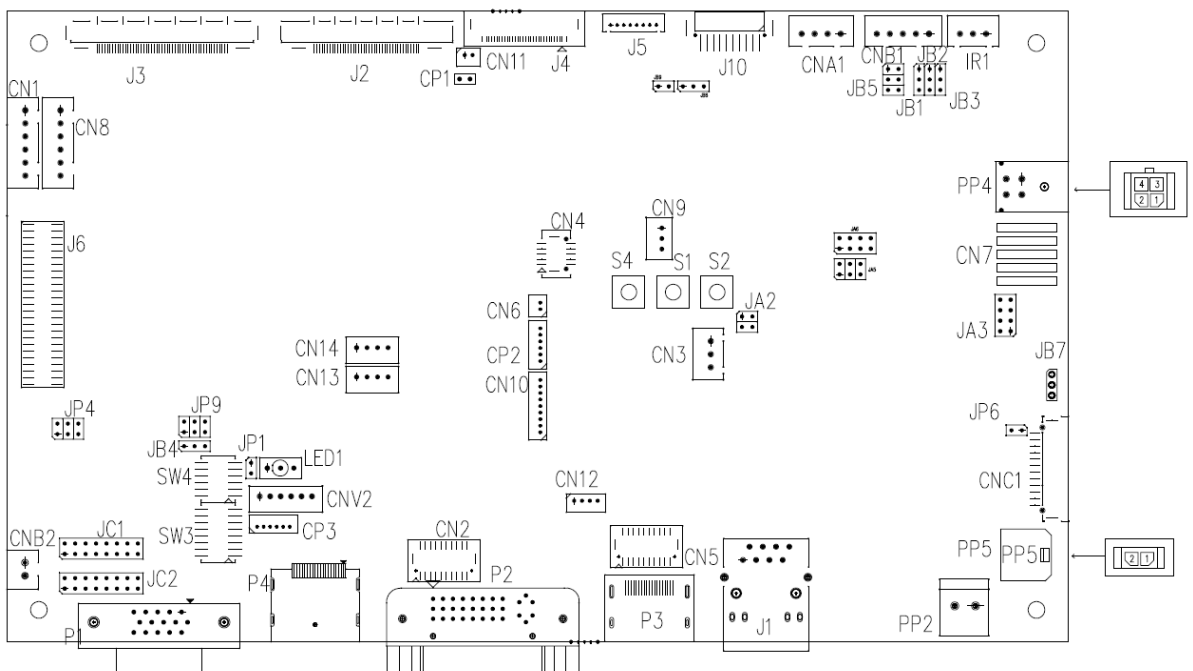

#### **Summary: Connectors**

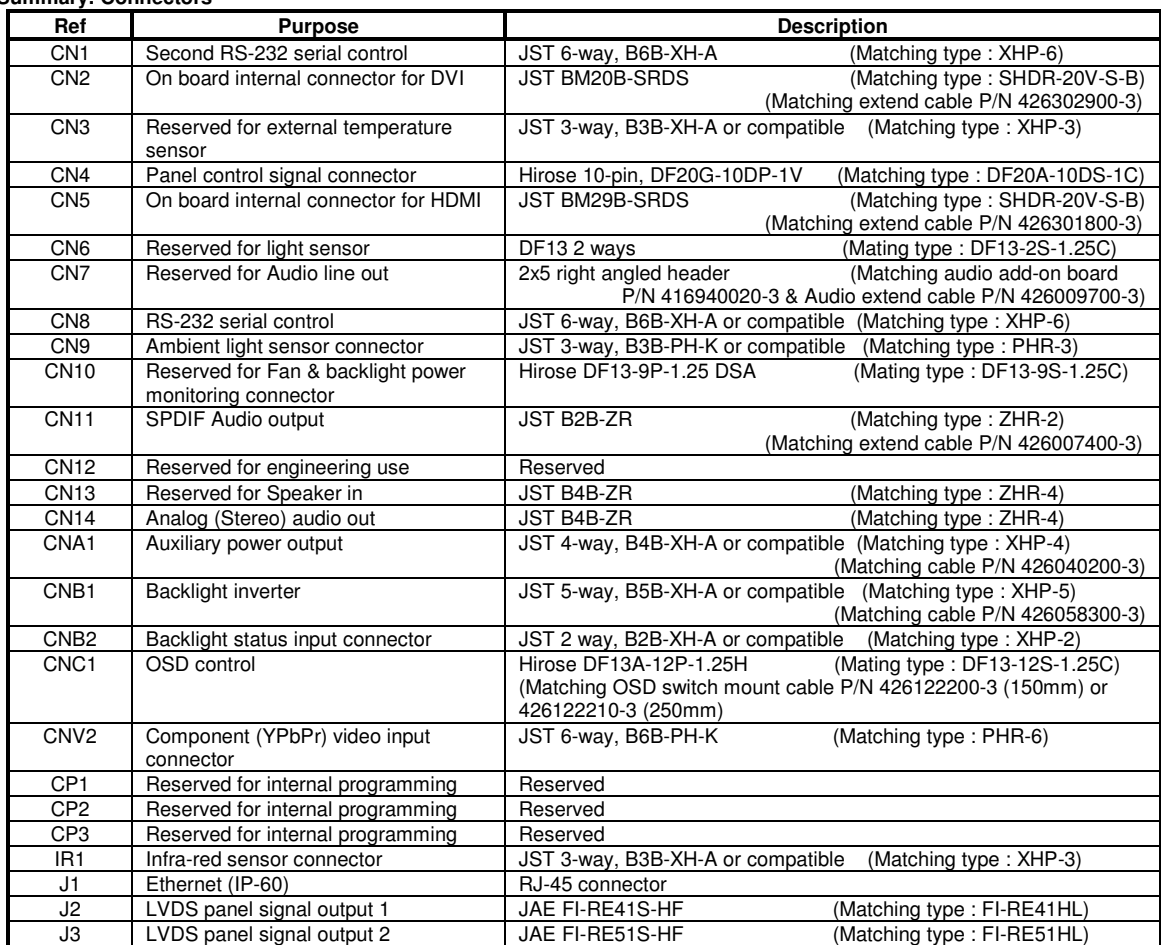

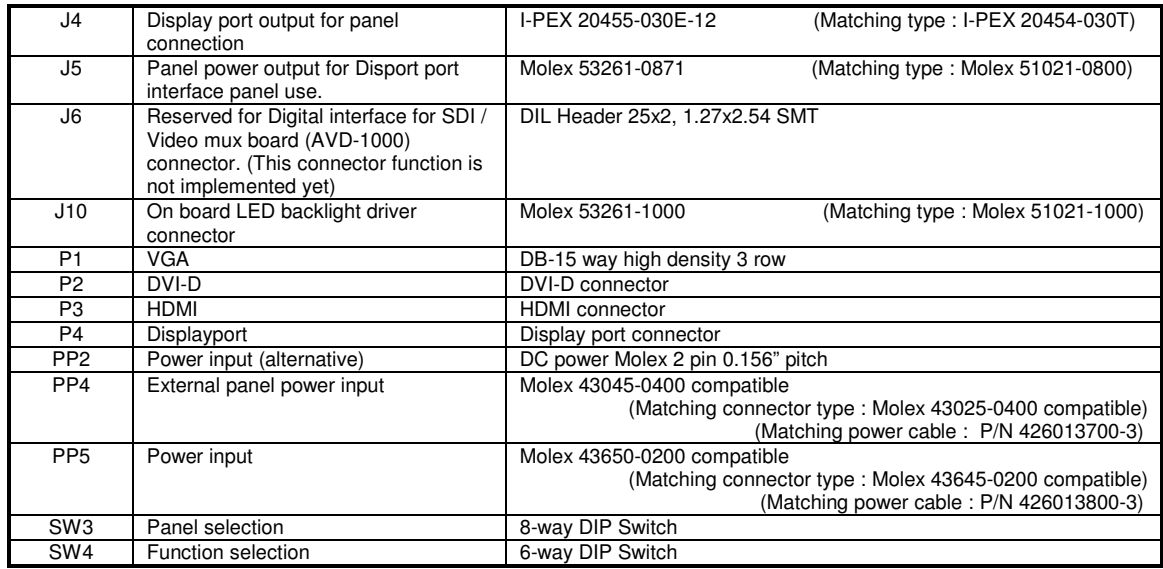

#### **Summary: Jumpers setting**

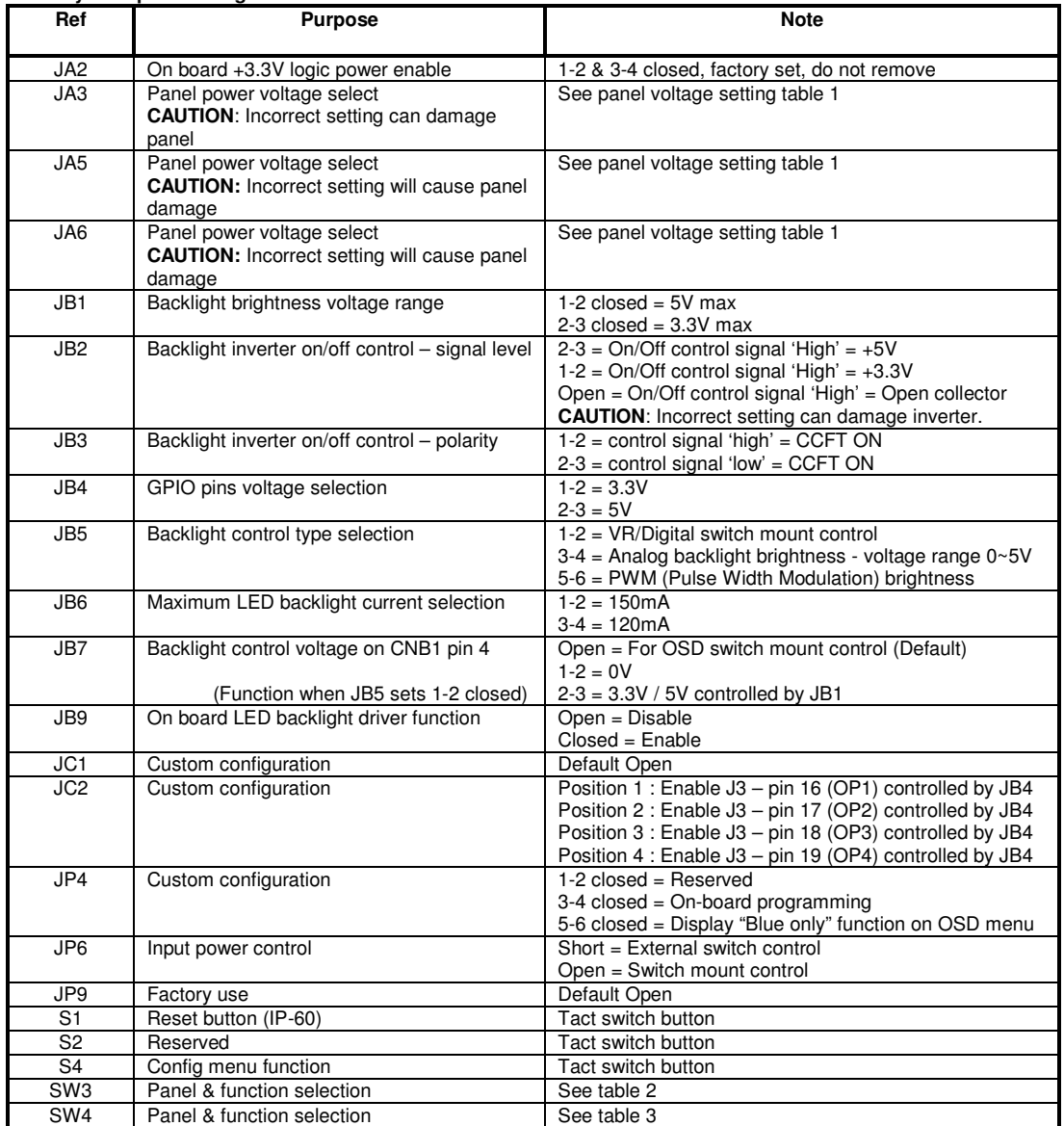

Specifications subject to change without notice

**Table 1 : Panel voltage setting table :** 

| Input voltage via<br>PP2 / PP5 | Panel Voltage | JA3         | JA5         | JA6         | Jumper on board                                                                                                    |
|--------------------------------|---------------|-------------|-------------|-------------|----------------------------------------------------------------------------------------------------|
| 12VDC                          | 3.3V          | 3V3 closed  | $1-3 & 2-4$ | $1-3 & 2-4$ | JA6<br>$0 \quad 0 \quad 8$<br>JA3<br>$\begin{array}{cc} \bullet & \bullet \end{array}$<br>$\Box$<br>$\Box$<br>$\Box$<br>$\Box$<br>$\Box$<br>o<br>0 6<br>JA5<br>$\frac{18V}{12V}$ $\frac{12V}{5V}$ $\frac{3V3}{5V}$<br>5<br>$\hbox{ }$                            |
|                                |               |             |             |             |                                                                                                    |
|                                | 5V            | 5V closed   | $1-3 & 2-4$ | $1-3 & 2-4$ | JA6<br>$\circ$ 8<br>$\circ$<br>JA3<br>$\circ$<br>$\Box$<br>$\circ$<br>$\circ$<br>$\circ$<br>$\circ$<br>۰<br>$\circ$<br>0 6<br>JA5<br>$\frac{18V}{12V}$ $\frac{12V}{5V}$ $\frac{3V3}{5V}$<br>15<br>$\alpha$                                                       |
|                                |               |             |             |             |                                                                                                    |
|                                | 12V           | <b>OPEN</b> | $1-3 & 2-4$ | 5-7 & 6-8   | JA6<br> 8<br>2<br>$\sim$<br>$\circ$<br>JАЗ<br>$\begin{array}{c} \square \end{array}$<br>$\Box$<br>o<br>$\circ$<br>$\hbox{ }$<br>$\circ$<br>$\hfill \Box$<br>۰<br>$\circ$<br>$a \mid 6$<br>$\Box$<br>JA5<br>$\overline{12V}$ 5V $\overline{3V3}$<br>18V<br>5<br>o |

**CAUTION: Incorrect setting can damage panel & controller** 

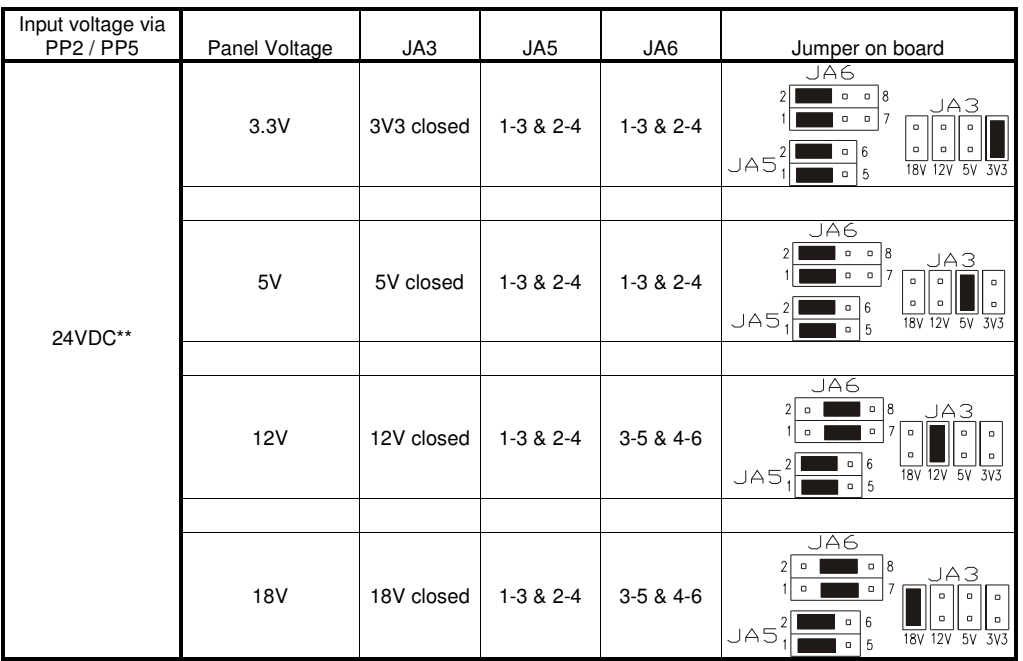

**CAUTION: Incorrect setting can damage panel & controller** 

**\*\* Ensure that the backlight inverter supports 24V operation prior to connecting a 24VDC input. Because CNA1 pin 1 and CNB1 pin 2 will output 24VDC if input 24VDC via PP2/PP3 or PP5.** 

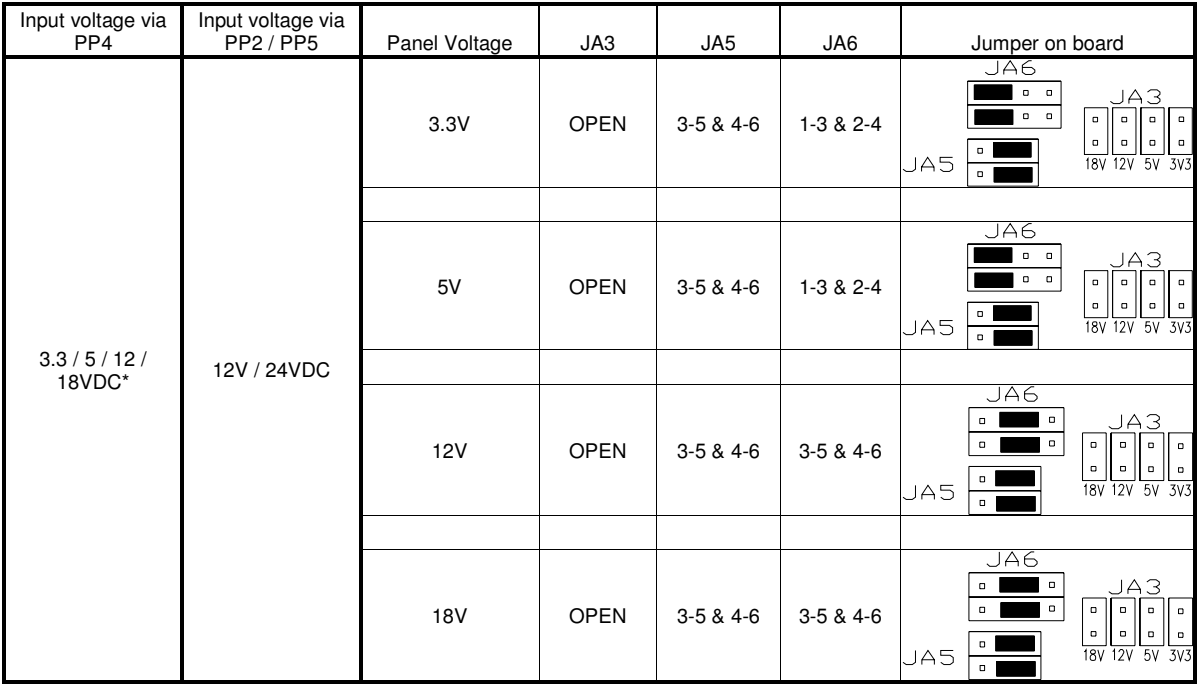

 $*$  Maximum current for 3.3V,  $5V = 7A$ , Maximum current for 12V = 5A, Maximum current for 18V = 3.5A

JA3, JA5 & JA6 location on board : (Please pay attention to the jumper settings on JA3, JA5 & JA6 which are red in color)

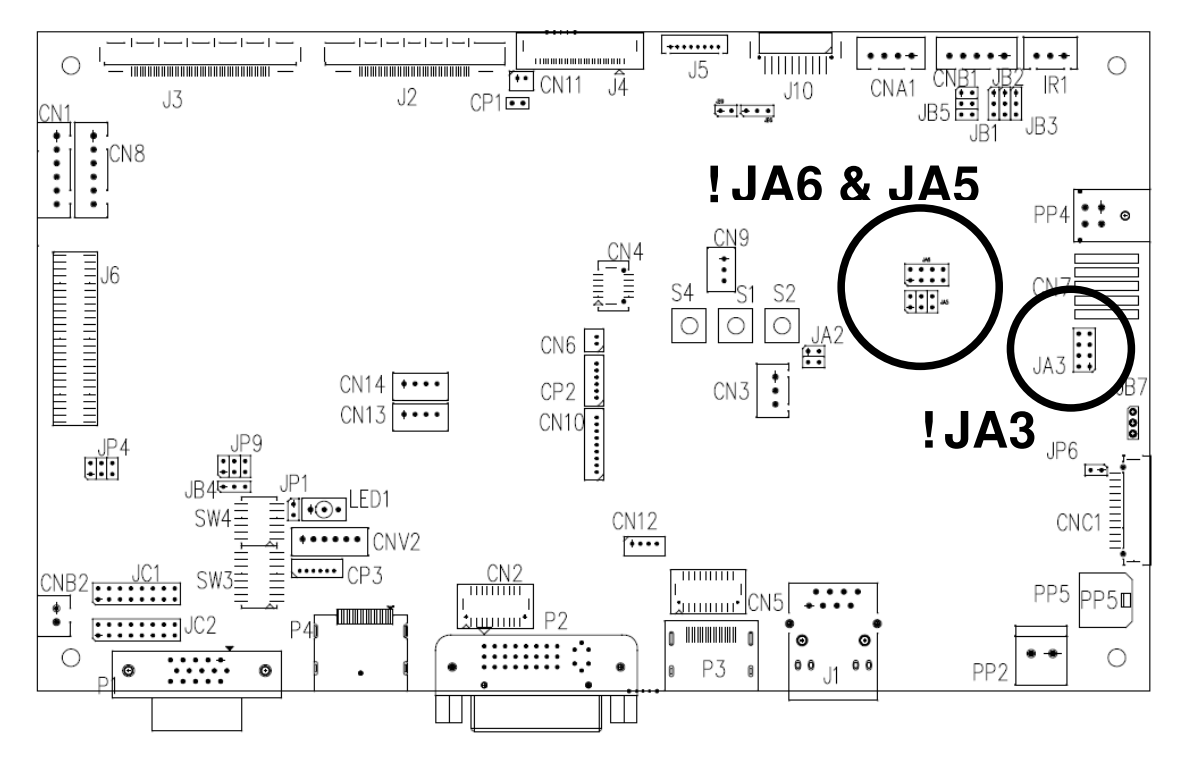

## **GROUP 1**

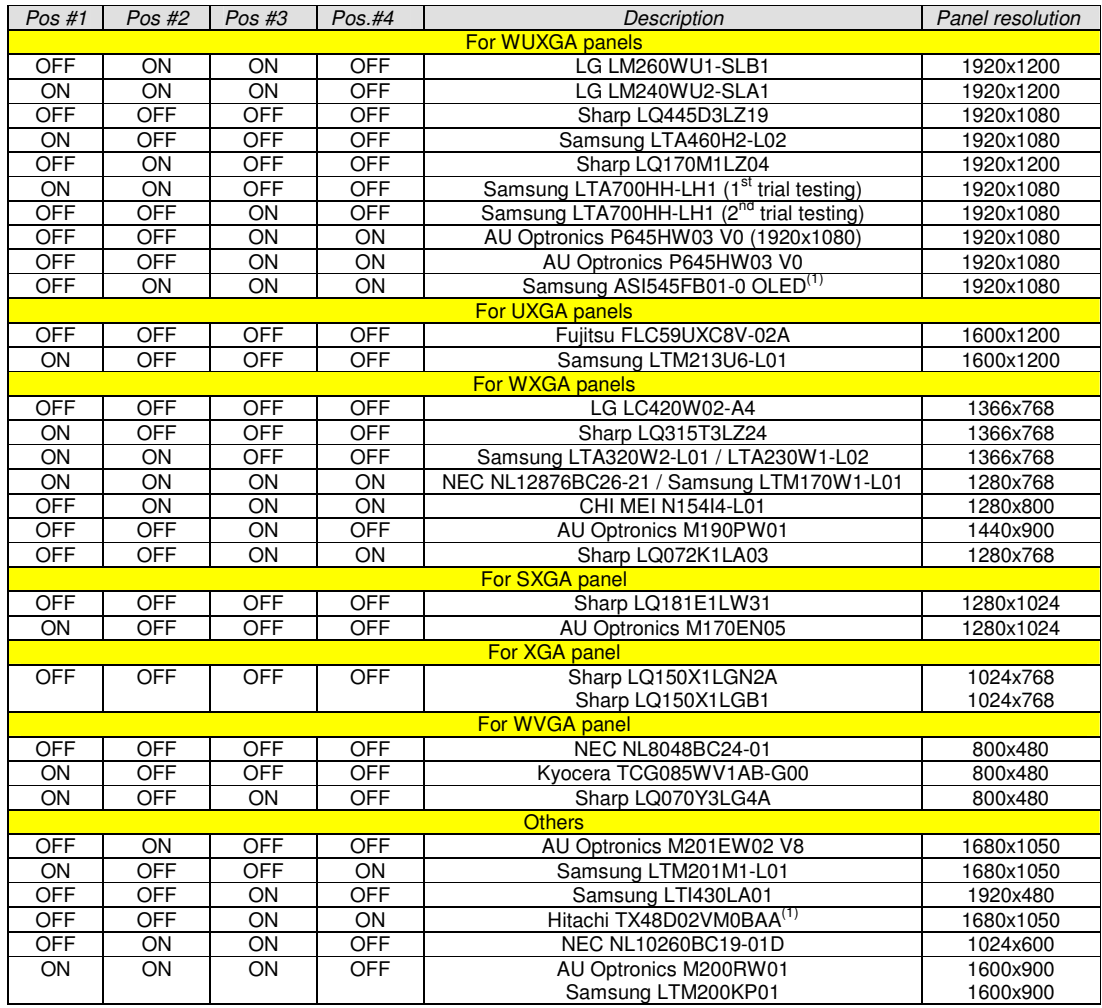

Remark :

(1) Effective on V1.22.00.00 version or up.

### **Remark : The above panel timings are generated based on the panel specification. Some of the panel timings settings may not exactly to match the panel model we specified in this table.**

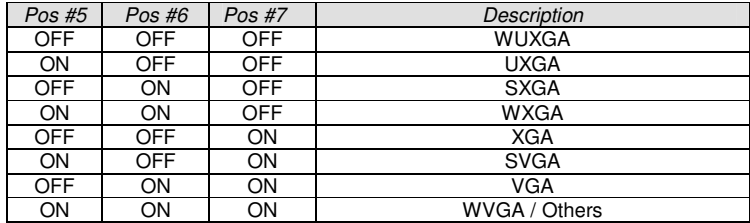

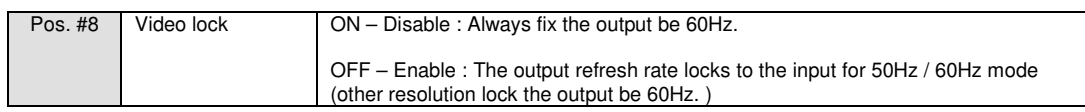

### **GROUP 2**

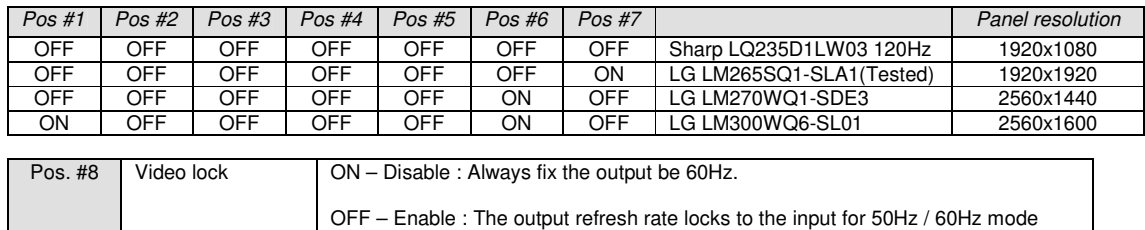

(other resolution lock the output be 60Hz. )

#### **Table 3 : DIP switch selection – SW4**

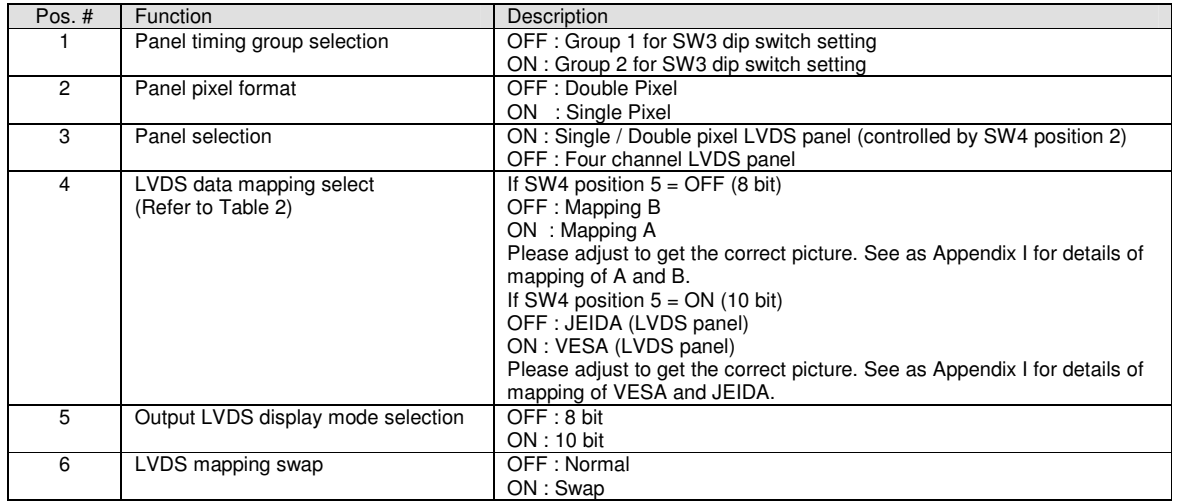

### **Support "Resolution default by EDID" for different resolution panel.**

The controller will set the preferred timing based off the dip switch setting (SW3 position 1-7) selection, but also be able to go higher to 1920x1200. For example, if the panel is a 1024x768 and the dip switch setting are set for 1024x768. The preferred EDID resolution should be 1024x768. It should also have the capability to set the max resolution to 1920x1200.

\* This function is only effective on V1.22.00.00 or later firmware revision.

### **CN1 – Slave RS-232 serial control: JST B6B-XH-A (Matching type : XHP-6)**

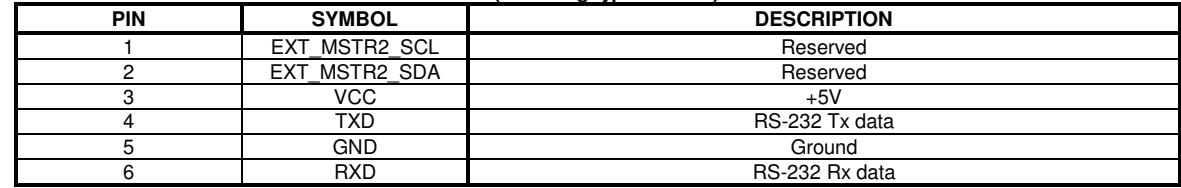

## **CN2 – Alternate DVI connector**: **JST BM20B-SRDS (Matching type : SHDR-20V-S-B)**

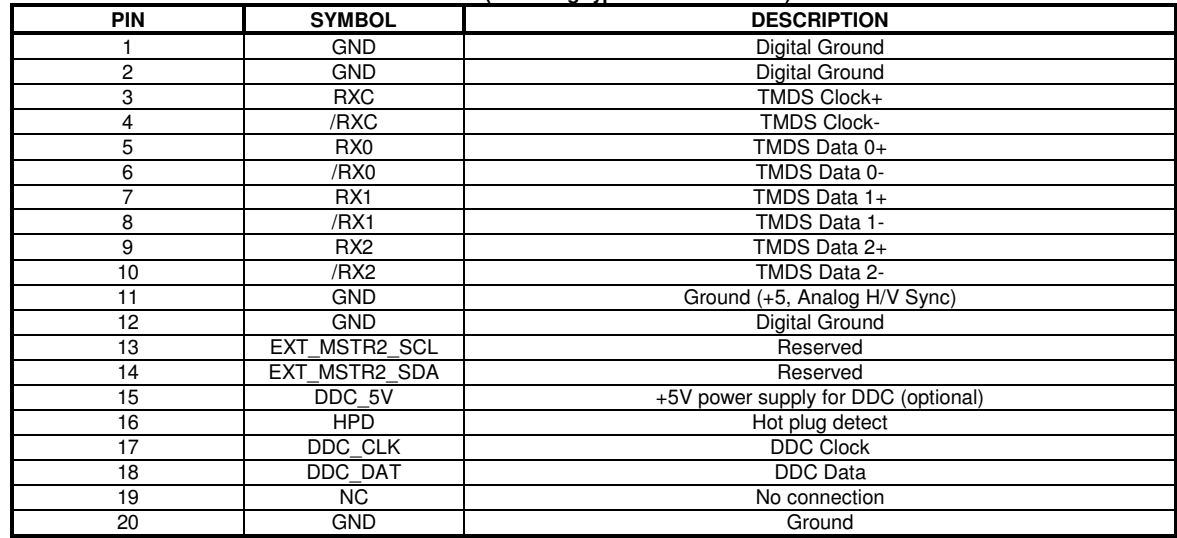

### **CN4 – Panel connector: HIROSE DF20G-10DP-1V (Matching type : DF20A-10DS-1C)**

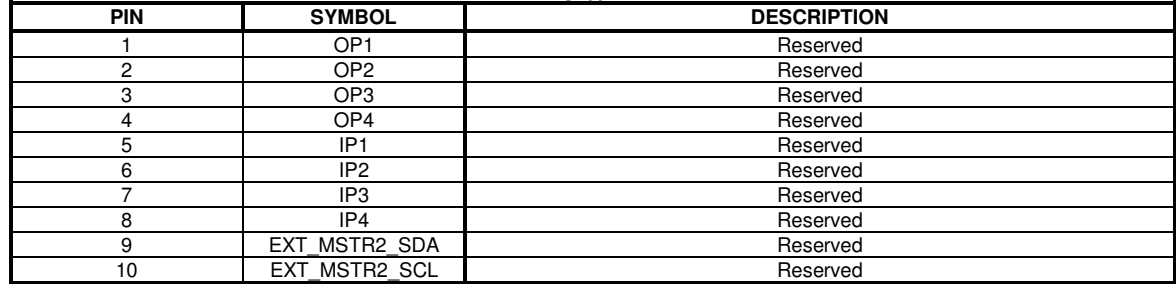

### **CN5 - Alternate HDMI connector : JST BM20B-SRDS (Matching type : SHDR-20V-S-B)**

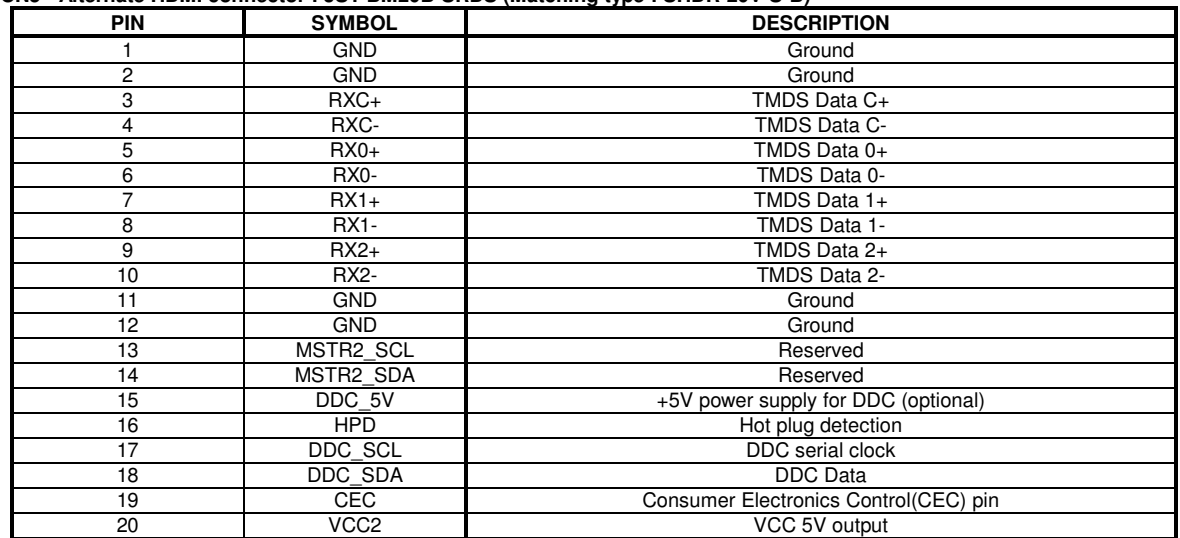

#### **CN7 - 2x5 right angled header (Matching audio add-on board P/N 416940020-3 & Audio extend cable P/N 426009700-3)**

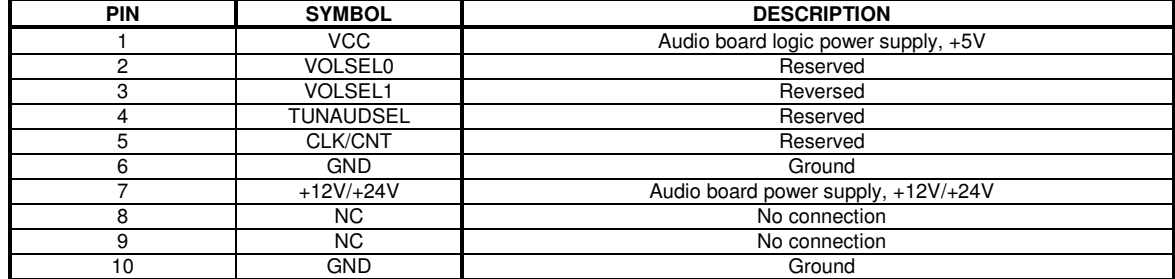

#### **CN8 – RS-232 serial control: JST B6B-XH-A (Matching type : XHP-6)**

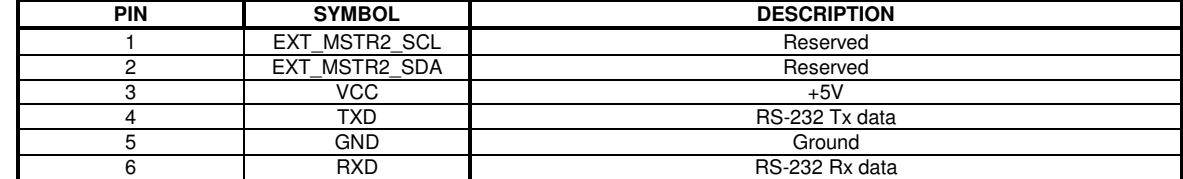

#### **CN9 – Ambient light sensor connector : JST B3B-PH-K (Matching type : PHR-3)**

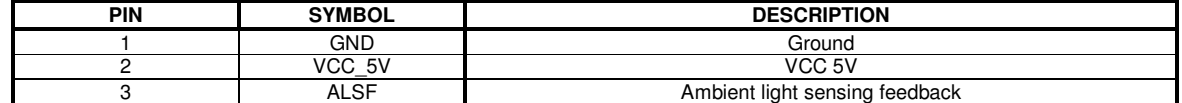

#### **CN11 – SPDIF audio output connector : JST B3B-PH-K (Matching type : PHR-3)**

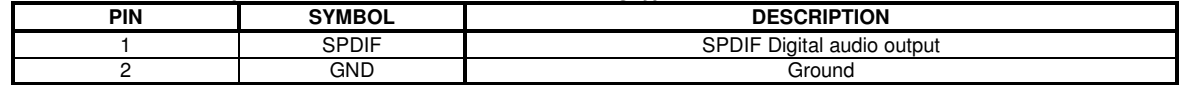

#### **CNA1 - Auxiliary power output: JST B4B-XH-A (Matching type : XHP-4)**

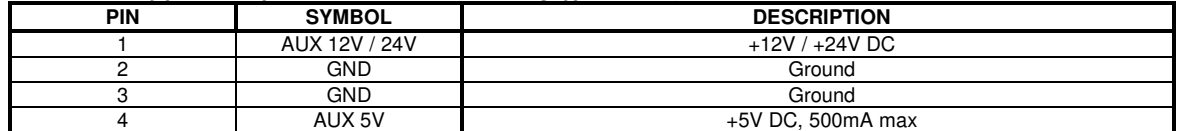

### **CNB1 – Backlight inverter connector: JST B5B-XH-A (Matching type : XHP-5)**

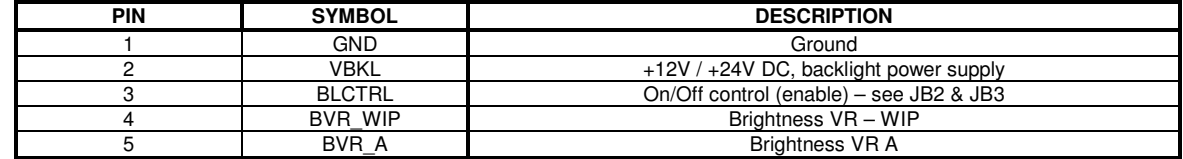

### **CNB2 – Backlight status input inverter connector: JST B2B-XH-A (Matching type : XHP-2 )**

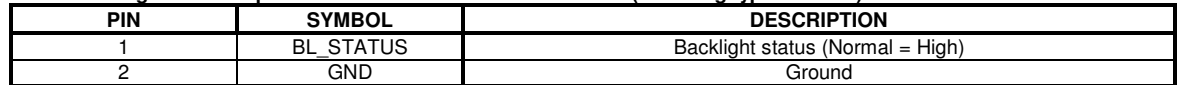

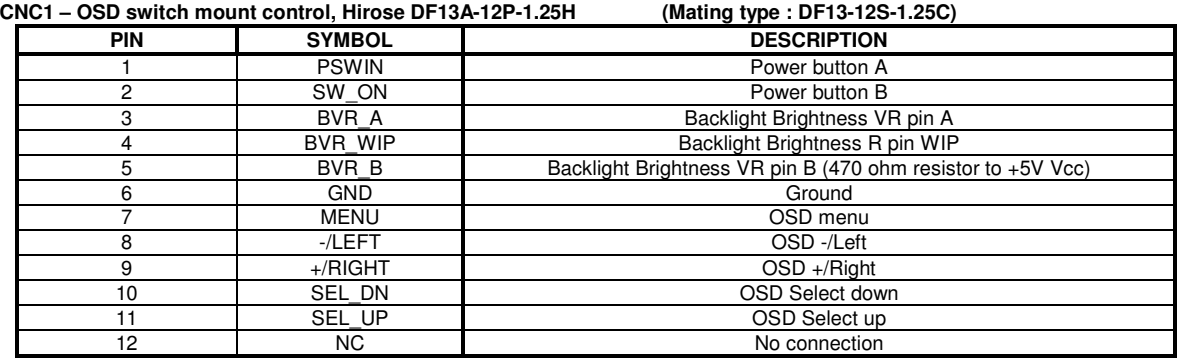

The VR for brightness depends on the inverter. The main power load for On/Off is handled by a relay on the controller.

### **CNV2 – Component (YPbPr) video input connector: JST 6-way, B6B-PH-K (Matching type : XHP-6)**

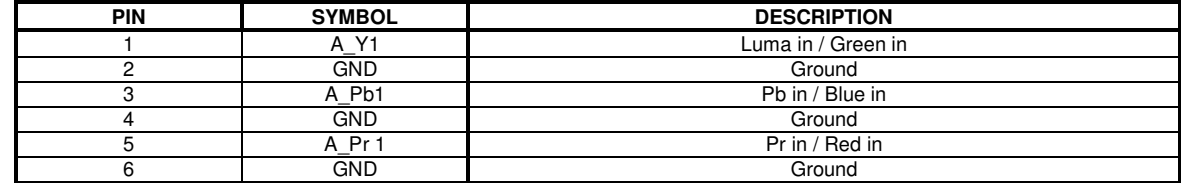

### **IR1 – Infra-Red sensor connector: JST B3B-XH-A (Matching type : XHP-3)**

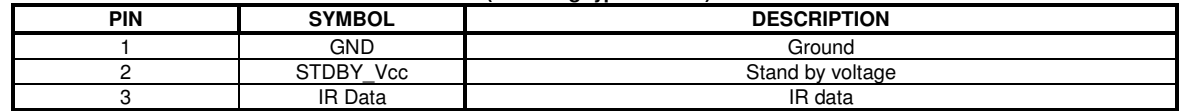

### **J2 – LVDS output connector: JAE FI-RE41S-HF (Matching type : JAE FI-RE41HL)**

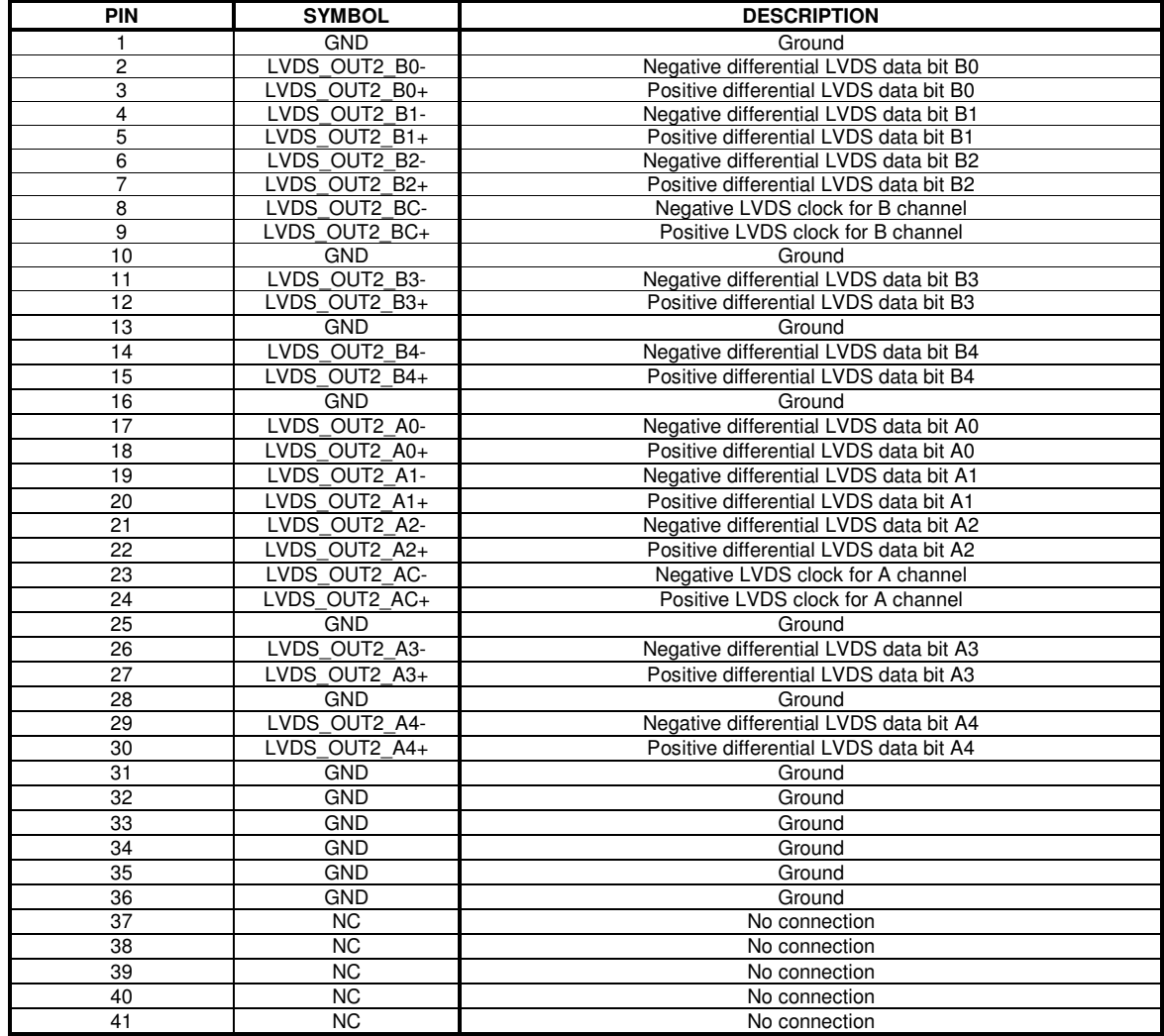

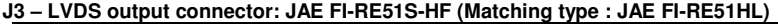

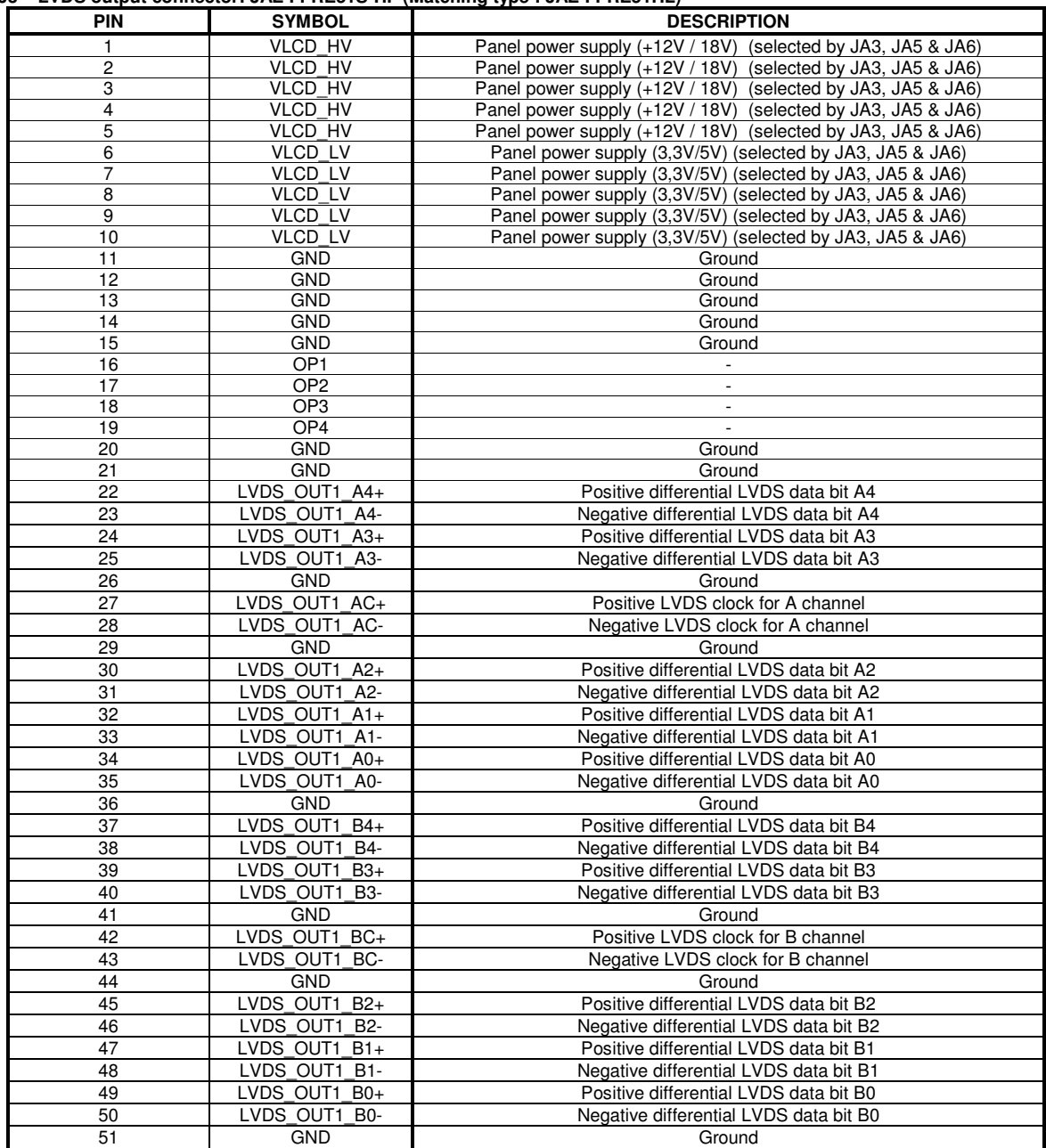

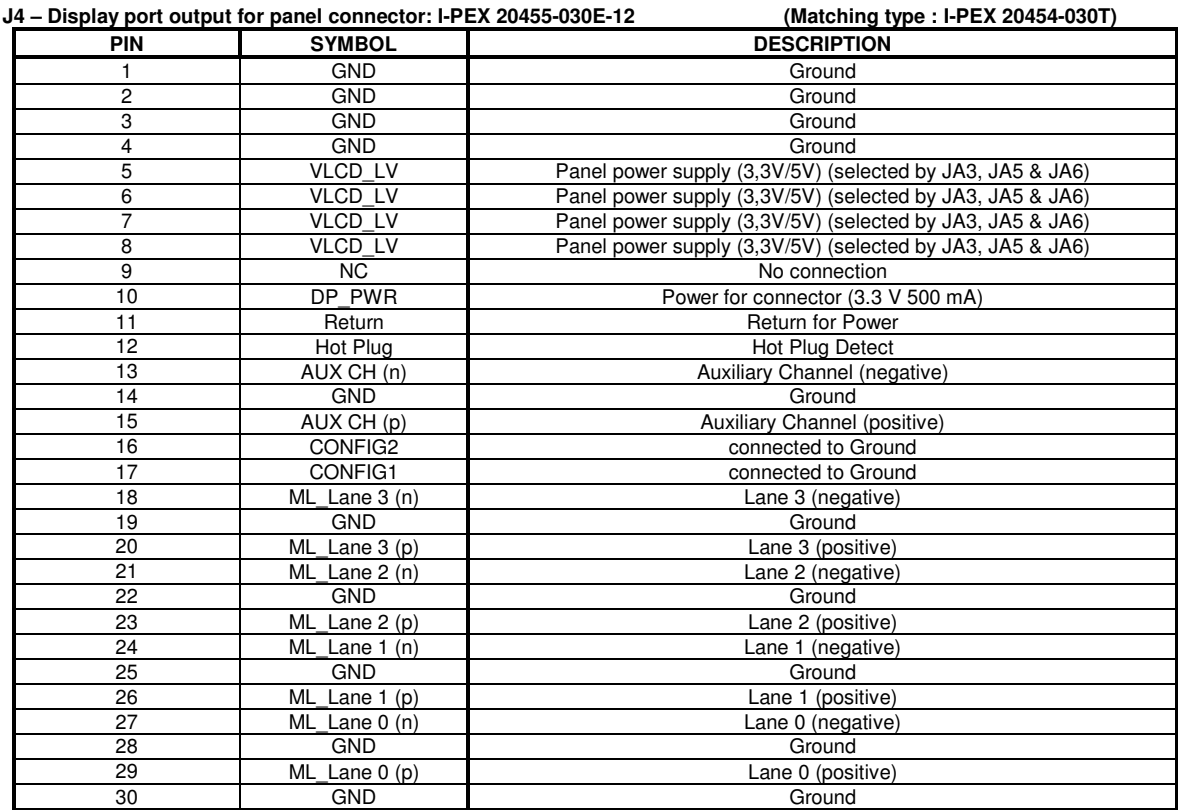

**J5 – Panel power output connector: Molex 53261-0871, (Matching type : 51021-0800)** 

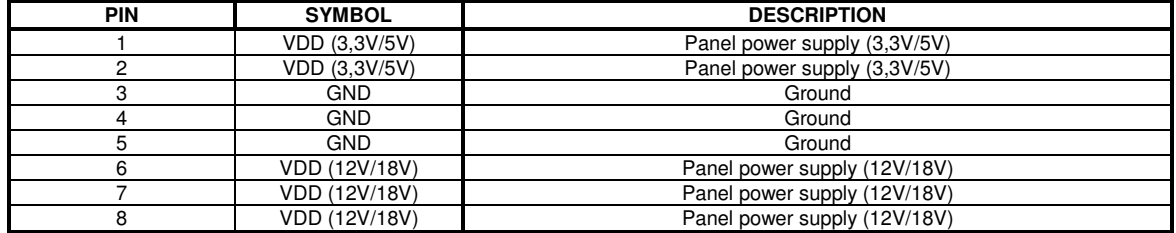

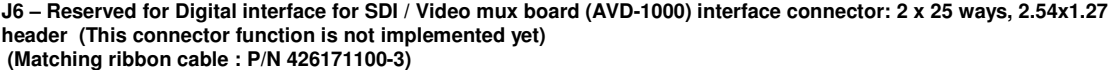

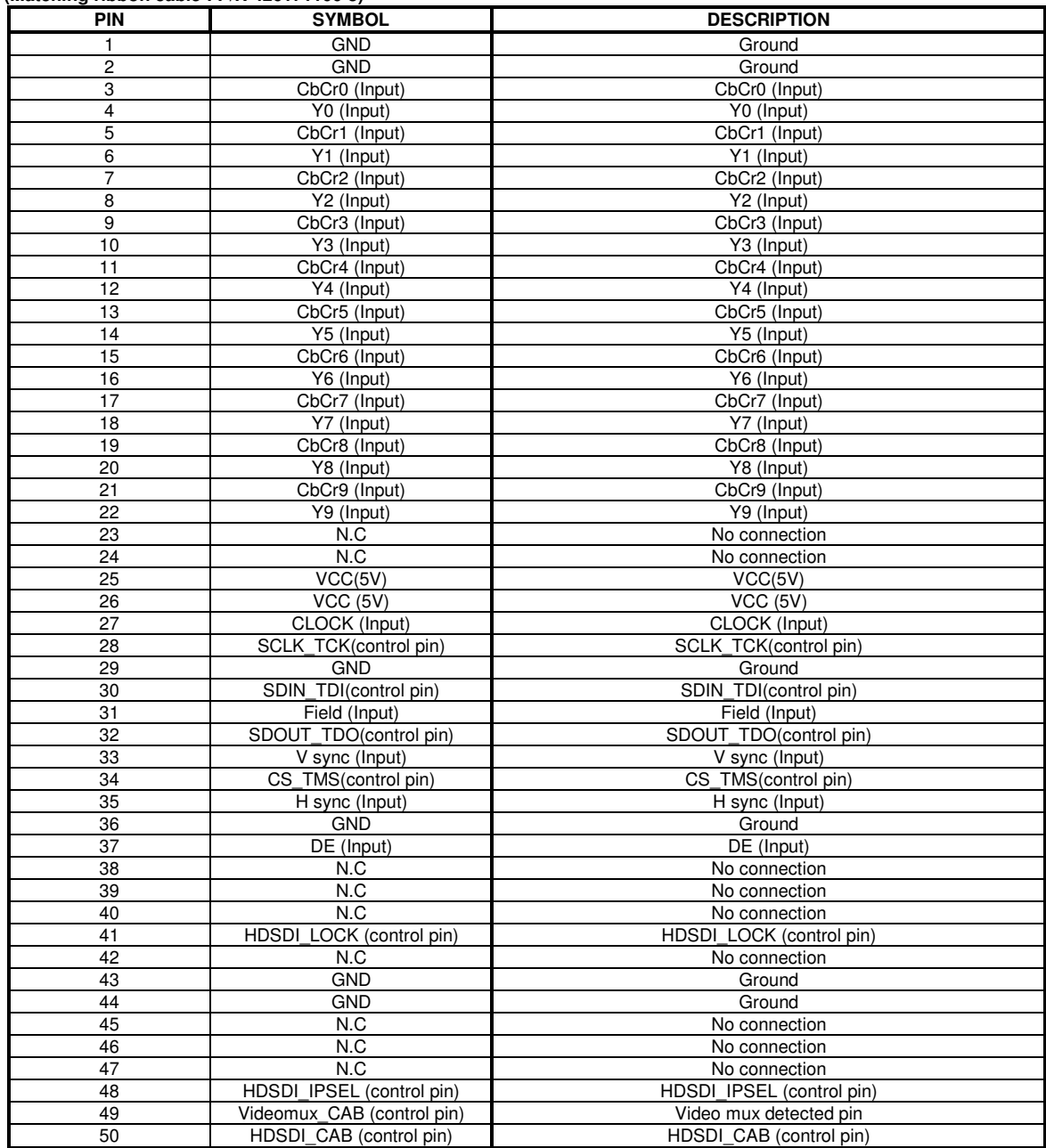

## **J10 – On-board LED backlight driver connection : Molex 53261-1000 (Matching type : Molex 51021-1000)**

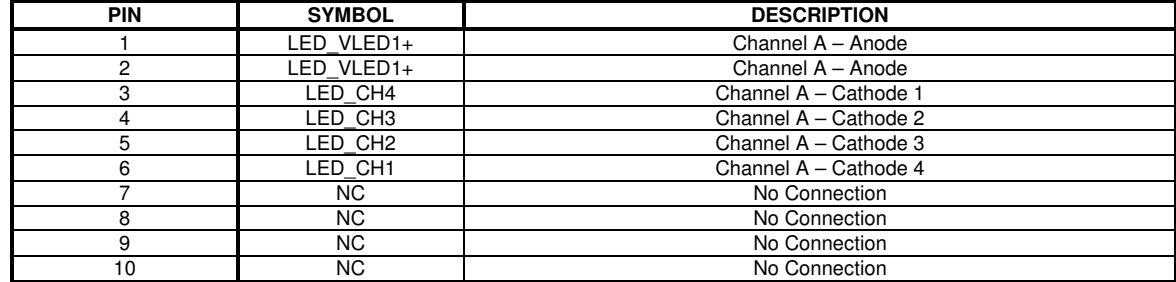

**LED1 – Status LED connector: 3-pin header** 

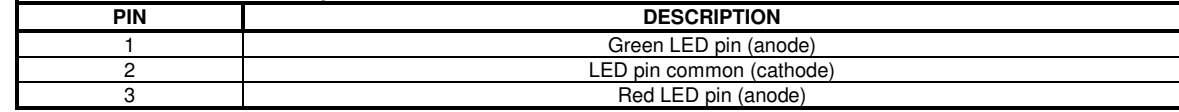

### **P1 - Analog VGA in - 15 way connector**

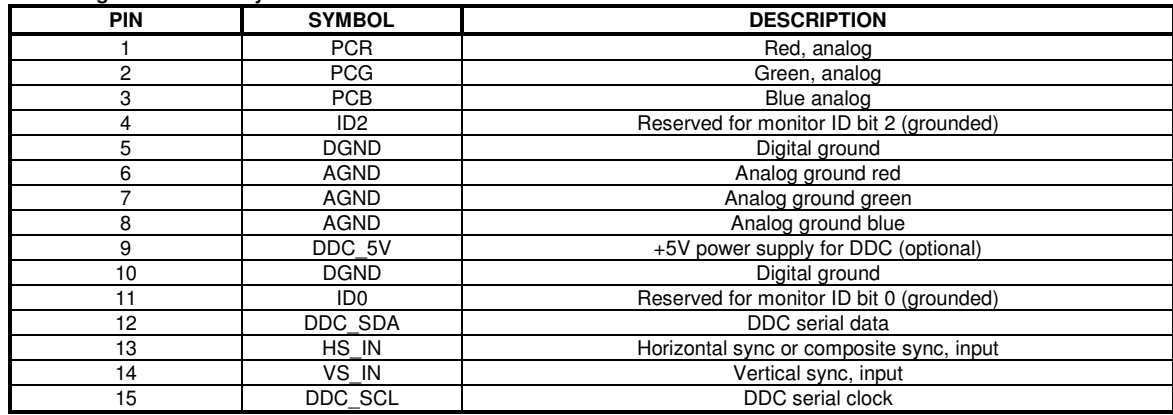

#### **P2 – DVI-D dual link in**

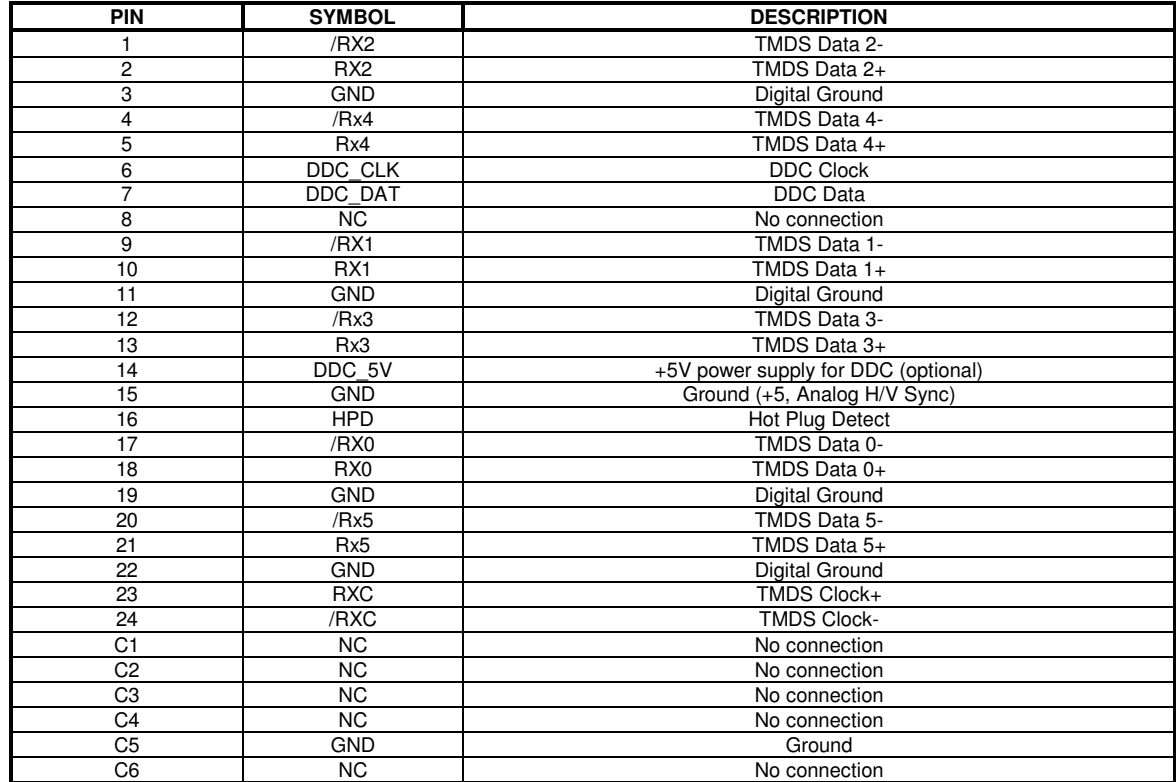

### **P3 – HDMI connector**

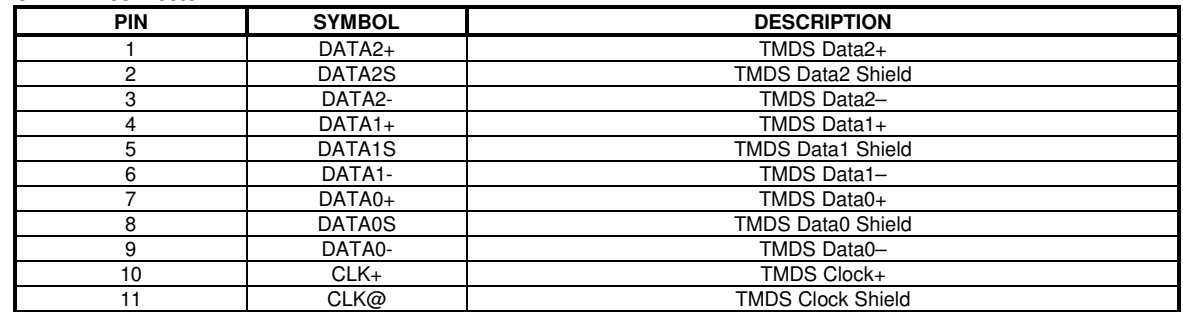

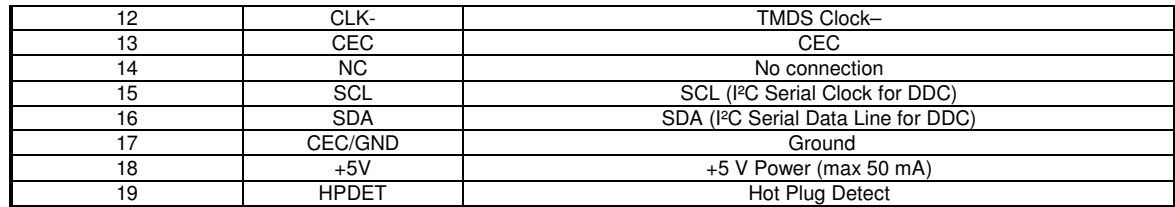

### **P4 – Display Port input**

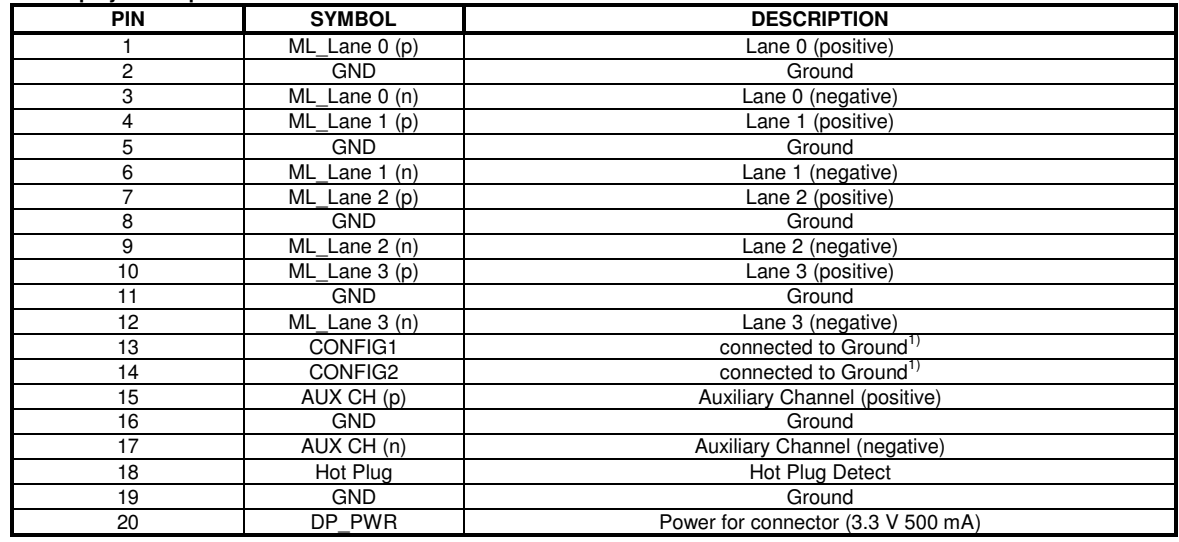

### **PP2 – Alternate 12V/24VDC input power supply**

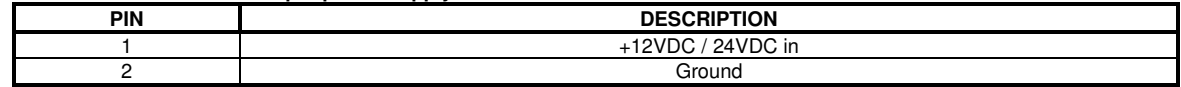

### **PP4 – External panel power input**

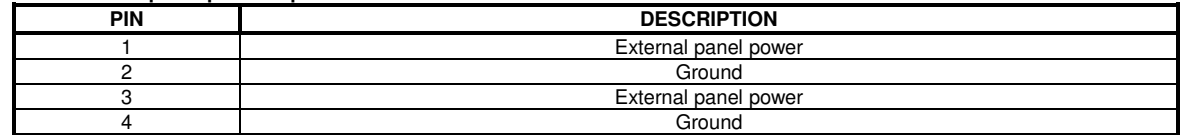

### **PP5 – 12V/24VDC input power supply**

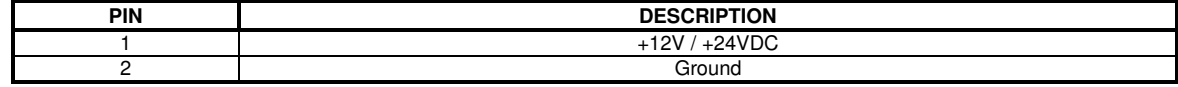

## **CONTROLLER DIMENSIONS**

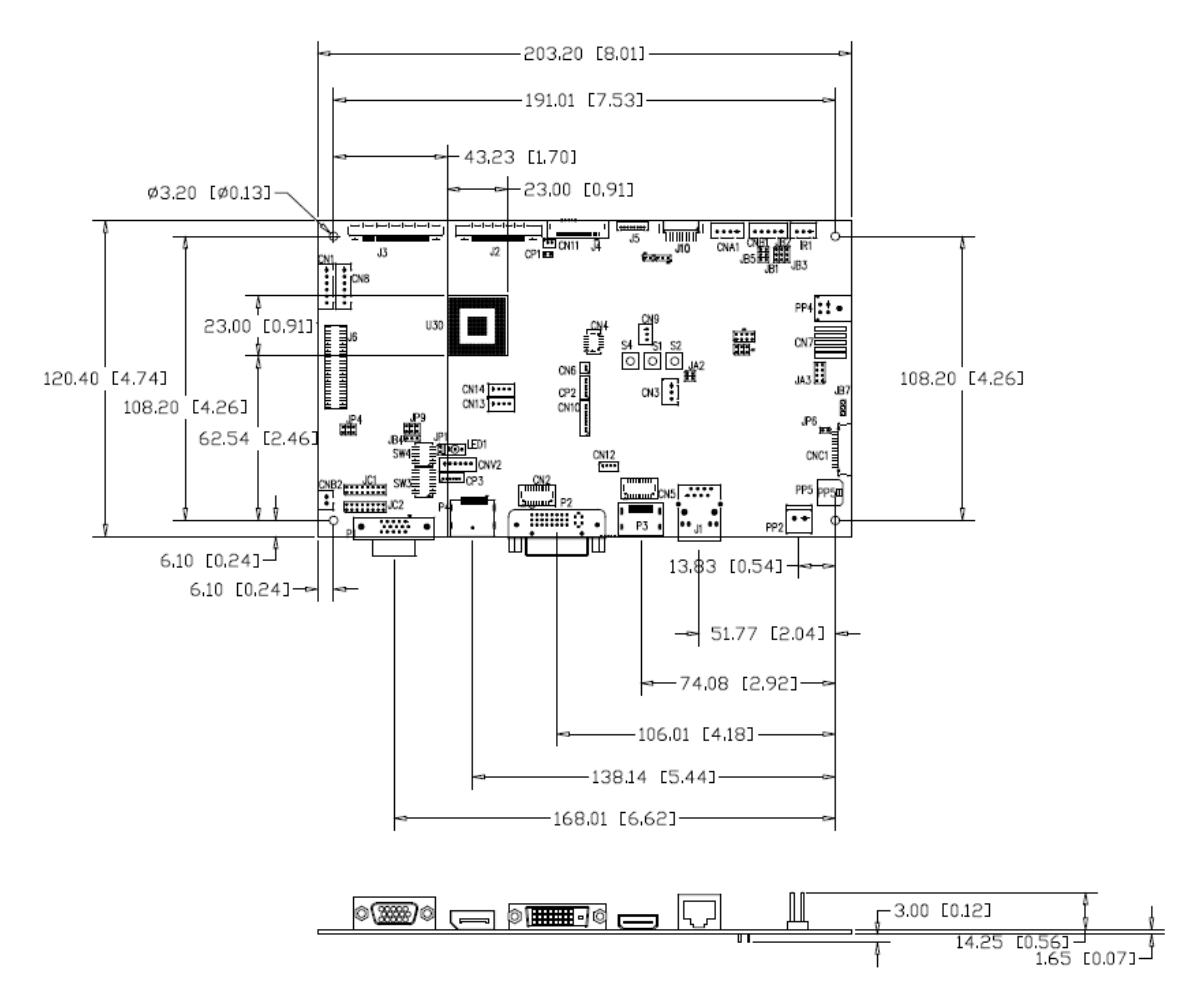

**Ready-made 3D Pro-E (SLDPRT) drawing files -** Save time and effort for your system volumetric analysis design. Includes jpg file previews. Please go to download at http://www.digitalview.com/products/svx-2560-lcd-controller

The maximum thickness of the controller is 18.9mm with or without video add-on board (measured from bottom of PCB to top of components, including any underside components & leads). We recommend clearances of:

- 5mm from bottom of PCB if mounting on a metal plate we also recommend a layer of suitable insulation material is added to the mounting plate surface.
- 10mm above the components
- 3~5mm around the edges

Any of the holes shown above can be used for mounting the PCB, they are 3.2mm in diameter.

**CAUTION: Ensure adequate insulation is provided for all areas of the PCB with special attention to high voltage parts such as the inverter.** 

## **APPLICATION NOTES**

### **USING THE CONTROLLER WITHOUT BUTTONS ATTACHED**

This is very straightforward:

- Firstly setup the controller/display system with the buttons. With controls attached and display system active make any settings for color, tint and image position as required then switch everything off.
- Remove the control switches, the 12-way (CNC1) cable.
- Use a jumper or similar to connect pins 1 & 2 on CNC1, this will fix the board On.
- Refer to inverter specifications for details as to fixing brightness to a desired level, this may require a resistor, an open circuit or closed circuit depending on inverter.

**Summary**: On CNC1 the only pins that are used are for On/Off and Brightness (if controller mounted inverter is used). On CNC1 the pins are for momentary type buttons so it doesn't matter that no buttons are attached.

#### **INVERTER CONNECTION**

There are potentially 3 issues to consider with inverter connection:

- Power
- **Enable**
- **Brightness**

Please read the following sections for a guide to these issues.

**Inverter Power**: As per the table for CNB1 pin 1 is ground and pin 2 provides 12V/24V DC. This should be matched with the inverter specification: see table.

 **CNB1** 

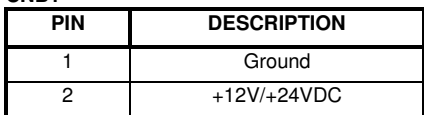

Remark: For higher power inverter, more current (for 12V/24V) can be taken from CNA1 pin 1.

**Enable**: This is a pin provided on some inverters for On/Off function and is used by this panel controller for VESA DPMS compliance. If the inverter does not have an enable pin or the enable pin is not used then DPMS will not be operational. Pin 3 should be matched to the inverters specification for the 'enable' or 'disable' pin.

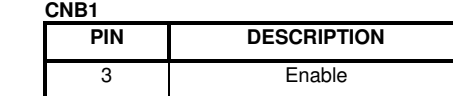

Further, jumpers JB2 & JB3 should be set to match the inverters specification for the enable pin power and High or Low setting: see table.

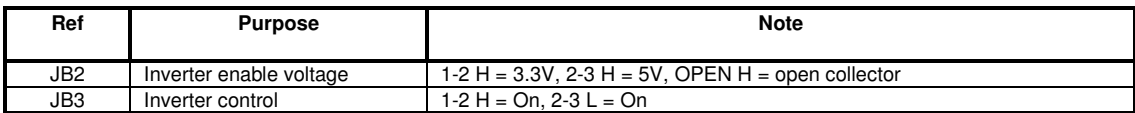

**Brightness**: There are various methods for brightness control and it is important to consider the specifications for the inverter to be used. Generally the situation is:

• Brightness can control by using a resistor or VR (Variable Resistor).

• Brightness controlled by adding a circuit such as PWM (Pulse Width Modulation).

• No adjustment of brightness is possible.

CNB1 pins 4 & 5 are available for connecting to an inverter or circuit where VR control is supported.

 **CNB1** 

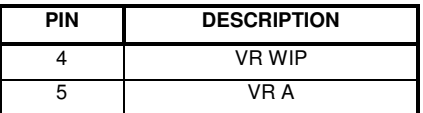

This can then be matched with function controls connected to CNC1 pins 4 & 3 or 5: see table.

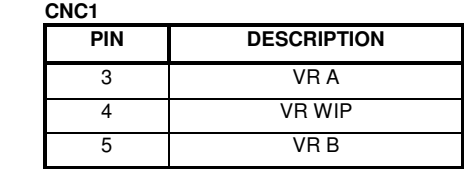

### **Design Guideline for making VR circuitry :**

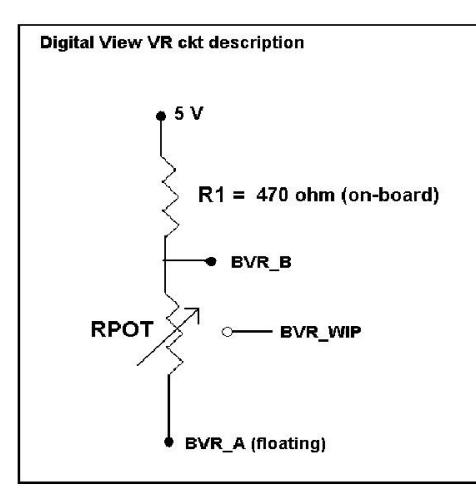

## **Signal description / Notes :**

1) R1 : 470ohm on board

2) RPOT is an external potentiometer (in-line dip style) that can be plugged directly into CNC1 pins 3,4,5. RPOT must be supplied / installed by user. 3) BVR\_B : Voltage tapped from "top" of potentiometer, the node of R1 and RPOT. 4) BVR\_WIP : Voltage tapped from wiper arm of RPOT. 5) BVR\_A : Voltage tapped from "bottom" of

RPOT. **Note : BVR\_A voltage is left floating on the controller board. To use this circuit, you need to tie this point to a potential (usually GND, available at CNC1 pin 6).**

**CNB1 – Backlight inverter connector: JST B5B-XH-A (Matching type : XHP-5)**

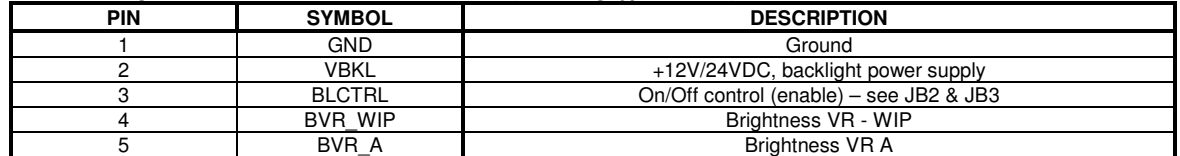

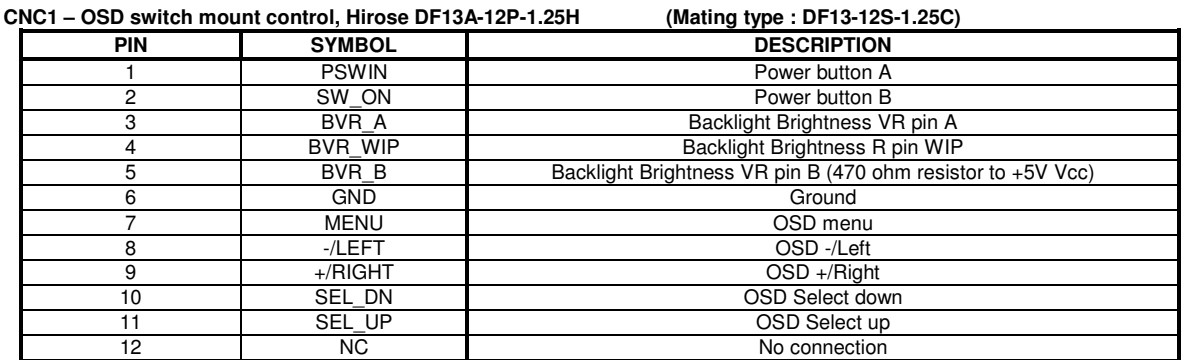

The VR for brightness depends on the inverter. The main power load for On/Off is handled by a relay on the controller.

### **Example for circuit design :**

1.)Choose RPOT =  $10K$ 

2.) Tie BVR\_A to GND

3.) Circuit analysis gives BVR\_WIP as the following (see Figure 1)

BVR WIP =  $5 \times (Rbc/10.47)$ 

where BVR WIP is in Volts. And Rbc is the resistance from the wiper arm to bottom of pot in Kohms.

To evaluate, plug in different values of Rbc :

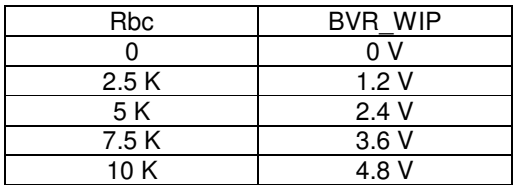

So this circuit could provide Brightness adjust voltage ranging from 0V to 5V.

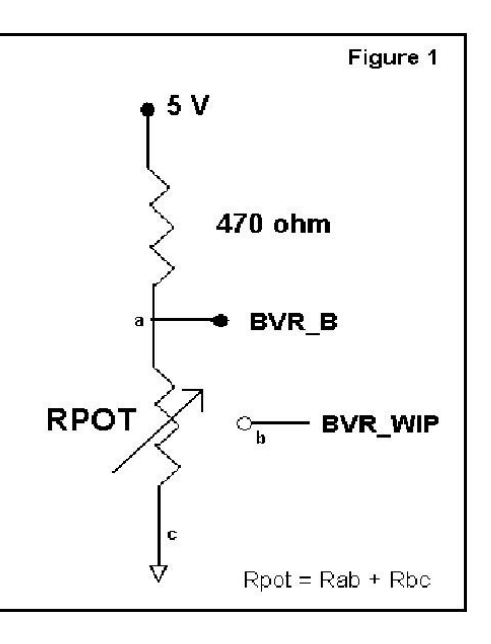

## **TROUBLESHOOTING**

#### **General**

A general guide to troubleshooting a flat panel display system it is worth considering the system as separate elements, such as:

- Sontroller (jumpers, PC settings)<br>
Some leader cabing connect
- Panel (controller, cabling, connection, panel, PC settings)
- $\triangleright$  Backlight (inverter, cabling, backlight tubes)
- Cabling
- Computer system (display settings, operating system)

Through step by step cross checking with instruction manuals and a process of elimination to isolate the problem it is usually possible to clearly identify the problem area.

#### **No image:**

- $\triangleright$  If the panel backlight is not working it may still be possible to just see some image on the display.
- A lack of image is most likely to be caused by incorrect connection, lack of power, failure to provide a signal or incorrect graphic card settings.

#### **Image position:**

If it is impossible to position the image correctly, i.e. the image adjustment controls will not move the image far enough, then test using another graphics card. This situation can occur with a custom graphics card that is not close to standard timings or if something is in the graphics line that may be affecting the signal such as a signal splitter (please note that normally a signal splitter will not have any adverse effect).

### **Image appearance:**

- $\triangleright$  A faulty panel can have blank lines, failed sections, flickering or flashing display<br>
Incorrect graphics card refresh rate, resolution or interlaced mode will probably
- Incorrect graphics card refresh rate, resolution or interlaced mode will probably cause the image to be the wrong size, to scroll, flicker badly or possibly even no image.
- Incorrect jumper settings on the controller may cause everything from total failure to incorrect image. CAUTION: Do not set the panel power input incorrectly.
- Sparkling on the display: faulty panel signal cable.
- Found "Loading" message displayed on screen message at HDMI / DVI input indicates the unstable HDMI/DVI source detected (especially connected to HDMI splitter) causing flashing image.

#### **Backlight:**

Items to check include: Power input, Controls, Inverter and Tubes generally in this order.

If half the screen is dimmer than the other half:

- $\triangleright$  Check cabling for the inverter.<br> $\triangleright$  For a specific backlight tube cl
- For a specific backlight tube check the AC pins orientation (CAUTION: Never reverse any DC power pins).
- Also:<br>>
- If adjusting brightness control has no effect the chances are that the VR rating or method of adjusting brightness is not compatible or correctly connected to the inverter.
- $\triangleright$  If system does not power down when there is a loss of signal

#### **Continued failure:**

If unit after unit keeps failing consider and investigate whether you are short circuiting the equipment or doing something else seriously wrong.

Generally after common sense issues have been resolved we recommend step by step substitution of known working parts to isolate the problem.

## **SPECIFICATIONS**

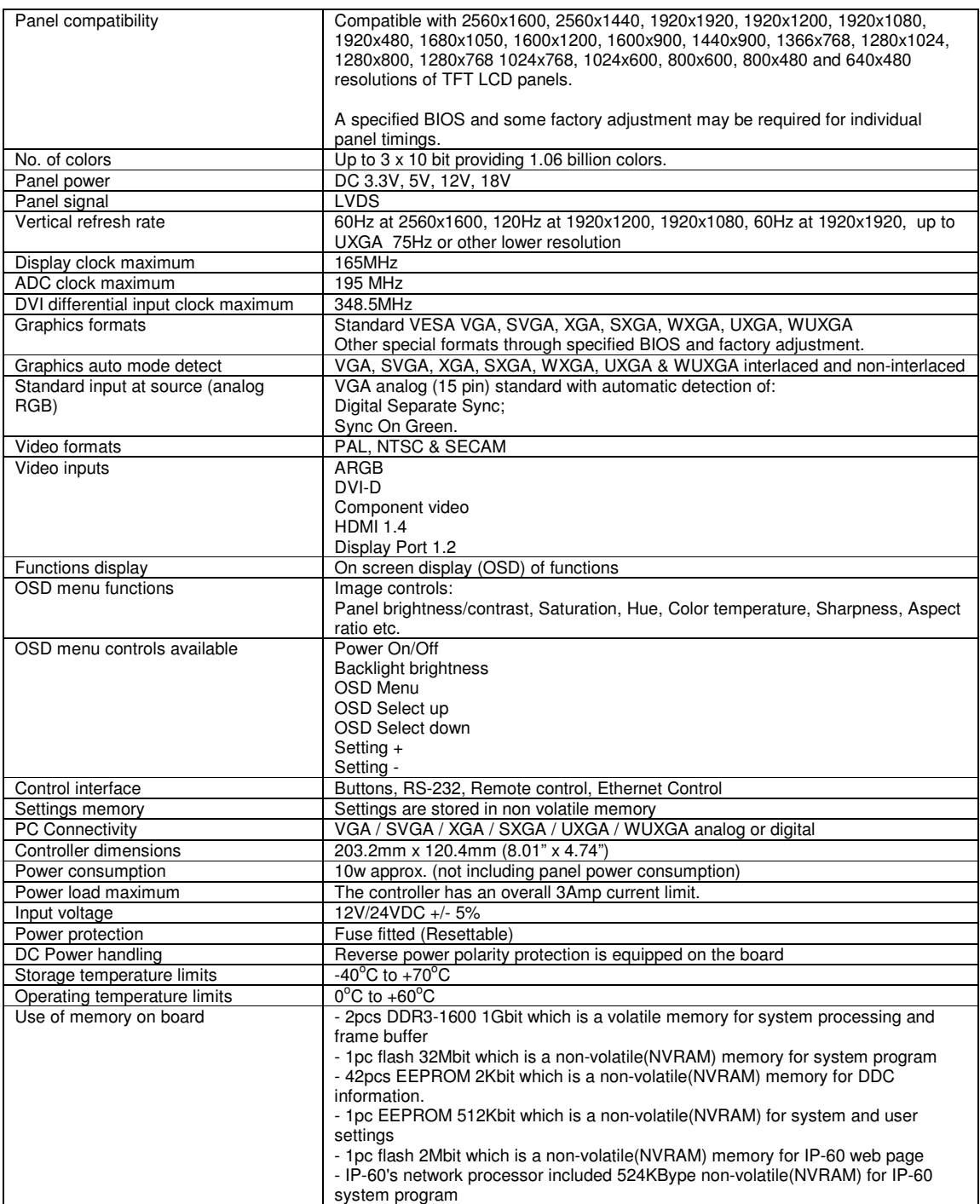

#### **NOTES**

- Please note the following: For specific panel setup a sample of an LCD may be required (this will be returned) and a copy of the full
- technical specifications for the panel from the manufacturer. Re-layout and custom development services are available.

## **APPENDIX I – SIGNAL SUPPORT MODE TABLE**

## **ARGB (P1) PORT :**

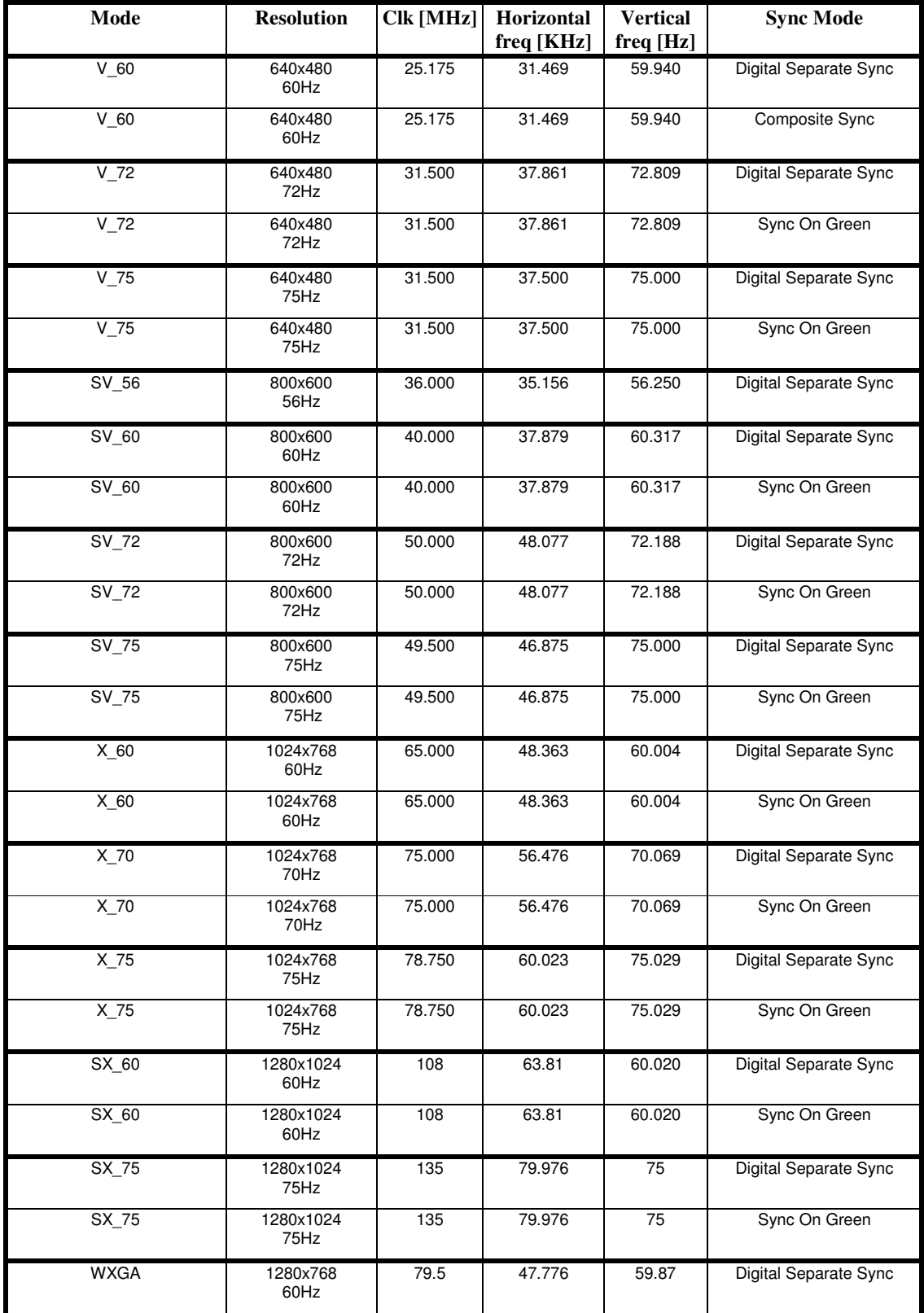

Specifications subject to change without notice

© Digital View Ltd – Doc Ver 3.02: 26 Aug, 2016 Page 34 of 63

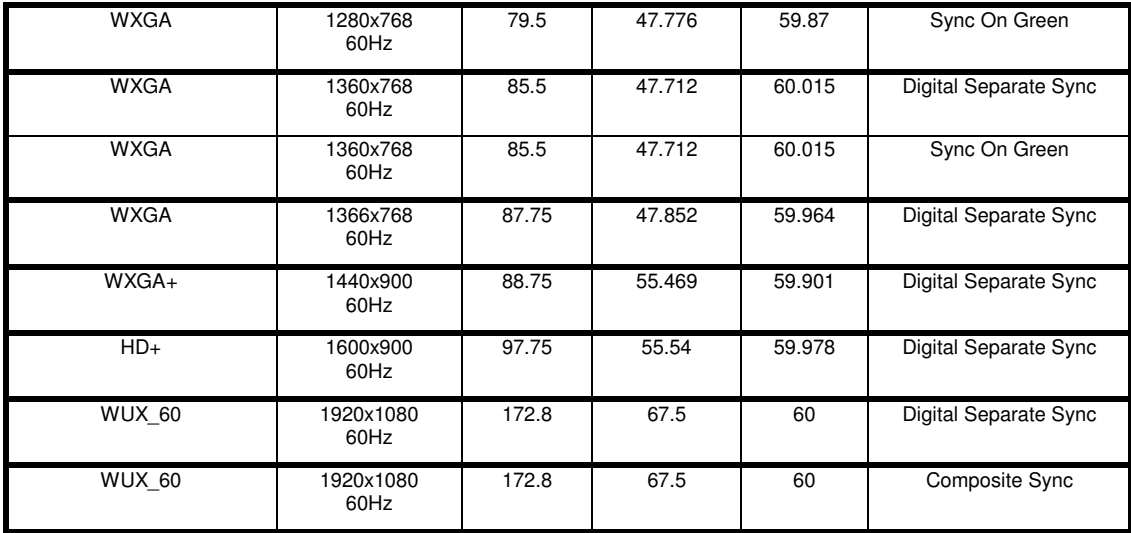

Remark :

The controller has been designed to take a very wide range of input signals however to optimize the PC's graphics performance we recommend choosing 60Hz vertical refresh rate. To support on higher refresh rate over 60Hz, the LCD panel may not support.

## **DVI input port :**

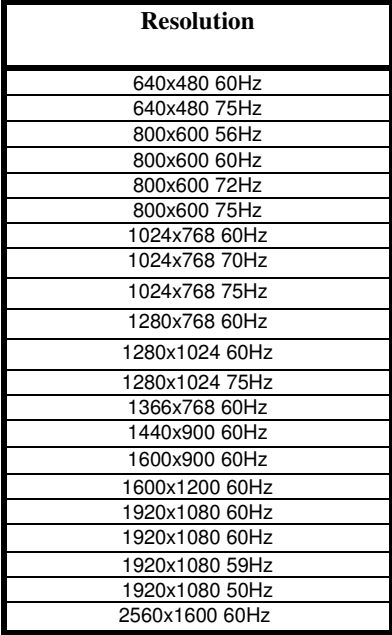

## **HDMI input port :**

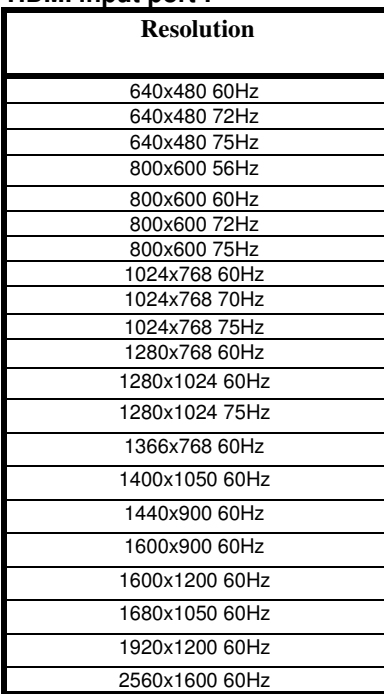

## **Display port input port :**

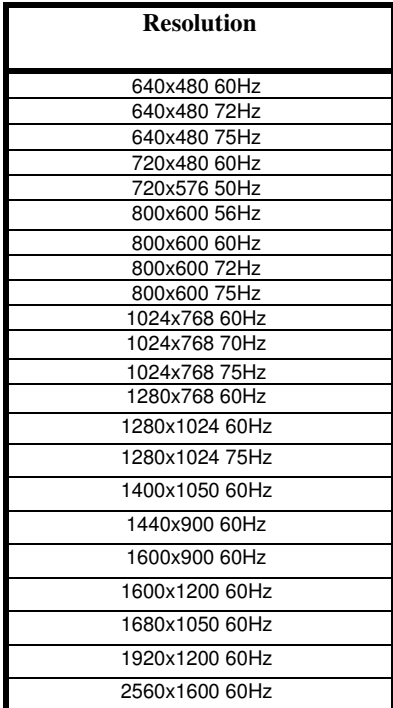

## **Component video port :**

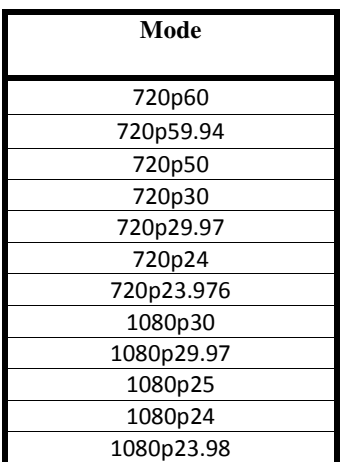

## **Appendix II – RS-232 control protocols**

### **RS-232 Serial control (Baud rate 2400, 8 bits, 1 stop bit and no parity)** *Physical connection :*

### Controller side

г

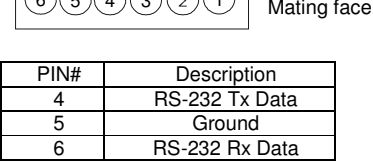

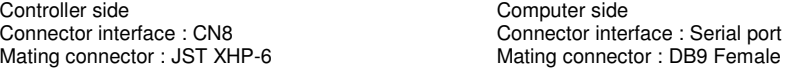

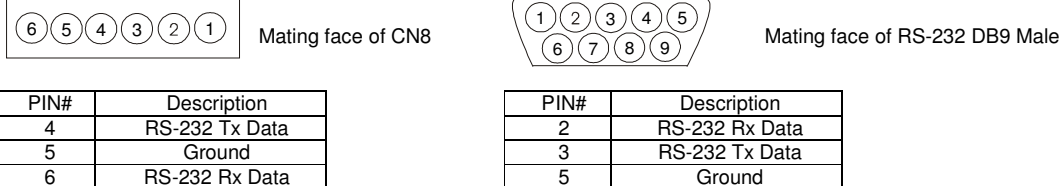

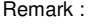

(1) : RS-232 connection cable, 600mm P/N 4260902-00 can be ordered separately for connection.

*Software connection :* 

The OSD function can be controlled through sending the RS-232 protocol.

The RS-232 program can be custom-made to fit for application or it can be used the serial control program, like Accessport, Telix or Serial Utility program developed by DigitalView. Please contact your local support for information.

 $(1)(2)(3)$ 

## **1. Commands to implement switch mount control buttons**

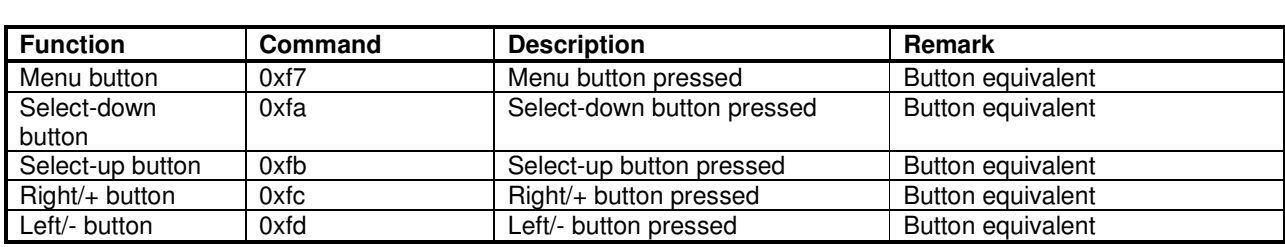

## **2. Parameter setting - immediate, relative, reset and query**

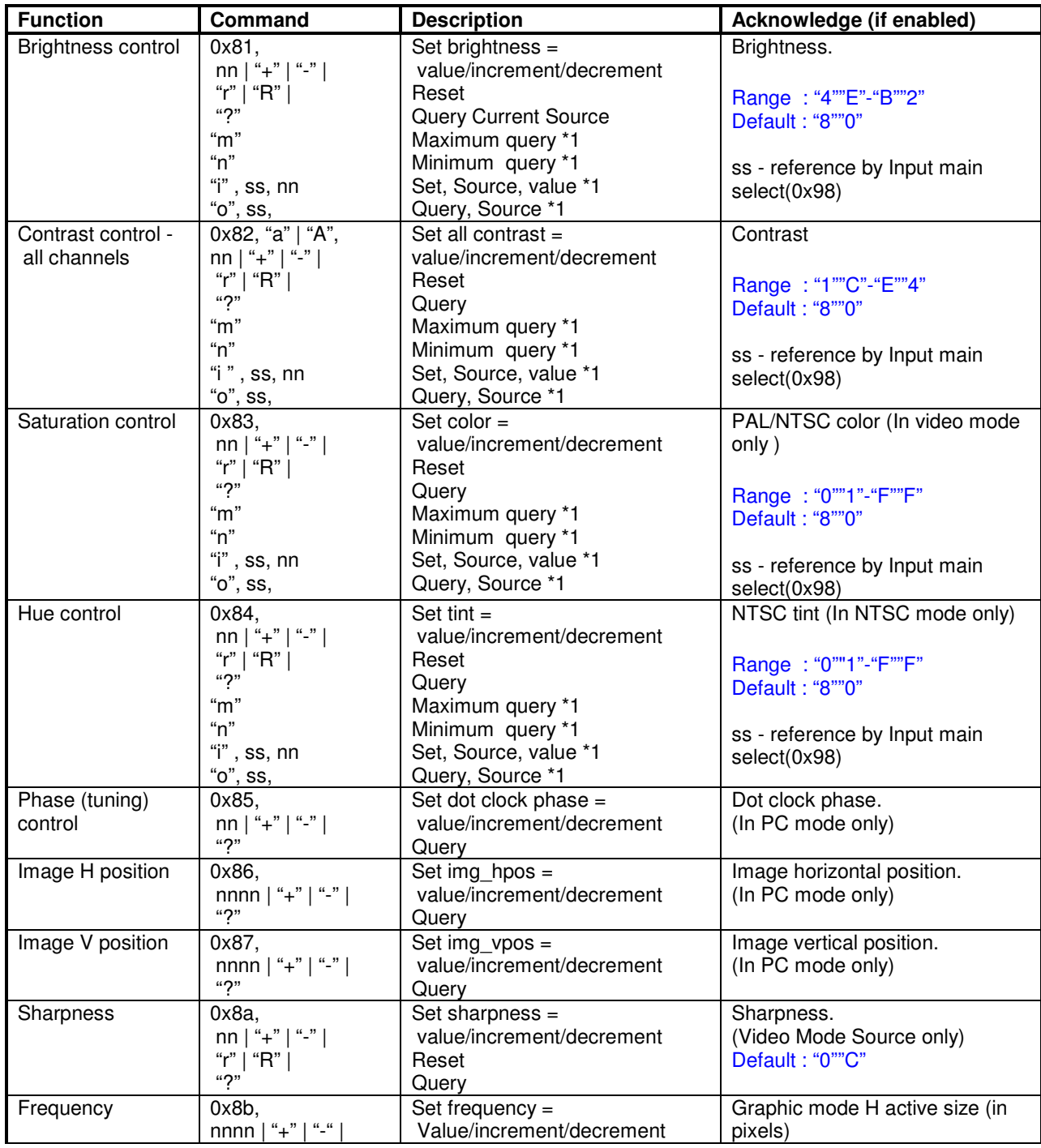

Specifications subject to change without notice

© Digital View Ltd – Doc Ver 3.02: 26 Aug, 2016 Page 39 of 63

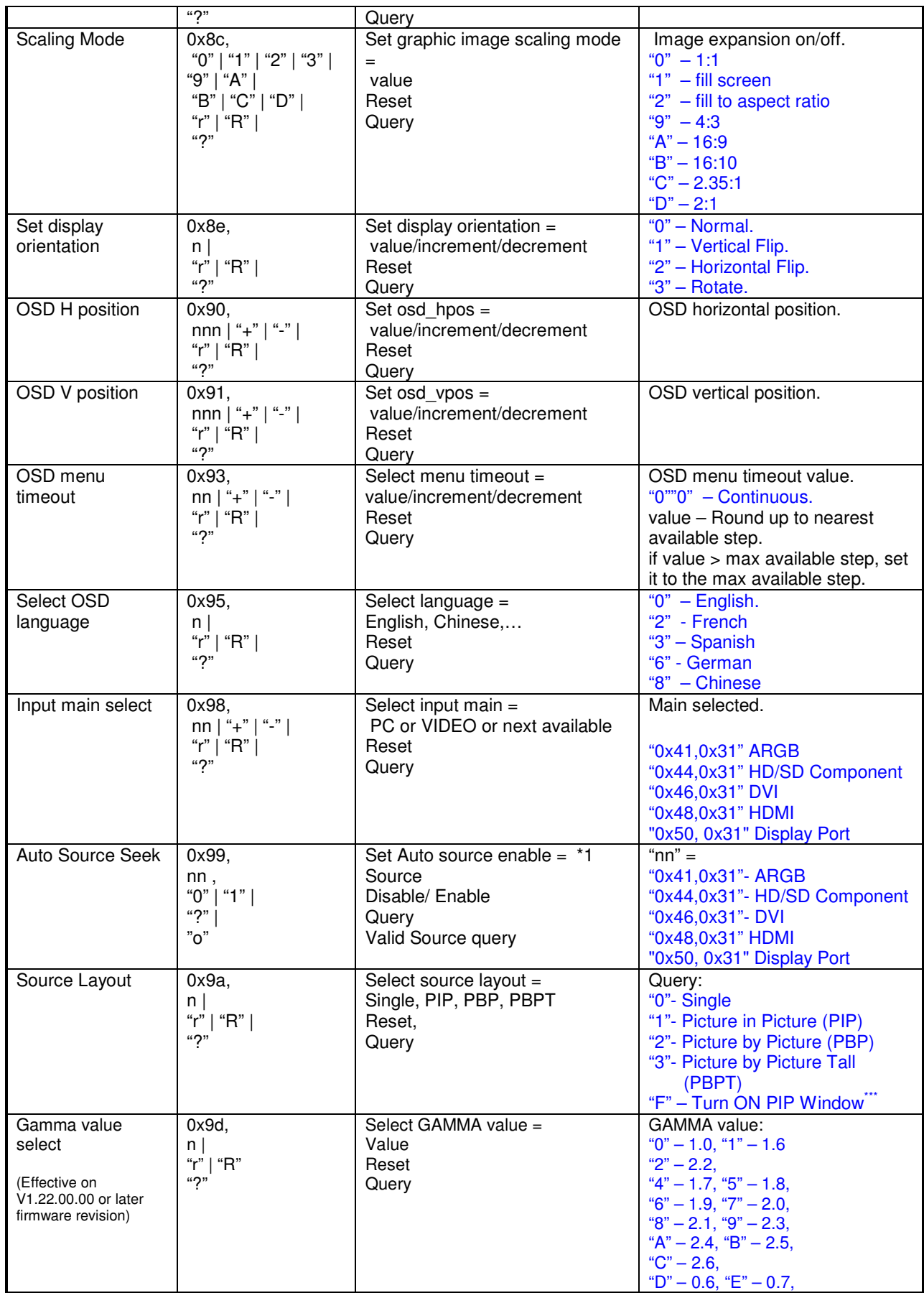

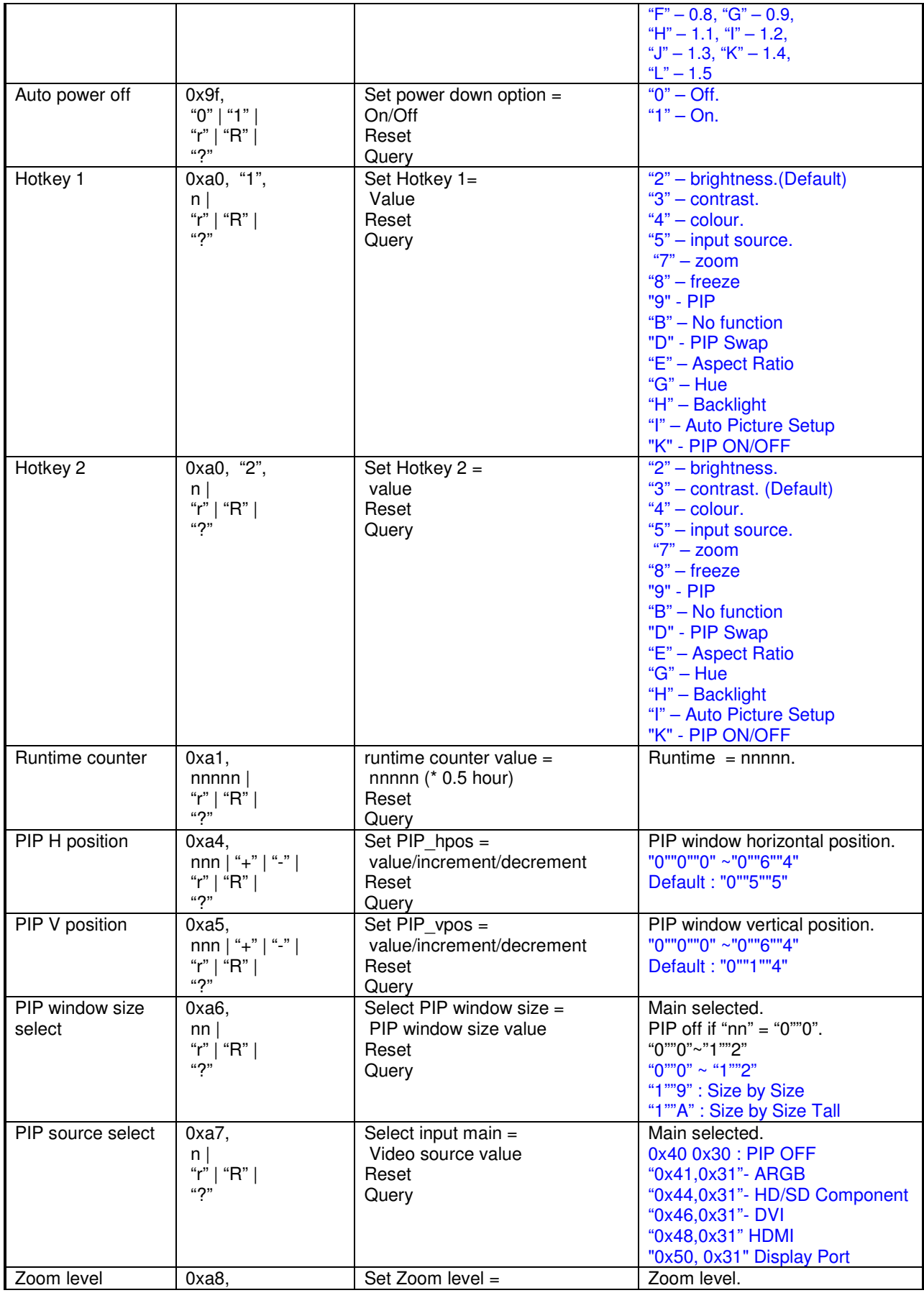

Specifications subject to change without notice

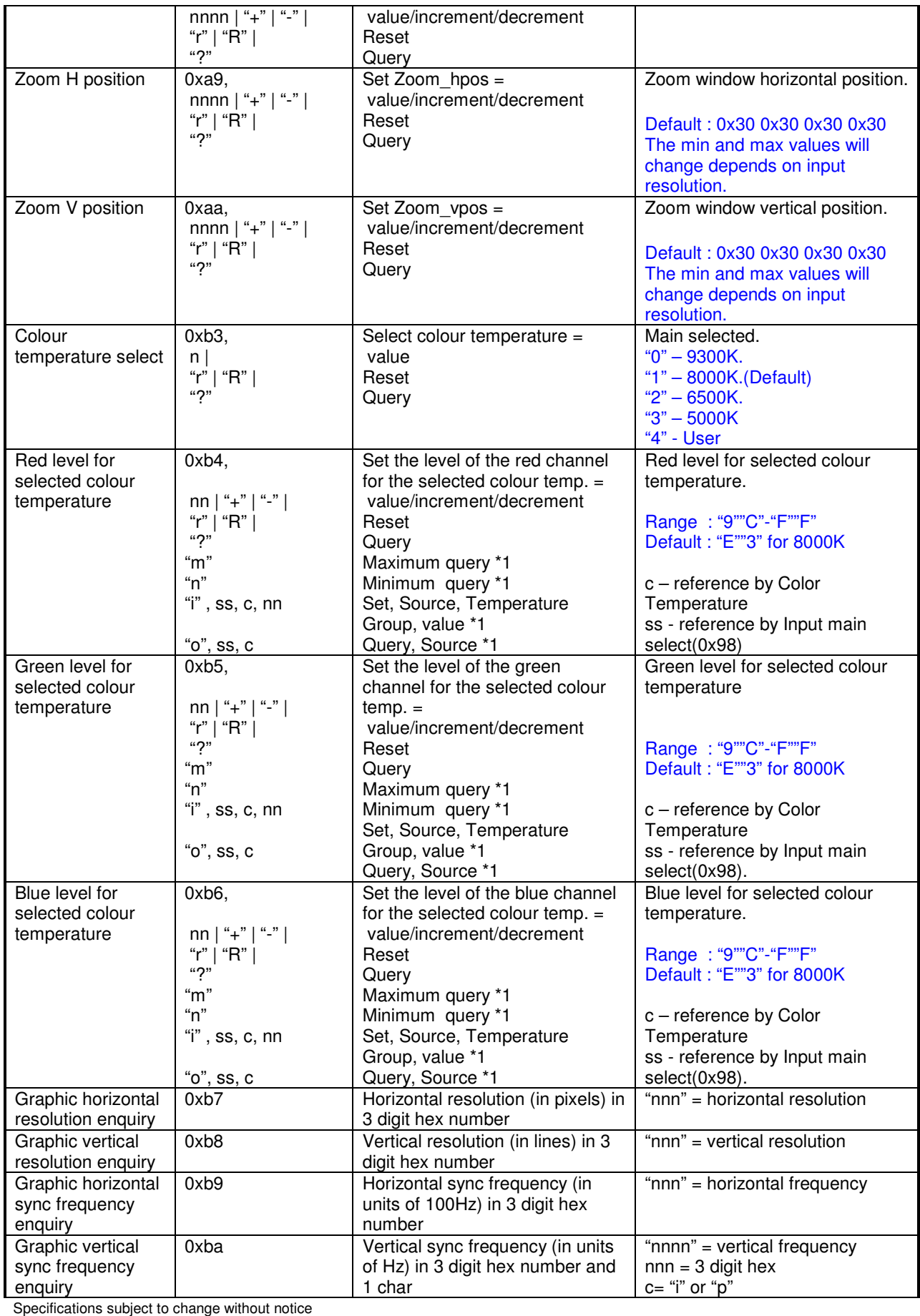

© Digital View Ltd – Doc Ver 3.02: 26 Aug, 2016 Page 42 of 63

|                                   |                            |                                                            | interlace or Progressive                                      |
|-----------------------------------|----------------------------|------------------------------------------------------------|---------------------------------------------------------------|
|                                   |                            |                                                            | 0xba added the interlace(i)                                   |
|                                   |                            |                                                            | or Progressive(p) feedback.                                   |
| OSD status                        | 0xbb                       | Status of OSD                                              | "0" - OSD turned off                                          |
| enquiry                           |                            |                                                            | "1" - OSD turned on                                           |
| Display Video                     | 0xbc,                      | Display Video source select                                | "0" - Disabled.                                               |
| Source Select                     | "?"  <br>"0"               | Query<br>Name of video source not                          | " $1"$ – Enabled.                                             |
|                                   | "1"                        | displayed.                                                 |                                                               |
|                                   |                            | After switching to a new video                             |                                                               |
|                                   |                            | source, the name of the video                              |                                                               |
|                                   |                            | source is displayed for 5<br>seconds.                      |                                                               |
| OSD turn off                      | 0xbd                       | Turn off the OSD.                                          | " $0$ " - fail.                                               |
|                                   |                            |                                                            | "1" - successful.                                             |
| Query External                    | 0xcb, "2"                  | Check External Menory 24c256                               | "0" - Not Installed                                           |
| Memory                            |                            |                                                            | "1" - Installed                                               |
| Query Revision                    | 0xcb, "3"                  | <b>Read Revision Number</b>                                | "?" - Not Support<br>"nn" = Revision number                   |
| Number                            |                            |                                                            |                                                               |
|                                   |                            |                                                            |                                                               |
| Backlight control                 | 0xe0,                      | Set Backlight =                                            | Backlight.                                                    |
|                                   | nn   "+"   "-"  <br>$"="$  | value/increment/decrement<br>Display OSD indicator         | Range:<br>$D/A$ : "0""0" ~ "5""2"                             |
|                                   | "R"   "r"                  | Reset                                                      | 100Hz: "0""0" ~ "8""3"                                        |
|                                   | $\mathbf{u}$               | Query                                                      | 120Hz: "0""0" ~ "6""D"                                        |
|                                   |                            |                                                            | 140Hz: "0""0" ~ "5""D"                                        |
|                                   |                            |                                                            | 160Hz: "0""0" ~ "5""2"<br>180Hz: "0""0" ~ "4""8"              |
|                                   |                            |                                                            | 200Hz: "0""0" ~ "4""2"                                        |
|                                   |                            |                                                            | 220Hz: "0""0" ~ "3""B"                                        |
|                                   |                            |                                                            | $240Hz$ : "0""0" ~ "3""6"                                     |
|                                   |                            |                                                            | 260Hz: "0""0" ~ "3""2"                                        |
|                                   |                            |                                                            | 280Hz: "0""0" ~ "2""E"<br>300Hz: "0""0" ~ "2""B"              |
|                                   |                            |                                                            | 320Hz: "0""0" ~ "2""8"                                        |
|                                   |                            |                                                            | 340Hz: "0""0" ~ "2""6"                                        |
|                                   |                            |                                                            | 360Hz: "0""0" ~ "2""4"                                        |
|                                   |                            |                                                            | 380Hz: "0""0" ~ "2""2"<br>400Hz: "0""0" ~ "2""0"              |
|                                   |                            |                                                            | $420Hz : "0" "0" \sim "1" "E"$                                |
|                                   |                            |                                                            | 440Hz: "0""0" ~ "1""D"                                        |
| Backlight On/Off                  | 0xe1,                      | Backlight Off / Backlight On                               | "0" - Backlight Off                                           |
|                                   | "0"   "1"  <br>"R"   "r"   | /Status                                                    | "1" - Backlight On. (Default)<br>"?" - Backlight On/Off Query |
|                                   | "?"                        |                                                            |                                                               |
| Backlight D/A /                   | 0xe5                       | Set: PWM or D/A                                            | " $0$ " – PWM                                                 |
| <b>PWM</b>                        | "0"   "1"                  |                                                            | "1" $- D/A$ (Default)                                         |
|                                   | "R"   "r"<br>"?"           | Reset                                                      |                                                               |
| Monochrome                        | 0xe2                       | Query<br>Off/                                              | $\overline{0" - \overline{O}}$ ff                             |
| mode                              | "0"   "1"   "2"   "3"      | Blue Only/                                                 | "1" - Blue Only                                               |
| (Output Channel                   | "4"   "5"   "6"            | Red Only/                                                  | " $2"$ – Red Only                                             |
| Select)                           | $"R"$   "r"                | Green Only/                                                | "3" - Green Only                                              |
| (Effective on                     | יי?"                       | Blue Mono/                                                 | "4" - Blue Mono                                               |
| V1.22.00.00 or later              |                            | Red Mono/<br>Green Mono/                                   | "5" - Red Mono<br>"6" - Green Mono                            |
| firmware revision)                |                            |                                                            |                                                               |
| <b>Backlight PWM</b><br>Frequency | 0xe6,<br>$nnn$   "+"   "-" | Set Backlight PWM Frequency =<br>value/increment/decrement | $\frac{1}{+}$ - 20Hz<br>Value                                 |
|                                   | "R" $\mid$ "r"             | Reset                                                      | 100Hz: "0", "6", "4"                                          |
|                                   |                            |                                                            |                                                               |

Specifications subject to change without notice

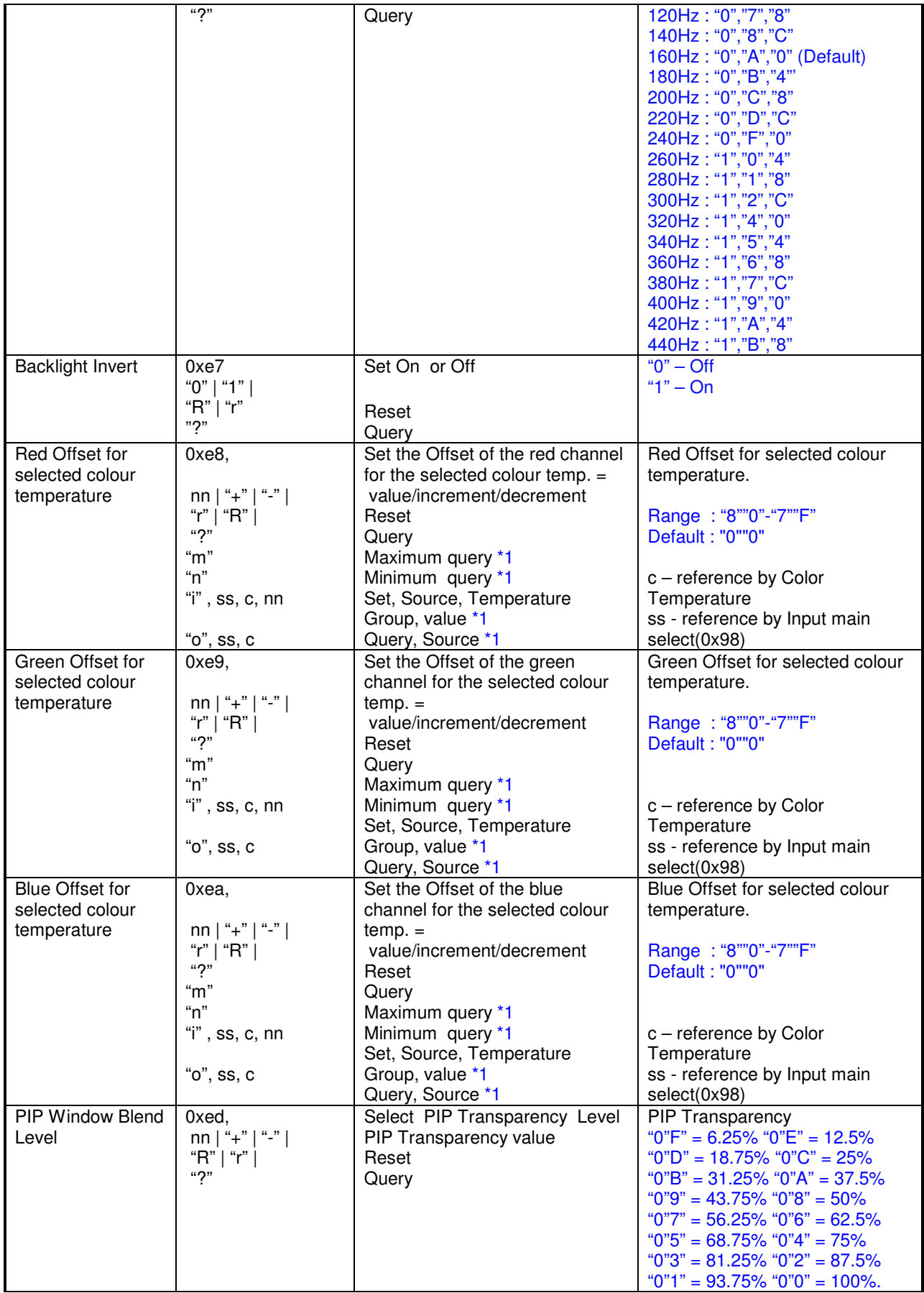

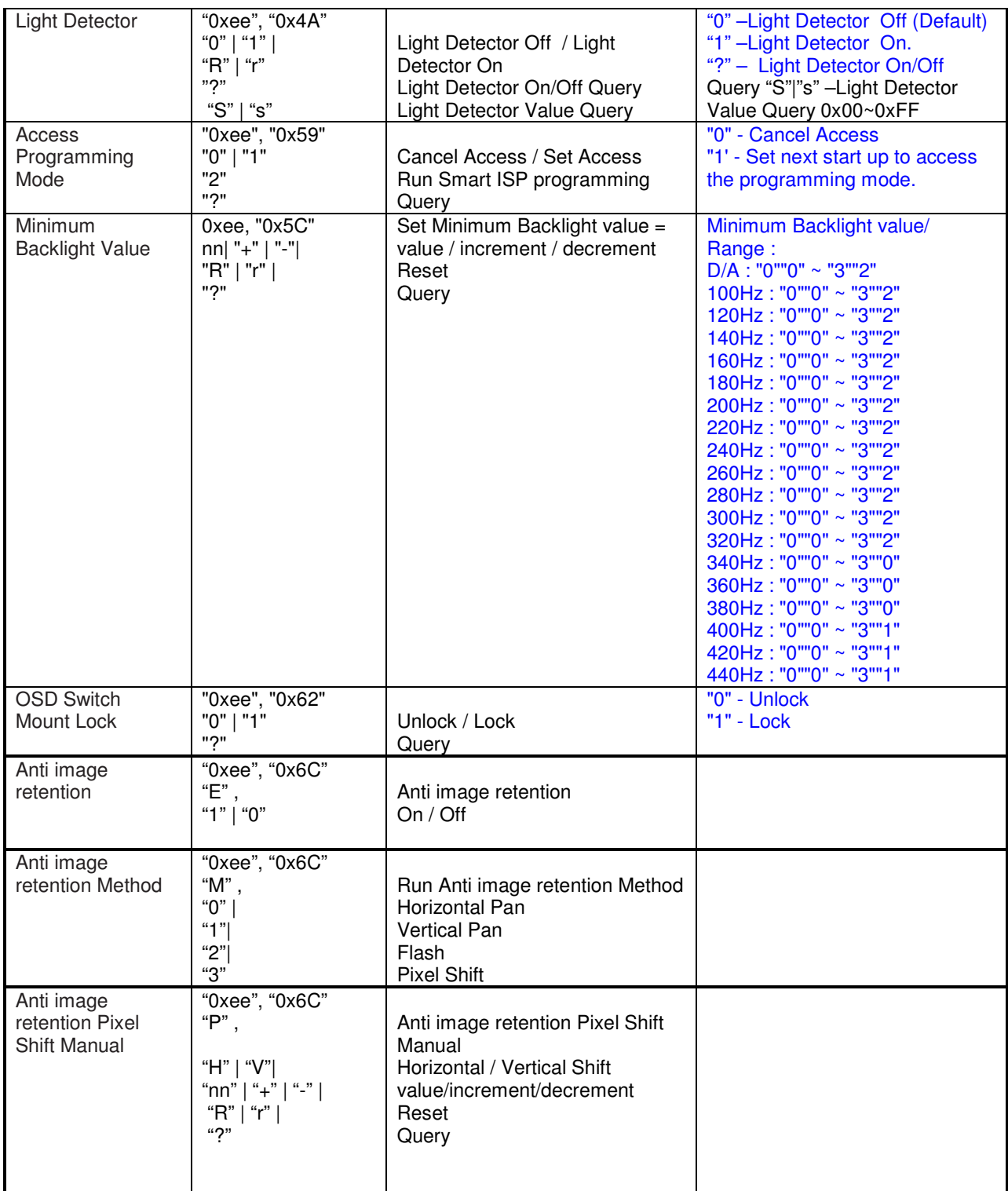

## **3. Other control**

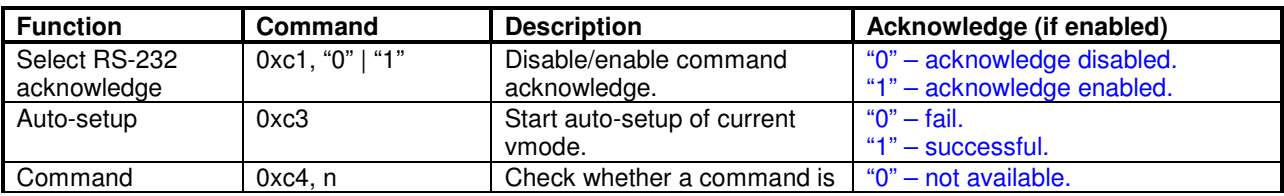

Specifications subject to change without notice

© Digital View Ltd – Doc Ver 3.02: 26 Aug, 2016 Page 45 of 63

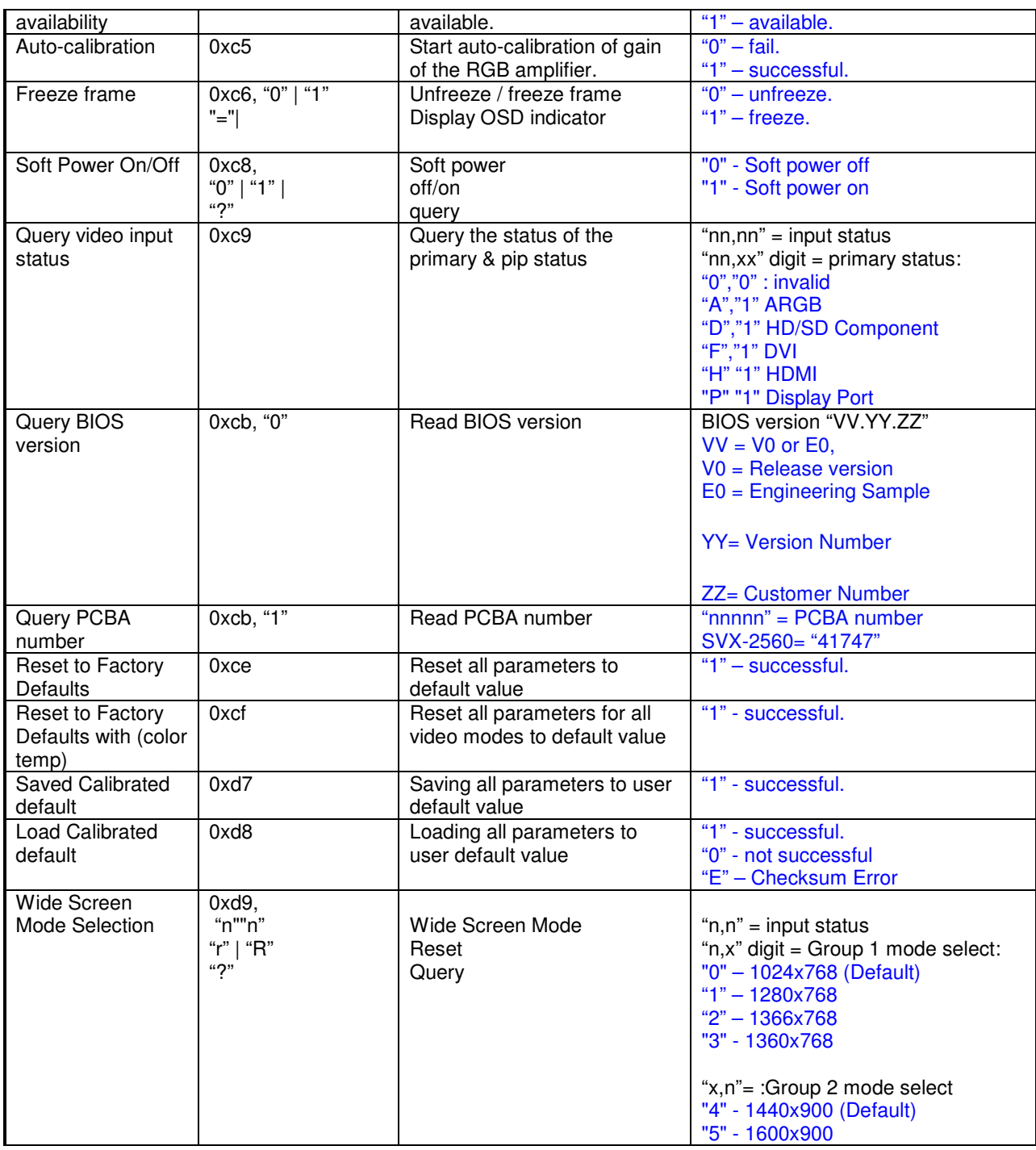

The following commands for sending texts by using RS-232 command. (Effective on V1.16.00.00 firmware or later revision)

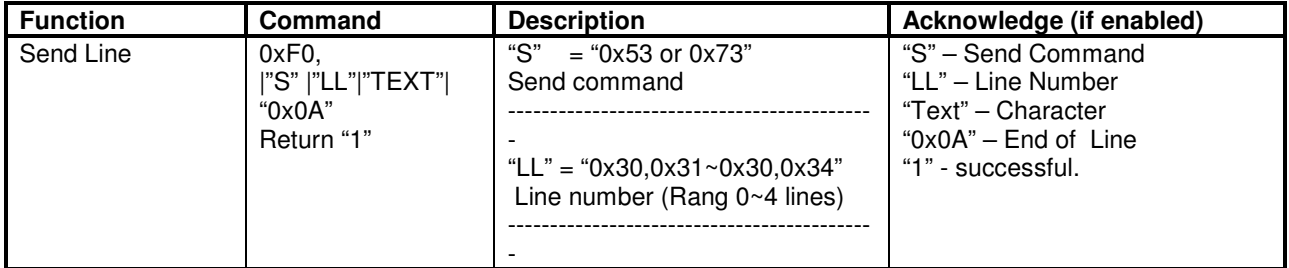

Specifications subject to change without notice

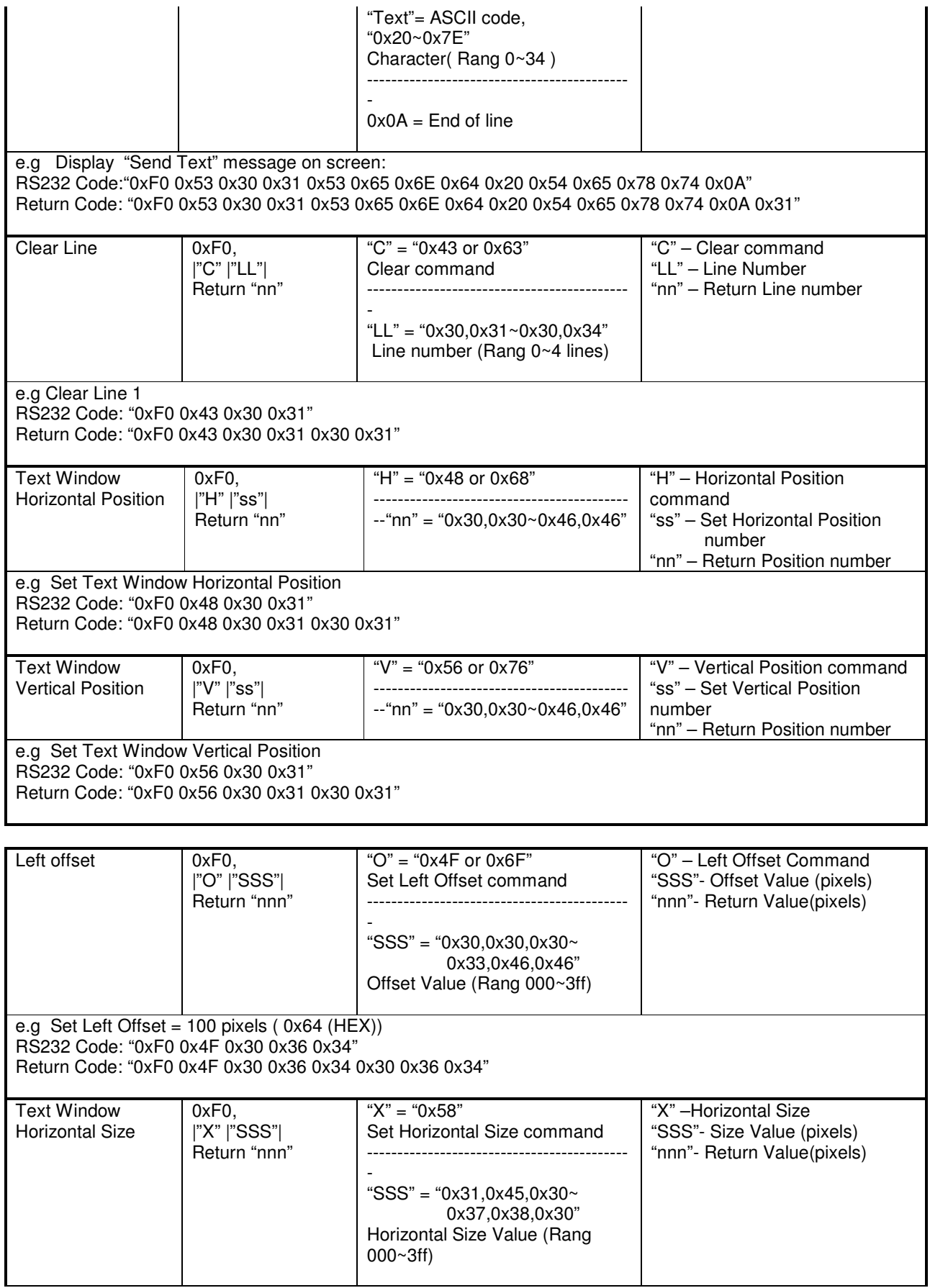

Specifications subject to change without notice

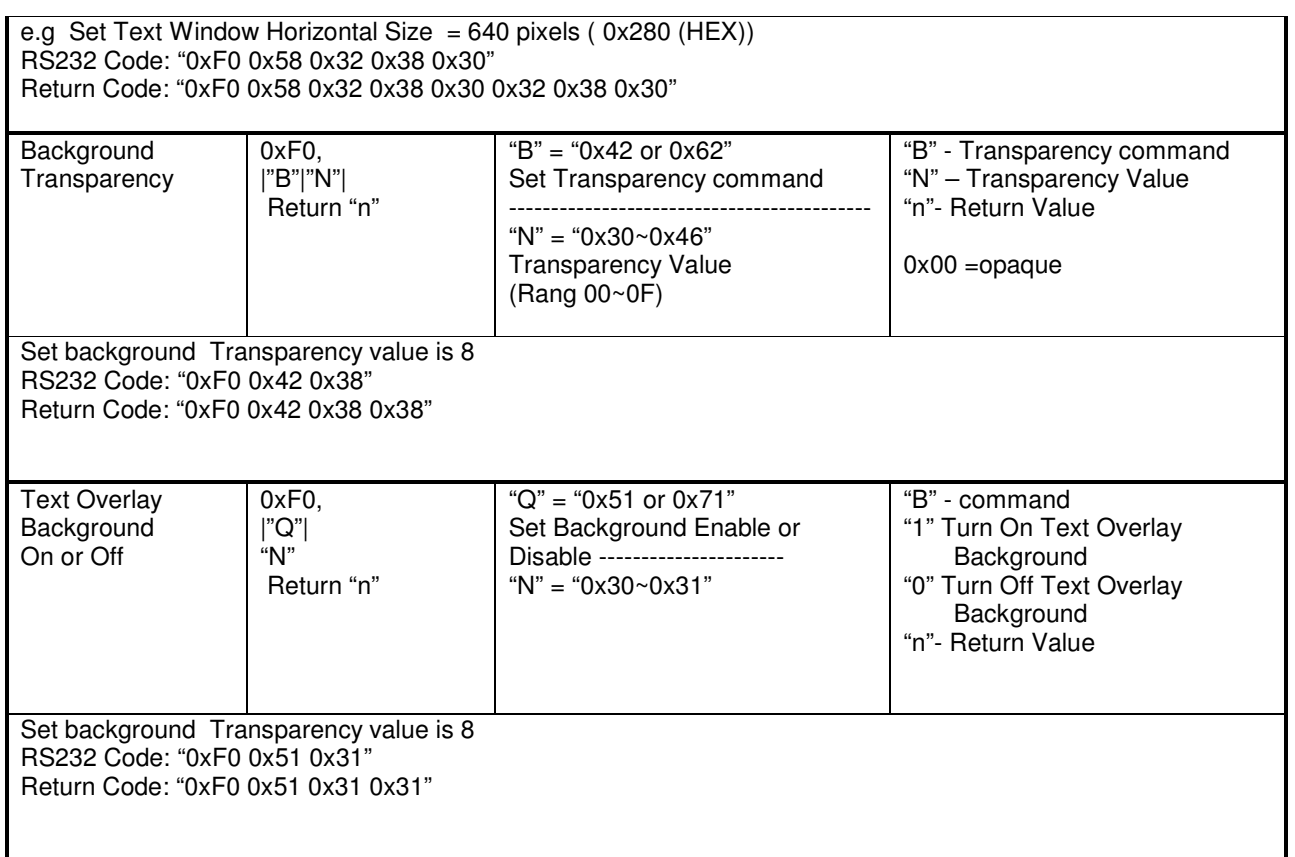

Please set the "Background Transparency" and "Left offset" commands before the "Send Line" command.

**The RS-232 command strings sent in one time can support up to 380 bytes via CN8 port The RS-232 command string sent in one time can support up to 50 bytes via CN1 or J1 port.** 

**n = 1-byte ascii-coded hex number, e.g., parameter value of 0x1 is represented by "1" (0x31). mn or nn = 2-byte ascii-coded hex number, e.g., parameter value of 0x1e is represented by "1", "e" | "E" (0x31, 0x6e|0x4e).** 

**Please refer to the ASCII to Hex convert table below.**

## **Hex to ASCII conversion table**

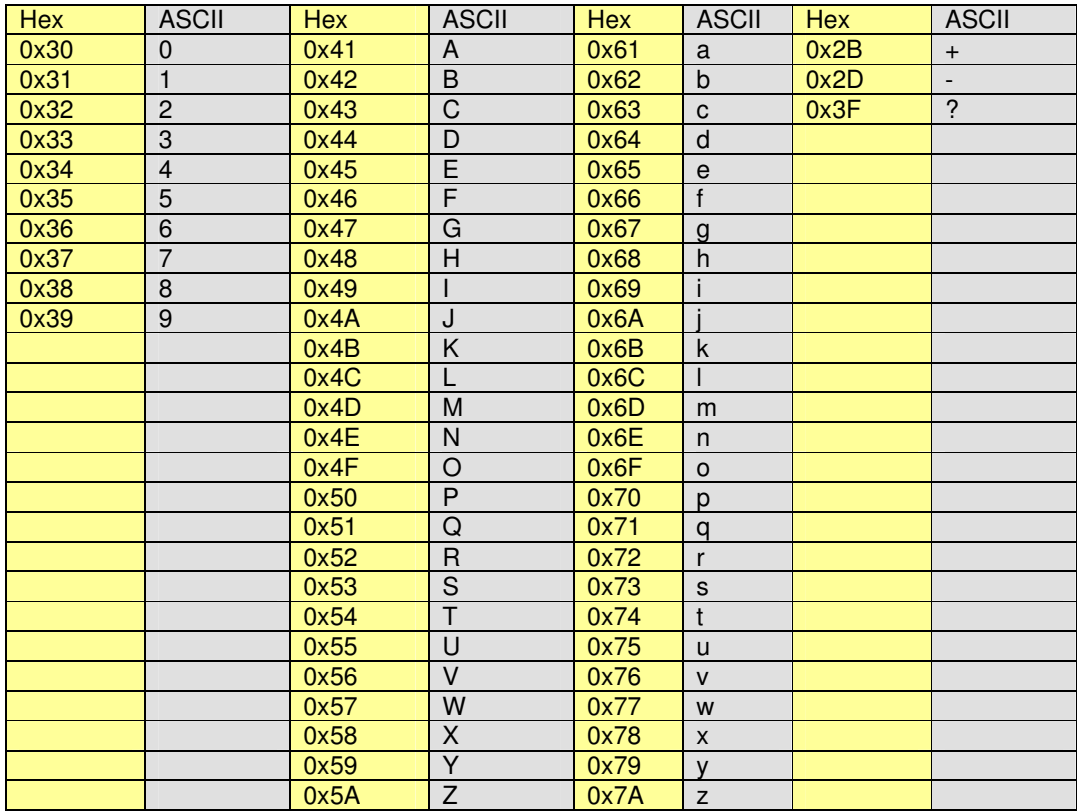

## **Appendix III – Mapping definition**

• Definition of Mapping A :

г

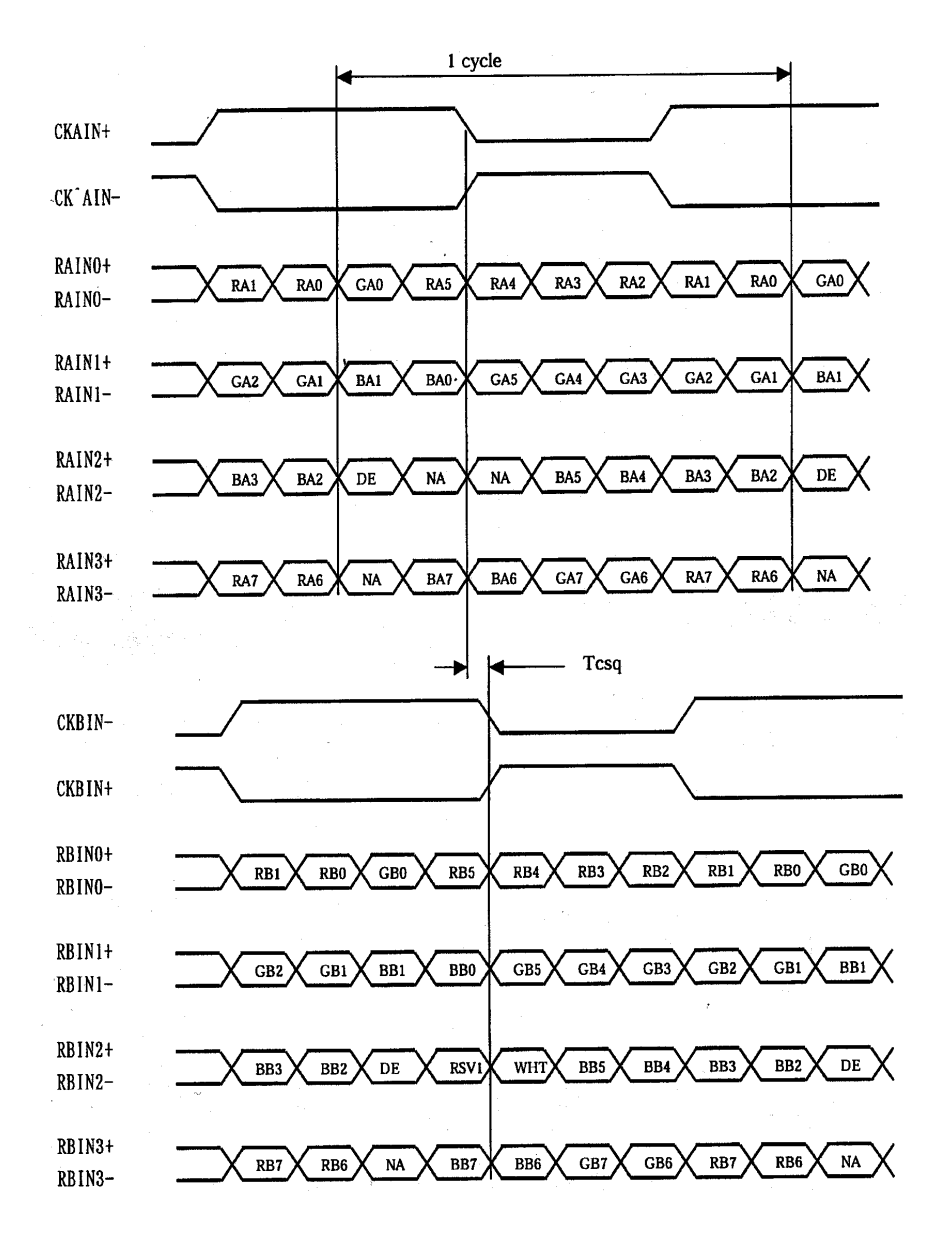

• Definition of Mapping B :

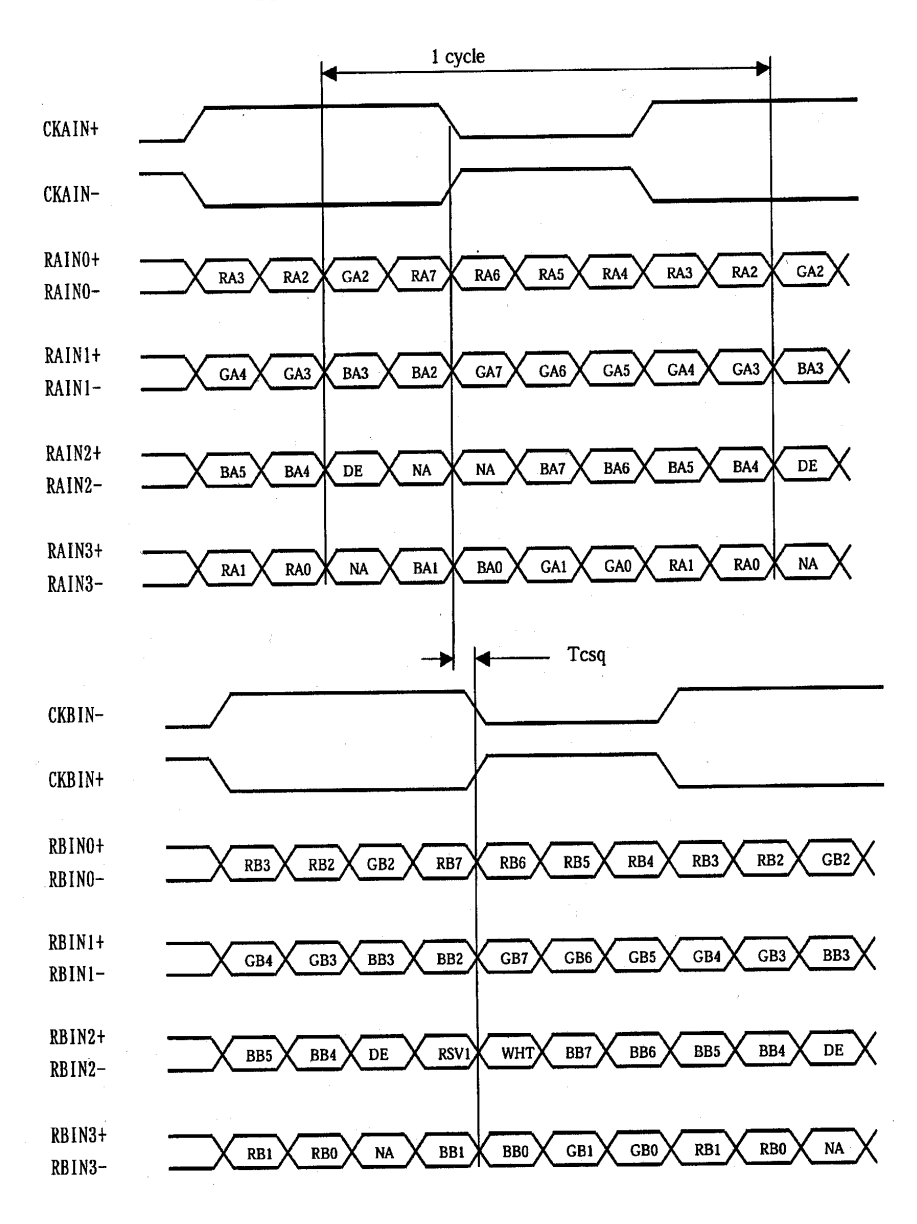

## • Definition of VESA :

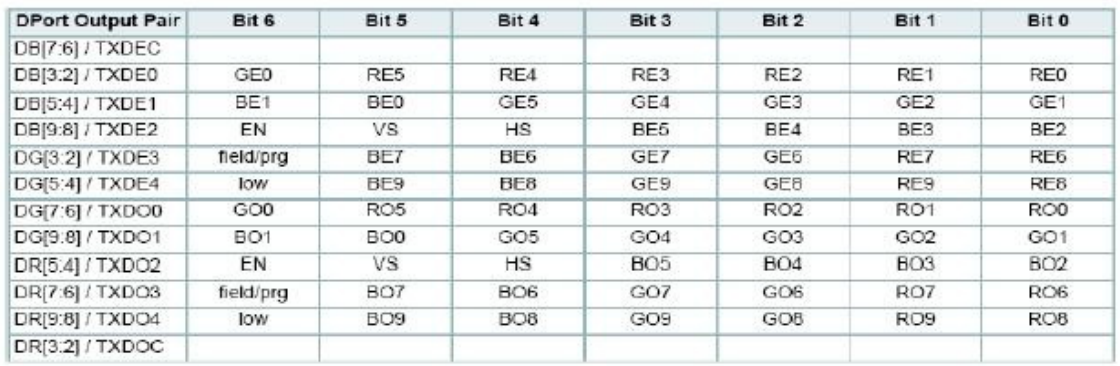

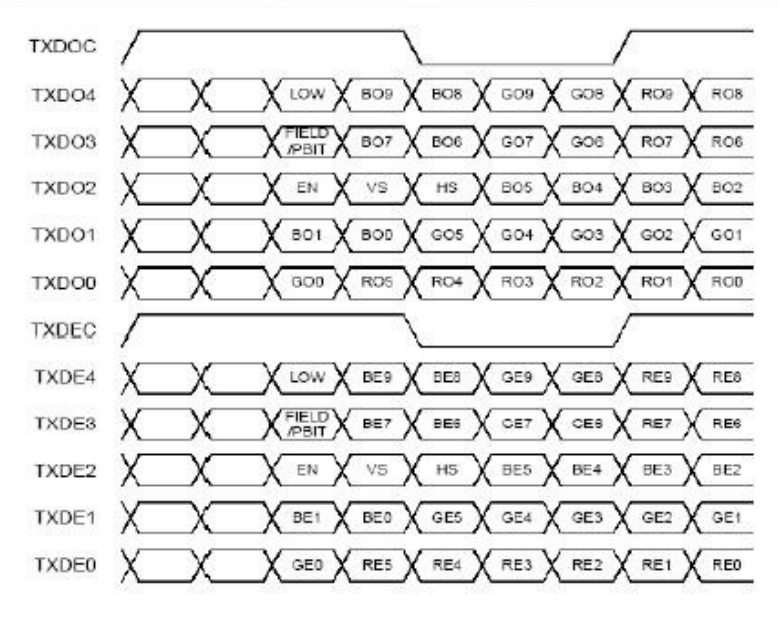

• Definition of JEIDA :

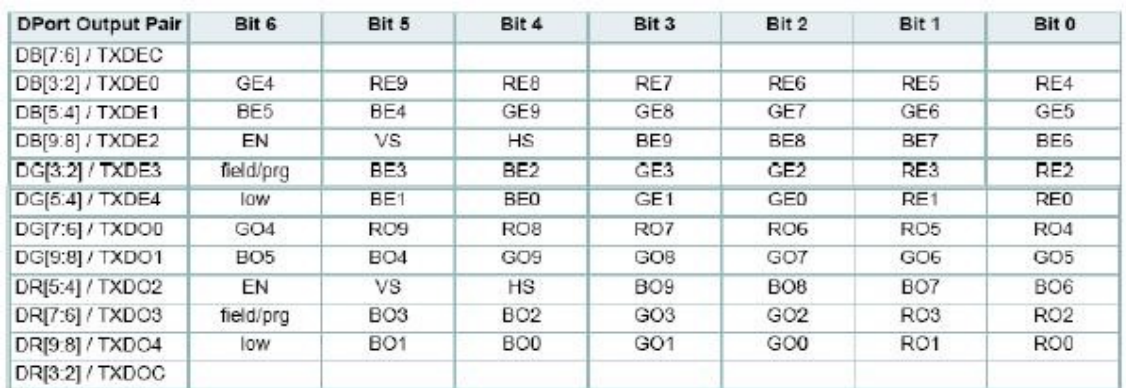

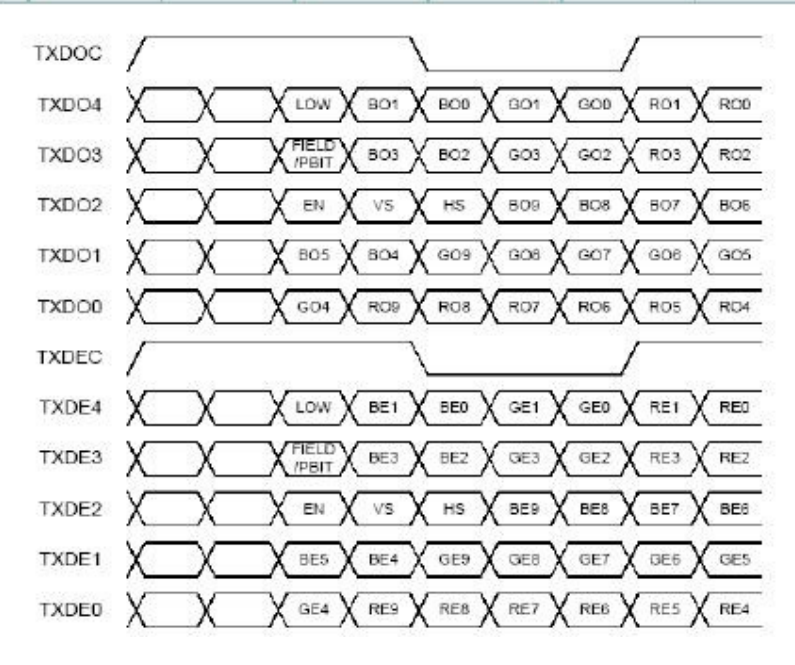

## **Appendix IV – Auto Color Gain**

 The Auto Color Gain function is supported in the ARGB mode only and is designed to calibrate the controller to the incoming video signal. In order to calibrate correctly, the display must be displaying an image containing both black and white data (see illustration below) when the function is used. The internal processor of the video controller chip will then execute a process to adjust the relative values of the RGB signals to achieve the best performance. The parameters of the corrected RGB values are then stored in the controller and are unaffected by the Reset Factory Defaults function.

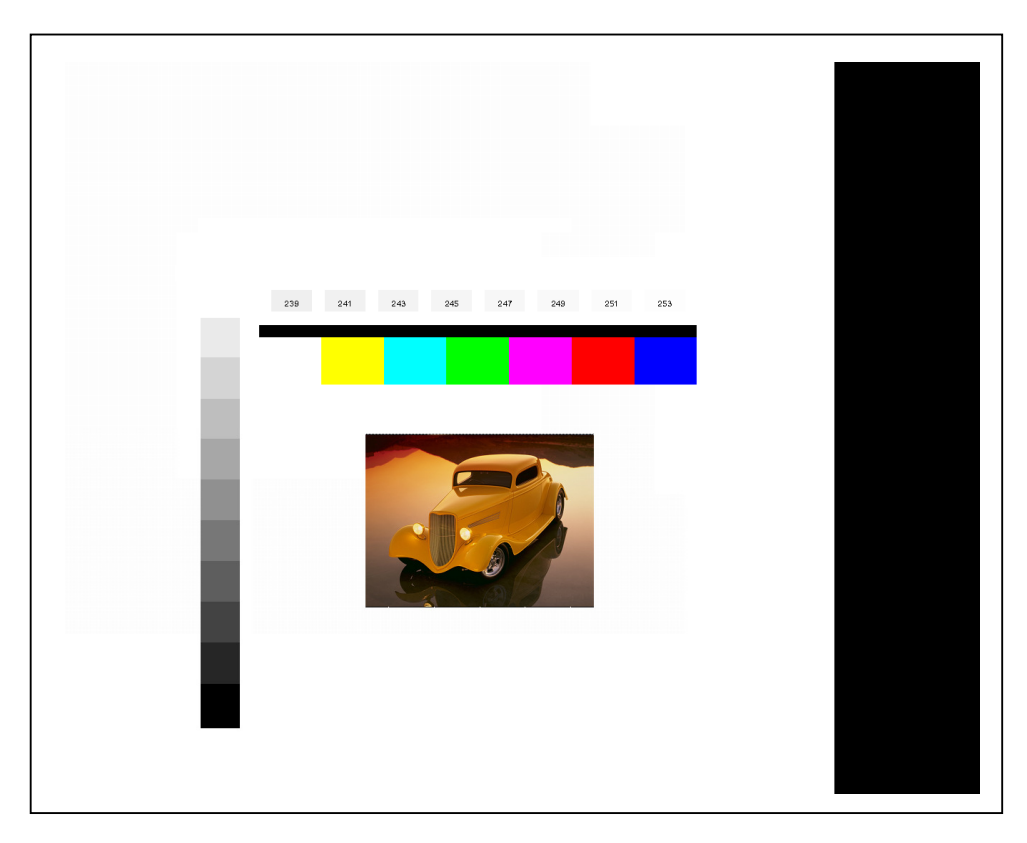

The reference pattern can be downloaded at : http://www.digitalview.com/support/downloads/TestPattern\_1280.BMP

This reference pattern is for 1280x1024 resolution and it needs to set your ARGB input source to 1280x1024 resolution before performing the Auto Color Gain function. The position of the black vertical bar in the pattern at the right side is important. It will affect the calibration result if you are setting the ARGB input to other resolution.

**Warning** - If the Auto Color Gain is executed without an appropriate image being displayed, then the process will set incorrect values and the display colors will be distorted. If this occurs, then it can either be corrected by performing the process correctly or if this is not possible then the Reset Color Gain function can be used. This function will reset the stored RGB values to a set of approximate values.

## **Appendix V – DV remote control unit work for SVX-2560**

### **P/N 559000106-3 :**  DigitalView remote control unit (without DV logo silk screen printing)

## **P/N 559000105-3 :**

П

DigitalView remote control unit (with DigitalView logo silk screen printing)

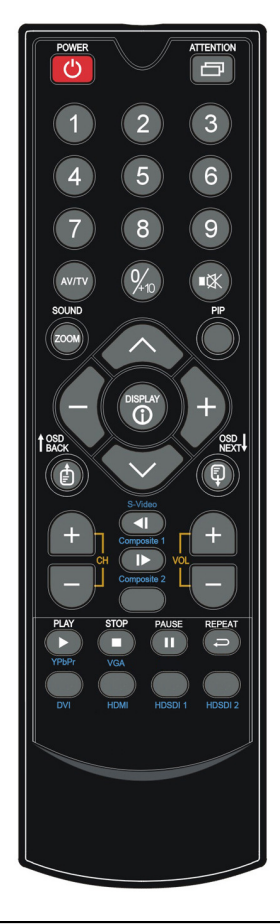

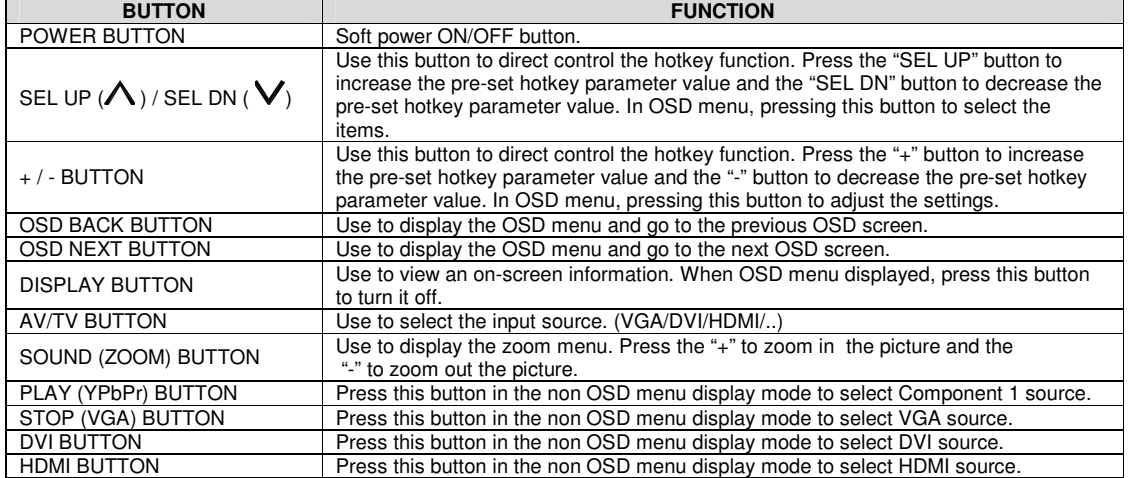

## Г **Appendix VI – PIP mix table**

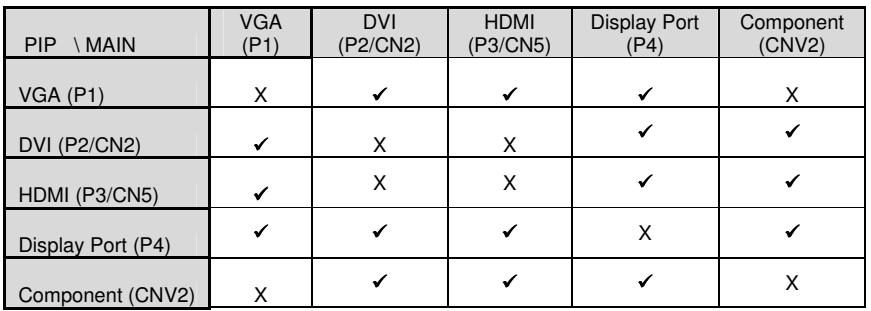

## **Appendix VII – Network connection**

The SVX-2560 LCD interface controller has an RJ-45 Ethernet port for control and monitoring over a network. This application note introduces the two user interface modes:

- Command line direct mode
- Browser based web server mode

There is also a short overview of the command set and how it is implemented.

## **QUICK GUIDE**

For experienced users the following quick guide to trying out the network connection and functions may be useful.

**Command line direct mode**: The SVX-2560 ships with the command line direct mode installed as default. This is relevant when a PC application is used to send and receive commands over the network port.

**Browser based web server mode :** The network port will require an alternative firmware version if the browser based web server mode is required.

- Works with a normal network with DHCP, i.e. must use a router.
- Connect the SVX-2560 to the network and ensure power is on.
- Use the IP Locator utility available from the IP-60 web-page. http://www.digitalview.com/media/downloads/IPLocator.zip (Windows only)
- Double click on the IP address in the IP Locator window, it will open the SVX-2560 browser page in your default browser. Alternatively copy the IP address into your browser address line.
- Test the functions that come up on the browser.

For details, please refer to the separate application note.

## **Appendix VIII – Audio Support**

П

SVX-2560 added support the external audio board & enable the SPDIF function start from V1.22.00.00 firmware version. A new OSD menu item under "Utilities" > "Audio Output" for the user to select audio input & output selection as shown below :

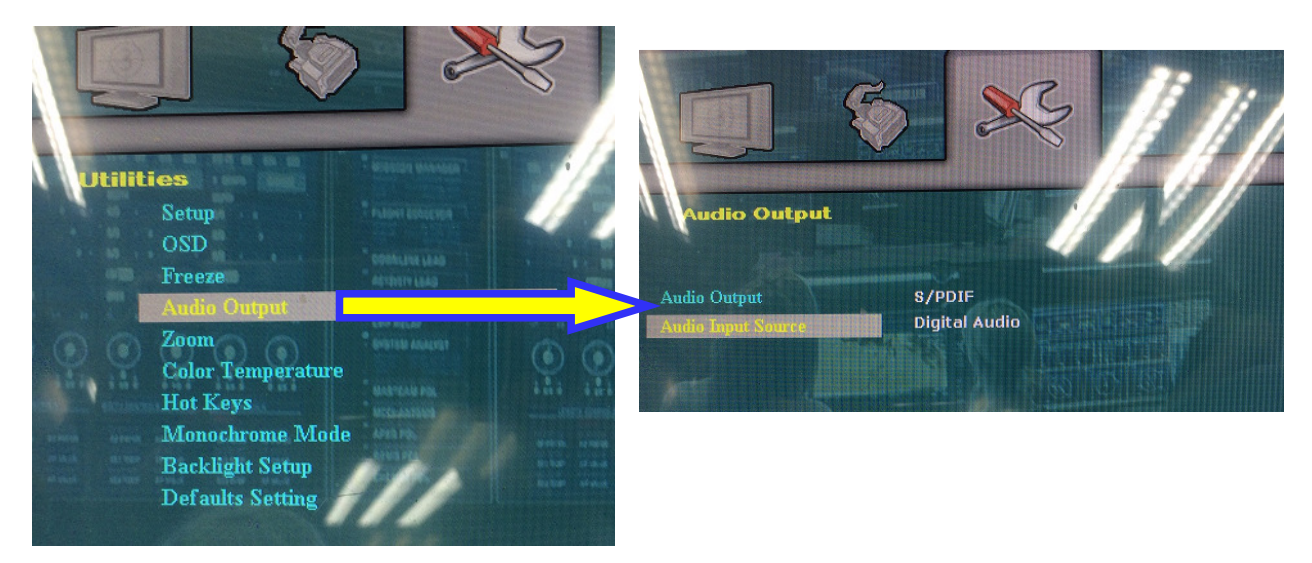

Three combination audio input and output settings available :

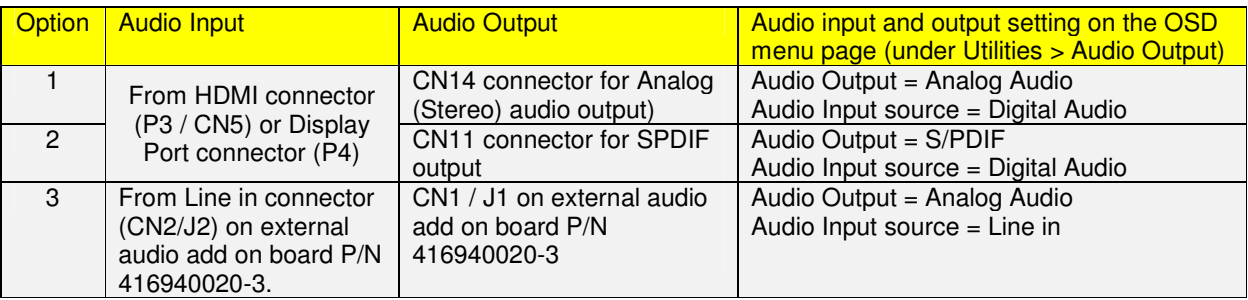

**Example for Option 1 :** If you want to get the digital audio input from HDMI and Stereo audio output (via CN14) and connect to audio add on board P/N 416940020-3 on CN2 connector via the audio extend cable P/N 426451800-3, you need to set "Audio Output" = "**Analog Audio**" and "Audio Input Source" = "**Digital Audio**" as shown in photo A.

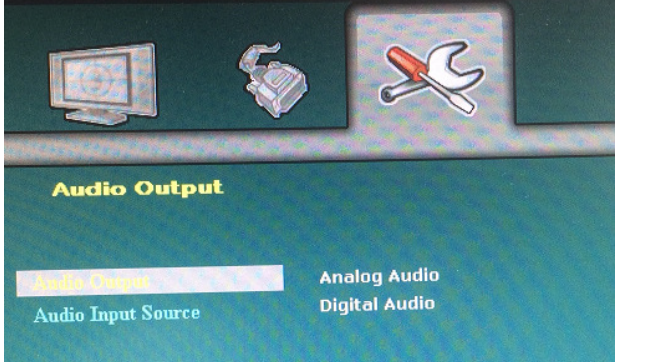

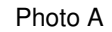

Photo B

System connection diagram showing the connection between SVX-2560 and the Audio add-on board :

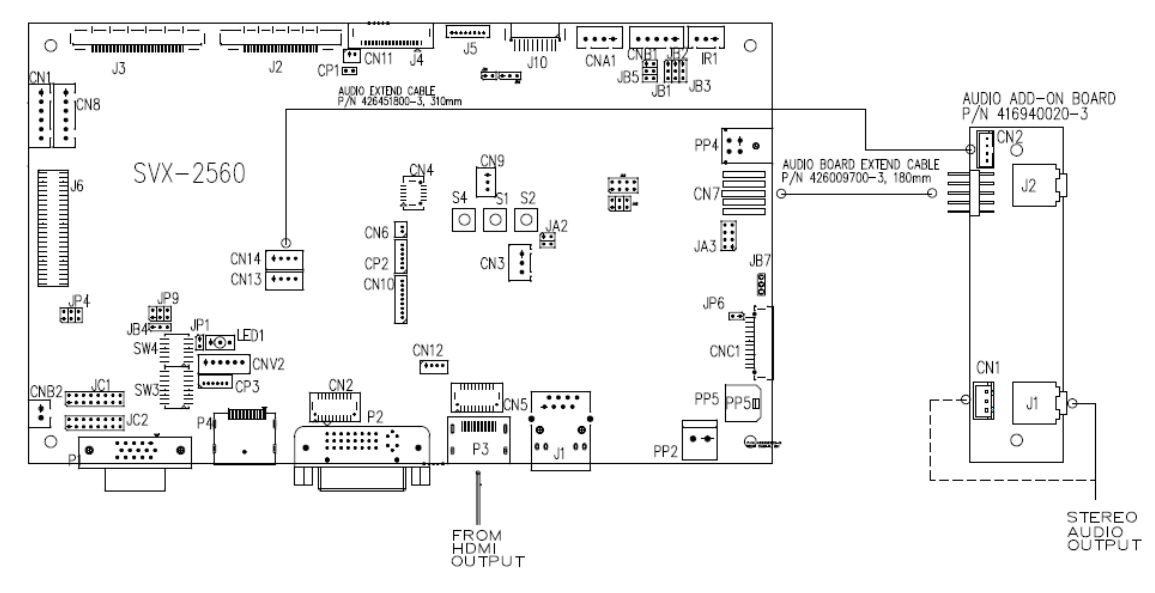

**Example for Option 2 :** If you want to get the digital audio input from HDMI and SPDIF output (via CN11), you need to set "Audio Output" = "SPDIF" and "Audio Input Source" = "Digital Audio" as shown in photo B.

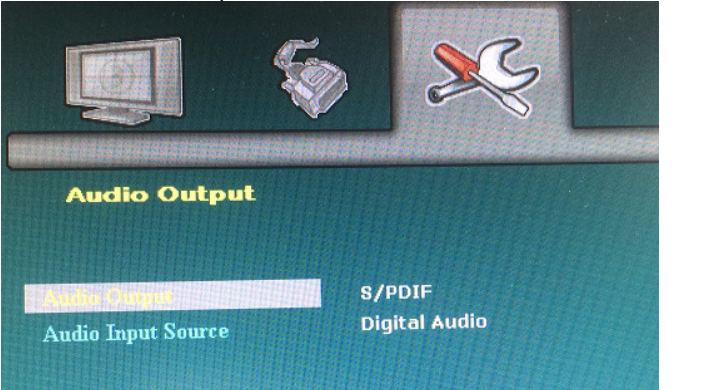

**Example for Option 3 :** If you want to get the audio input from Line In connector (CN2/J2) on external audio add on board P/N 416940020-3 and audio output via CN1 / J1 on external audio add on board P/N 416940020-3, you need to set "Audio Output" = "Analog Audio" and "Audio Input Source" = "Line In" as shown in photo C.

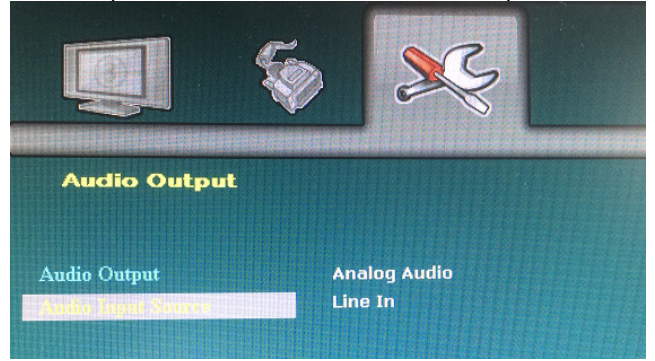

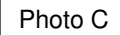

The sound level can be controlled under "Volume" function in OSD menu page under "Picture" > "Volume".

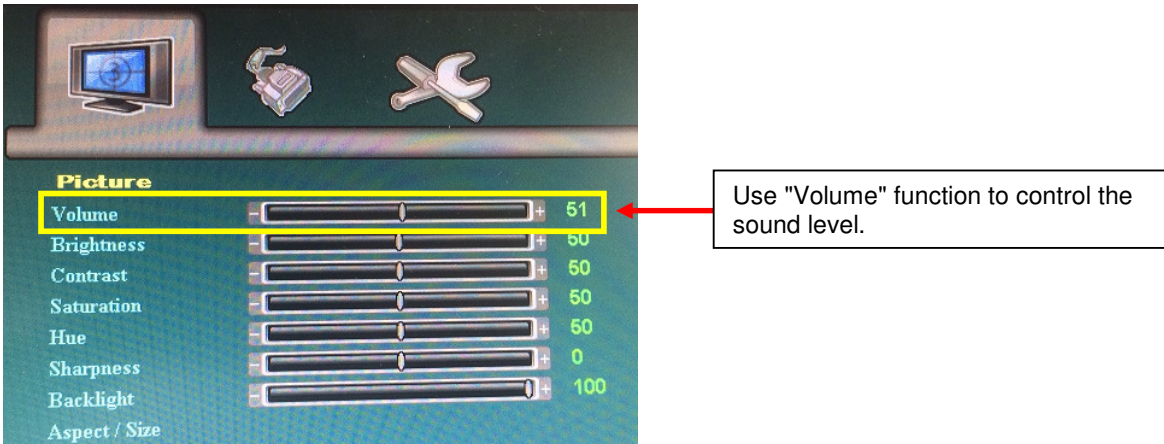

## **WARRANTY**

The products are warranted against defects in workmanship and material for a period of three (3) year from the date of purchase provided no modifications are made to it and it is operated under normal conditions and in compliance with the instruction manual.

The warranty does not apply to:

- Product that has been installed incorrectly, this specifically includes but is not limited to cases where electrical short circuit is caused.
- Product that has been altered or repaired except by the manufacturer (or with the manufacturer's consent).
- Product that has subjected to misuse, accidents, abuse, negligence or unusual stress whether physical or electrical.
- Ordinary wear and tear.

Except for the above express warranties, the manufacturer disclaims all warranties on products furnished hereunder, including all implied warranties of merchantability and fitness for a particular application or purpose. The stated express warranties are in lieu of all obligations or liabilities on the part of the manufacturer for damages, including but not limited to special, indirect consequential damages arising out of or in connection with the use of or performance of the products.

## **CAUTION**

Whilst care has been taken to provide as much detail as possible for use of this product it cannot be relied upon as an exhaustive source of information. This product is for use by suitably qualified persons who understand the nature of the work they are doing and are able to take suitable precautions and design and produce a product that is safe and meets regulatory requirements.

## **LIMITATION OF LIABILITY**

The manufacturer's liability for damages to customer or others resulting from the use of any product supplied hereunder shall in no event exceed the purchase price of said product.

## **TRADEMARKS**

The following are trademarks of Digital View Ltd:

- Digital View
- SVX-2560

## **CONTACT DETAILS**

Digital View has offices in Asia, Europe and USA :

#### **USA**

 Digital View Inc. 18440 Technology Drive Building 130 Morgan Hill, California, 95037 USA

**Tel**: (1) 408-782 7773 **Fax**: (1) 408-782 7883

**Sales**: ussales@digitalview.com

### **EUROPE**

Digital View Ltd. The Lake House Knebworth Park Herts, SG3 6PY UK

**Tel**: +44-(0)20-7631-2150 **Fax**: Fax: +44-(0)20-7631-2156

**Sales:** uksales@digitalview.com

### **ASIA**

Digital View Ltd<br>2<sup>nd</sup> Floor Bamboos Center 52 Hung To Road Kwun Tong Hong Kong

**Tel**: (852) 2861 3615 **Fax**: (852) 2520 2987

**Sales**: hksales@digitalview.com

## **WEBSITE**

www.digitalview.com

## **Revision History**

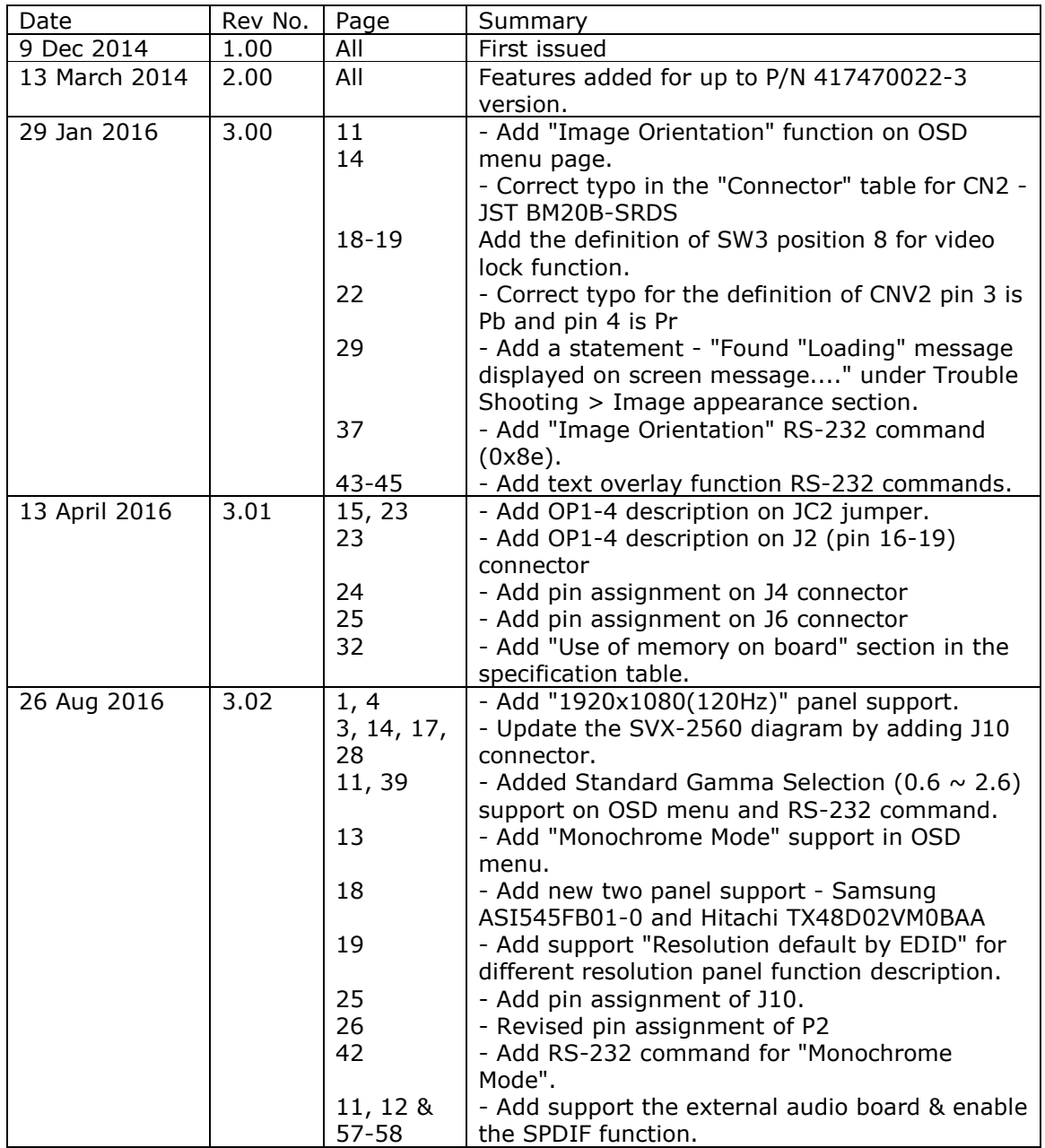